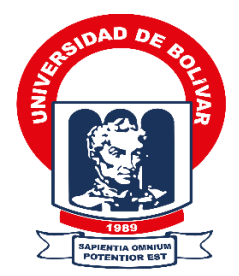

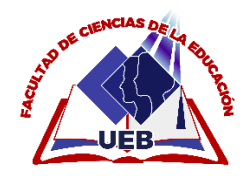

# UNIVERSIDAD ESTATAL DE BOLÍVAR FACULTAD DE CIENCIAS DE LA EDUCACIÓN, SOCIALES, FILOSÓFICAS Y HUMANÍSTICAS. CARRERRA DE CIENCIAS BÁSICAS MODALIDAD: TRABAJO DE INTEGRACIÒN CURRICULAR PERFIL DE TRABAJO DE PROPUETA TECNOLÒGICA

# **OBJETOS DE APRENDIZAJE EN EL DESARROLLO DE ACTIVIDADES ACADÉMICAS DE LA ASIGNATURA DE CIENCIAS NATURALES, EN LOS ESTUDIANTES DEL 5TO AÑO PARALELO ´´B´´ EN LA UNIDAD EDUCATIVA ANGEL POLIBIO CHAVES EN LA CIUDAD DE GUARANDA, PROVINCIA DE BOLÍVAR, PERIODO LECTIVO 2022-2023.**

**INTEGRANTES:**

# **BUENO CARVAJAL AMELIA ABIGAIL**

# **LEON AGUIRRE HEIDY LISETH**

# **TUTOR**

# **ING. JONATHAN PATRICIO CÁRDENAS BENAVIDES**

**PROPUESTA TECNOLÓGICA PRESENTADO EN OPCIÓN A OBTENER EL TITULO DE LICENCIADOS EN EDUCACIÓN BÁSICA**

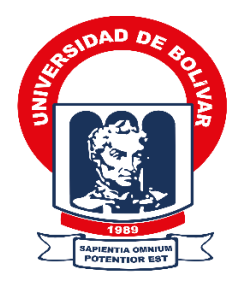

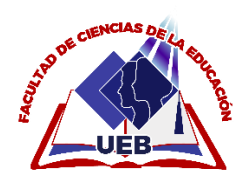

## UNIVERSIDAD ESTATAL DE BOLÍVAR

## FACULTAD DE CIENCIAS DE LA EDUCACIÓN, SOCIALES, FILOSÓFICAS Y

## HUMANÍSTICAS.

## CARRERRA DE CIENCIAS BÁSICAS

## MODALIDAD: TRABAJO DE INTEGRACIÒN CURRICULAR

PERFIL DE TRABAJO DE PROPUETA TECNOLÒGICA

## **OBJETOS DE APRENDIZAJE EN EL DESARROLLO DE ACTIVIDADES ACADÉMICAS DE LA ASIGNATURA DE CIENCIAS NATURALES, EN LOS ESTUDIANTES DEL 5TO AÑO PARALELO ´´B´´ EN LA UNIDAD EDUCATIVA ANGEL POLIBIO CHAVES EN LA CIUDAD DE GUARANDA, PROVINCIA DE BOLÍVAR, PERIODO LECTIVO 2022-2023**.

## **AUTORES**

## **BUENO CARVAJAL AMELIA ABIGAIL**

## **LEÓN AGUIRRE HEIDY LISETH**

## **TUTOR**

## **ING. JONATHAN PATRICIO CÁRDENAS BENAVIDES**

## **PROPUESTA TECNOLÓGICA PRESENTADO EN OPCIÓN A OBTENER EL TITULO DE LICENCIADOS EN EDUCACIÓN BÁSICA**

**2023**

#### <span id="page-4-0"></span>**I. DEDICATORIA**

El presente trabajo de investigación va dirigido, dedicado para mi madre, Mayda Carvajal, ya que con su amor y cariño que día a día me brindo y nunca me dejo sola en cada peldaño de mi vida estudiantil y estuvo apoyándome para lograr esta meta, de todo corazón y cariño, gracias madre.

A mis hijos Gabriel y Aaron, que fueron mi fuente de inspiración y ayuda emocional y sobre todo por soportar la distancia que nos inundaba de tristeza y que hoy rinde frutos puedo decir que por ustedes lo logre.

## Gracias por todo. **Amelia Abigail Bueno Carvajal**

Dedico mi proyecto de investigación principalmente a Dios, por darme la fuerza necesaria para culminar esta meta tan importante de mi vida. A mis padres, Mavis Aguirre y Xavier Leon por todo su amor y por motivarme a seguir hacia adelante con mis estudios. También a mis hermanos Antonella Leon y Santiago Leon, por brindarme su apoyo moral, emocional y finalmente, a todos los que creyeron en mí.

Gracias

#### **León Aguirre Heidy Liseth**

#### <span id="page-5-0"></span>**II. AGRADECIMIENTO**

A la Universidad Estatal de Bolívar por darme la oportunidad de progresar y aprender por garantizarme a obtener éxito de manera personal y profesional. A la Unidad educativa Ángel Polibio Chaves por permitirnos realizar y desarrollar la investigación.

Un agradecimiento especial al Ing. Jonathan Cárdenas Benavides, tutor de proyecto de integración curricular, ya que con inigualable calidad y calidez humana me guio de la mejor manera, sobre todo con ética y sabiduría para la culminar con mis objetivos, por su apoyo y sobre todo por la confianza que me brindó en el trabajo, por haber facilitado los medios para llevar a cabo todas las actividades propuestas y por la amistad y confianza brindada.

A mi madre quien, con infinita confianza, amor, han sabido guiarme con su ejemplo de superación y trabajo honesto, por todo su esfuerzo evidenciado por su apoyo incondicional que me ha permitido llegar a culminar la carrera profesional.

#### **Amelia Abigail Bueno Carvajal**

Mi agradecimiento especial a la Universidad Estatal de Bolívar, la cual me abrió las puertas para formarme profesionalmente, a mis profesores por sus diferentes formas de enseñanza y en especial a mis amigas por formar parte esencial en mi vida ya que formamos una hermosa amistad por su gran apoyo emocional y académico.

Un agradecimiento al Ing. Jonathan Cárdenas, tutor de nuestro proyecto de investigación, por su dedicación y paciencia, sin sus palabras y correcciones no hubiese podido llegar a esta instancia tan anhelada. Gracias por la guía y por todos los consejos.

Para finalizar, también agradezco a mis padres por ser un motivo más para lograr lo que hoy en día estoy haciendo y estar presentes no solo en esta etapa tan importante de mi vida, sino más bien en cada momento ofreciéndome lo mejor y buscando lo mejor para mi persona. **León Aguirre Heidy Liseth**

# **III. CERTIFICACIÓN DEL TUTOR**

<span id="page-7-0"></span>**Ing.** Jonathan Patricio Cárdenas Benavides

#### **CERTIFICA:**

Que el Informe Final del Trabajo de Integración Curricular Titulado OBJETOS DE APRENDIZAJE EN EL DESARROLLO DE ACTIVIDADES ACADEMICAS DE LA ASIGNATURA DE CIENCIAS NATURALES, EN LOS ESTUDIANTES DEL 5TO AÑO PARALELO "B" EN LA UNIDAD EDUCATIVA ANGEL POLIBIO CHAVEZ EN LA CIUDAD DE GUARANDA, PROVINCIA DE BOLÍVAR, PERIODO LECTIVO 2022-2023. ELABORADO por los autores BUENO CARVAJAL AMELIA ABIGAIL con cédula de identidad Nº.1750389279 y la Srta. LEÒN AGUIRRE HEIDY LISETH con cédula de identidad Nº.1207484450, estudiantes de la carrera de Educación Básica de la Facultad Ciencias de la Educación, Sociales, Filosóficas y Humanísticas de la Universidad Estatal de Bolívar, ha estado debidamente revisado e incorporado las recomendaciones emitidas en cada uno de las tutorías, en tal virtud autorizo su presentación para su aprobación respectiva.

Es todo lo que puedo certificar en honor a la verdad facultando a los interesados dar al presente documento el uso legal que estimen conveniente.

Guaranda, 16 de marzo del 2023

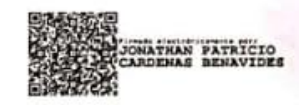

Ing. Jonathan Cárdenas Benavides.

**TUTORA** 

# DERECHOS DE AUTOR

Yo/nosotros BUENO CARVAJAL AMELIA ABIGAIL Y LEON AGUIRRE HEIDY LISETH portador/res de la Cédula de Identidad No 175038937-9 y 120748445-0 en calidad de autor/res y titular / es de los derechos morales y patrimoniales del Trabajo de Titulación: OBJETOS DE APRENDIZAJE EN EL DESARROLLO DE ACTIVIDADES ACADÉMICAS DE LA ASIGNATURA DE CIENCIAS NATURALES, EN LOS ESTUDIANTES DEL 5TO AÑO PARALELO "B" EN LA UNIDAD EDUCATIVA ANGEL POLIBIO CHAVES EN LA CIUDAD DE GUARANDA, PROVINCIA DE BOLÍVAR, PERIODO LECTIVO 2022-2023, modalidad pregrado, de conformidad con el Art. 114 del CÓDIGO ORGÁNICO DE LA ECONOMÍA SOCIAL DE LOS CONOCIMIENTOS, CREATIVIDAD E INNOVACIÓN, concedemos a favor de la Universidad Estatal de Bolívar, una licencia gratuita, intransferible y no exclusiva para el uso no comercial de la obra, con fines estrictamente académicos.

Conservamos a mi/nuestro favor todos los derechos de autor sobre la obra, establecidos en la normativa citada.

Así mismo, autorizo/autorizamos a la Universidad Estatal de Bolívar, para que realice la digitalización y publicación de este trabajo de titulación en el Repositorio Digital, de conformidad a lo dispuesto en el Art. 144 de la Ley Orgánica de Educación Superior.

El (los) autor (es) declara (n) que la obra objeto de la presente autorización es original en su forma de expresión y no infringe el derecho de autor de terceros, asumiendo la responsabilidad por cualquier reclamación que pudiera presentarse por esta causa y liberando a la Universidad de toda responsabilidad.

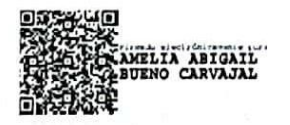

Bueno Carvajal Amelia Abigail

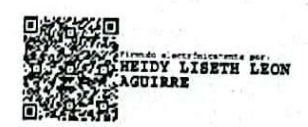

Leon Aguirre Heidy Liseth

#### IV. **AUTORIA NOTARIADA**

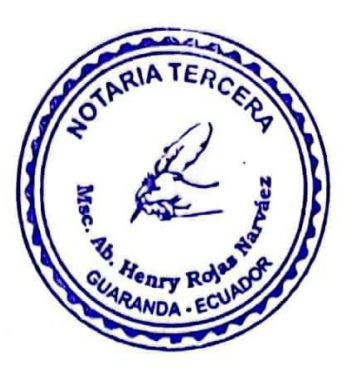

Las ideas, criterios y propuestas expuestas en el presente informe final del proyecto de investigación con el tema: "OBJETOS DE APRENDIZAJE EN EL DESARROLLO DE ACTIVIDADES ACADÉMICAS DE LA ASIGNATURA DE CIENCIAS NATURALES, EN LOS ESTUDIANTES DEL 5TO AÑO PARALELO "B" EN LA UNIDAD EDUCATIVA ANGEL POLIBIO CHAVES EN LA CIUDAD DE GUARANDA, PROVINCIA DE BOLIVAR, PERIODO LECTIVO 2022-2023". Elaborado por BUENO CARVAJAL AMELIA ABIGAIL Y LEON AGUIRRE HEIDY LISETH, previo obtener el Título de Licenciadas en Ciencias de la Educación, es inédito y garantizada su autenticidad, responsabilizándose por los contenidos obtenidos en este trabajo de investigación.

Bueno Carvajal Amelia Abigail

C.I. 1750389379

Leon Aguirre Heidy Liseth C.I. 1207484450

Notaria Tercera del Cantón Guaranda Msc. Ab. Henry Rojas Narvaez Notario

rio...

N' ESCRITURA: 20230201003P01522 **DECLARACION JURAMENTADA** OTORGADA POR: LEON AGUIRRE HEIDY LISETH Y BUENO CARVAJAL AMELIA ABIGAIL **INDETERMINADA DI: 2 COPIAS** H.R. Factura: 001-006-000004105

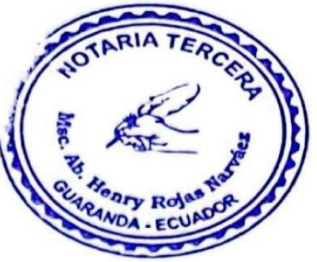

En la ciudad de Guaranda, capital de la provincia Bolívar, República del Ecuador, hoy día siete de Julio del dos mil veintitrés, ante mi Abogado HENRY ROJAS NARVAEZ, Notario Público Tercero del Cantón Guaranda, comparecen LEON AGUIRRE HEIDY LISETH, soltera, de ocupación estudiante, domiciliada en esta Ciudad de Guaranda, con celular número (0960723467); y BUENO CARVAJAL AMELIA ABIGAIL, soltera de ocupación estudiante, domiciliada en la Ciudad de Quito Província de Pichincha y de paso por este lugar, con celular número (0968517217), por sus propios y personales derechos, obligarse a quienes de conocerles doy fe en virtud de haberme exhibido sus documentos de identificación y con su autorización se ha procedido a verificar la información en el Sistema Nacional de Identificación Ciudadana; bien instruida por mí el Notario con el objeto y resultado de esta escritura pública a la que proceden libre y voluntariamente, advertido de la gravedad del juramento y las penas de perjurio, me presentan su declaración Bajo Juramento declaran lo siguiente manifestamos que el criterio e ideas emitidas en el presente trabajo de investigación titulado "OBJETOS DE APRENDIZAJE EN EL DESARROLLO DE ACTIVIDADES ACADÉMICAS DE LA ASIGNATURA DE CIENCIAS NATURALES EN LOS ESTUDIANTES DE 5TO AÑO PARALELO "B" EN LA UNIDAD EDUCATIVA ÁNGEL POLIBIO CHAVES EN LA CIUDAD DE GUARANDA, PROVINCIA DE BOLIVAR, PERIODO LECTIVO 2022-2023". es de nuestra exclusiva responsabilidad en calidad de autoras, previo a la obtención del título de Licenciadas En Ciencias De La Educación, Mención: Educación Básica en la Universidad Estatal de Bolívar, Es todo cuanto podemos declarar en honor a la verdad, la misma que hacemos para los fines legales pertinentes. HASTA AQUÍ LA DECLARACIÓN JURADA. La misma que elevada a escritura pública con todo su valor legal. Para el otorgamiento de la presente escritura pública se observaron todos los preceptos legales del caso, leída que les fue a las comparecientes por mí el Notario en unidad de acto, aquellas se ratifican quedando incorporado al protocolo de esta notaria y firma conmigo de todo lo cual doy Fe.

LEON AGUIRRE HEIDY LISETH

c.c. 1207484450

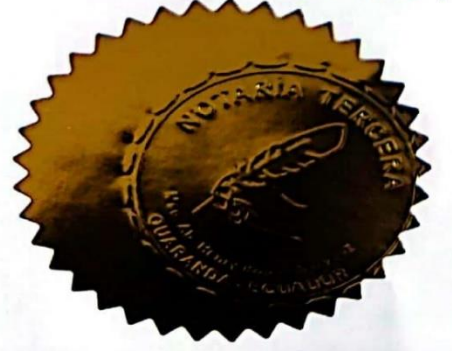

**BUENO CARVAJAL AMELIA ABIGAIL** c.c. 175058937-9

**HENRY ROJAS NARVAEZ** NOTARIO PUBLICO TERCERO DEL CANTON GUARANDA

**EL NOTA....** 

# <span id="page-11-0"></span>IV. INDICE

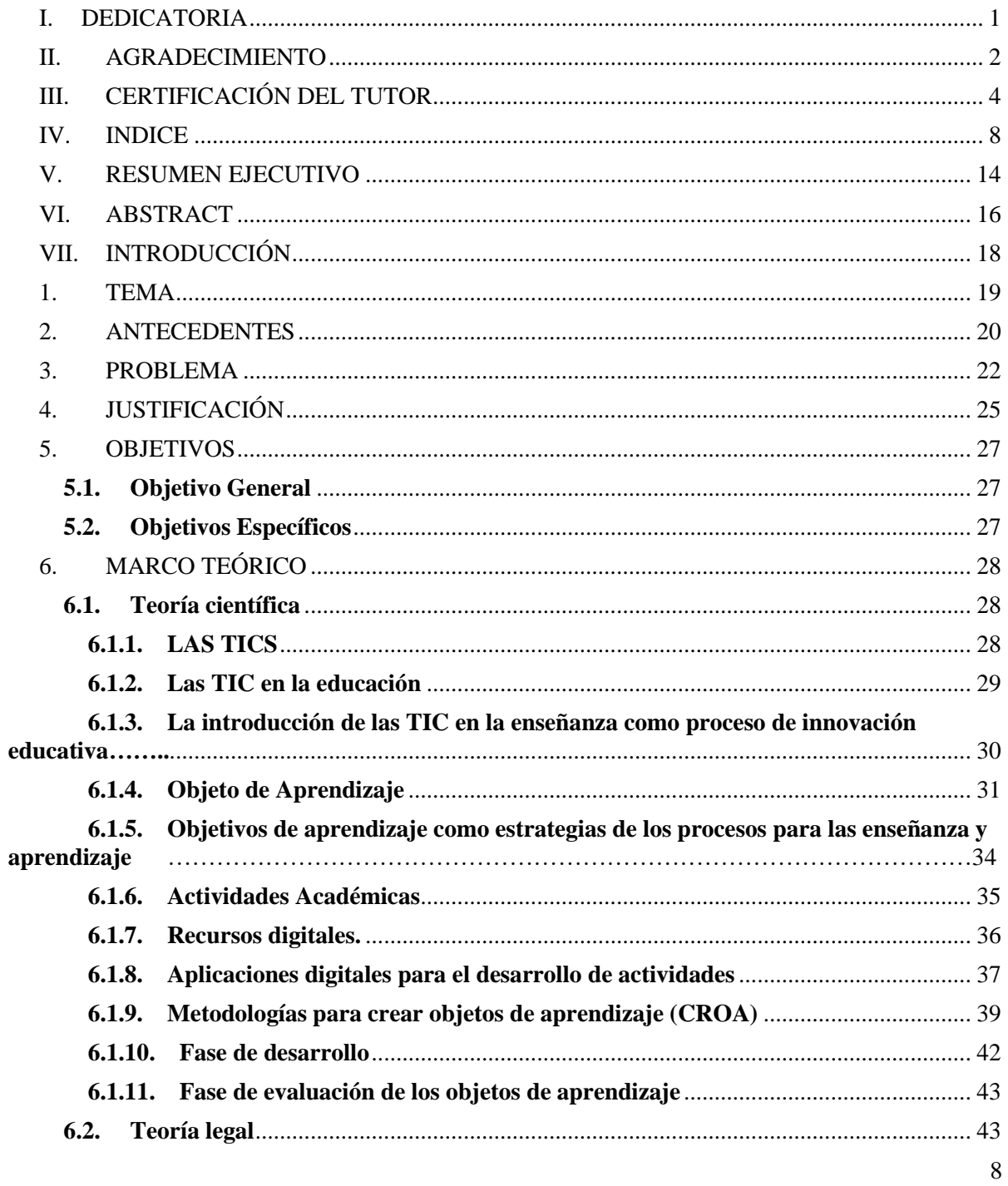

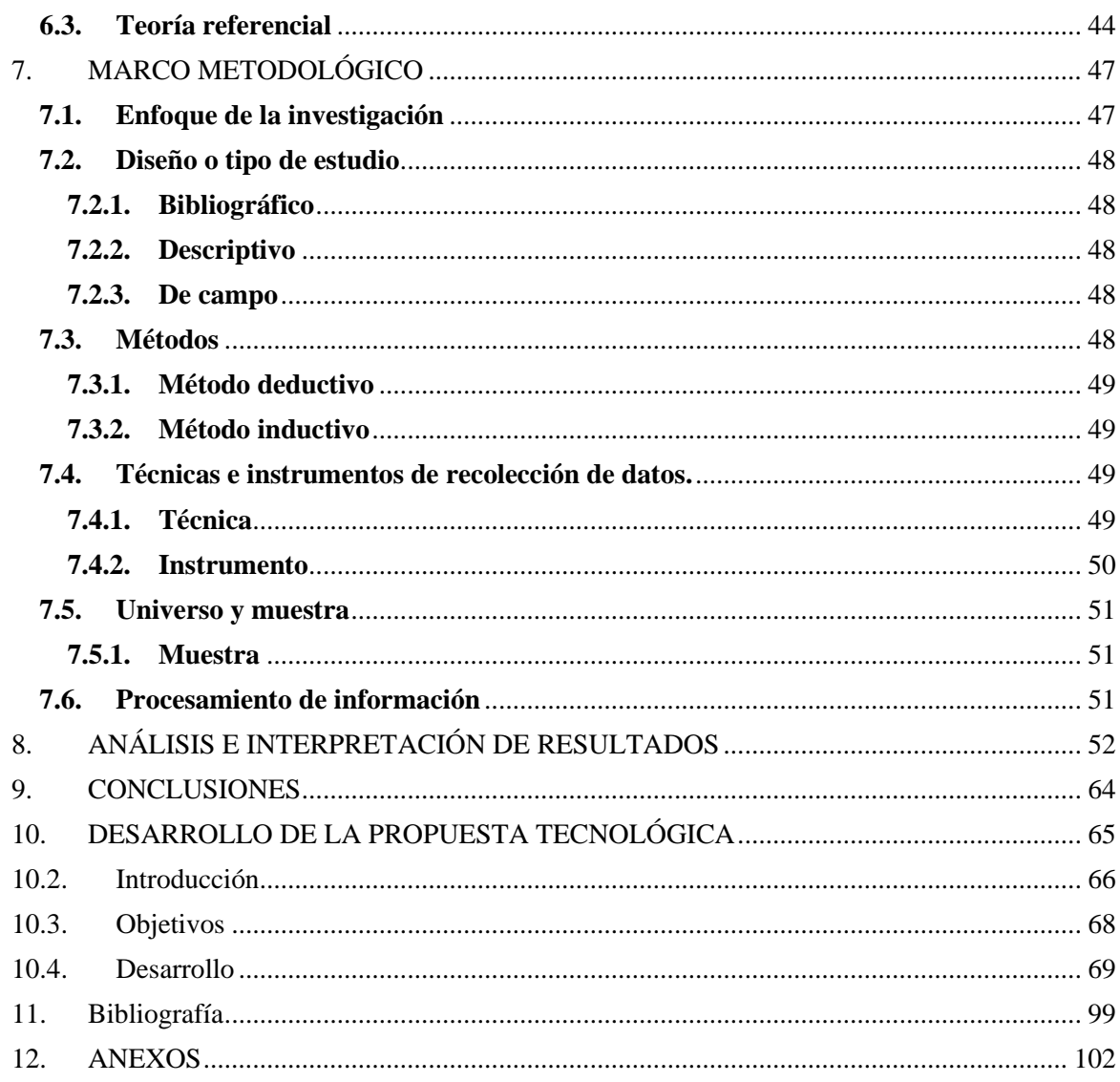

### **INDICE DE TABLAS**

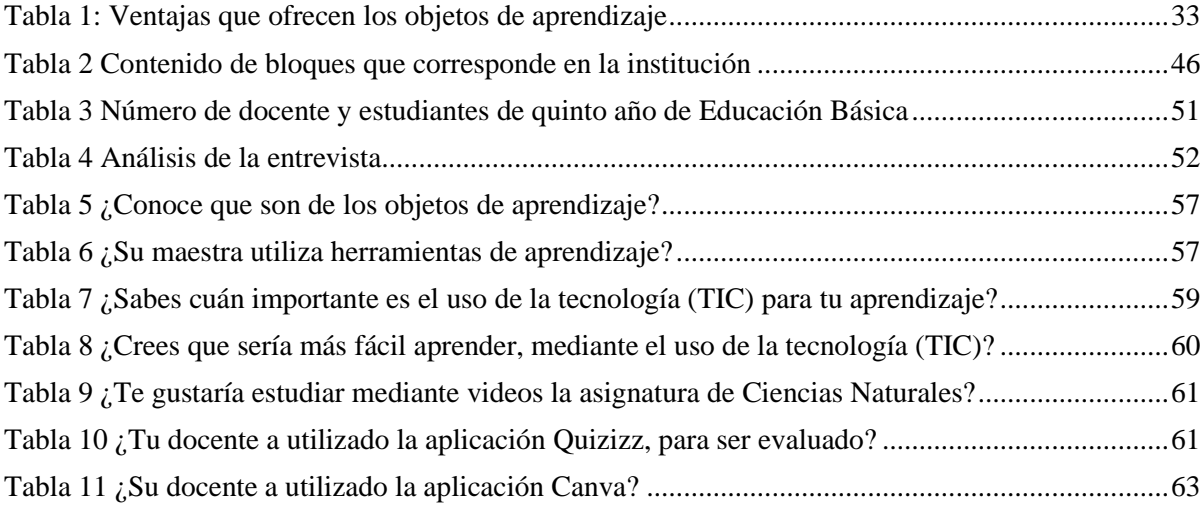

# **INDICE DE GRAFICOS**

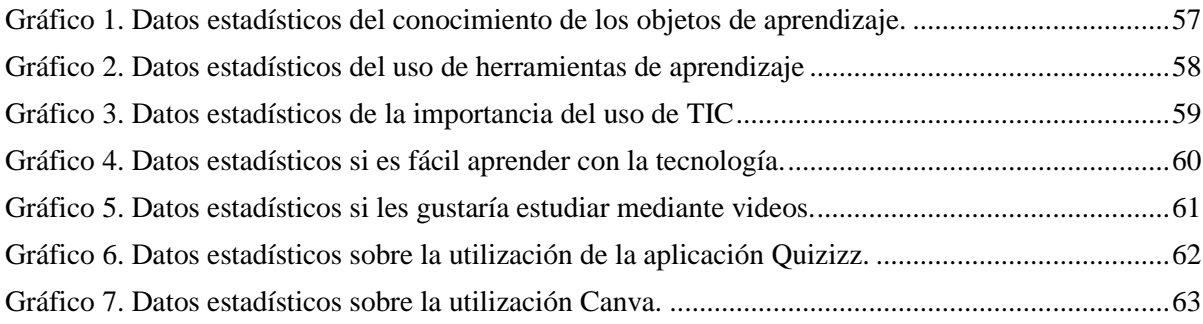

## **INDICE DE FIGURA**

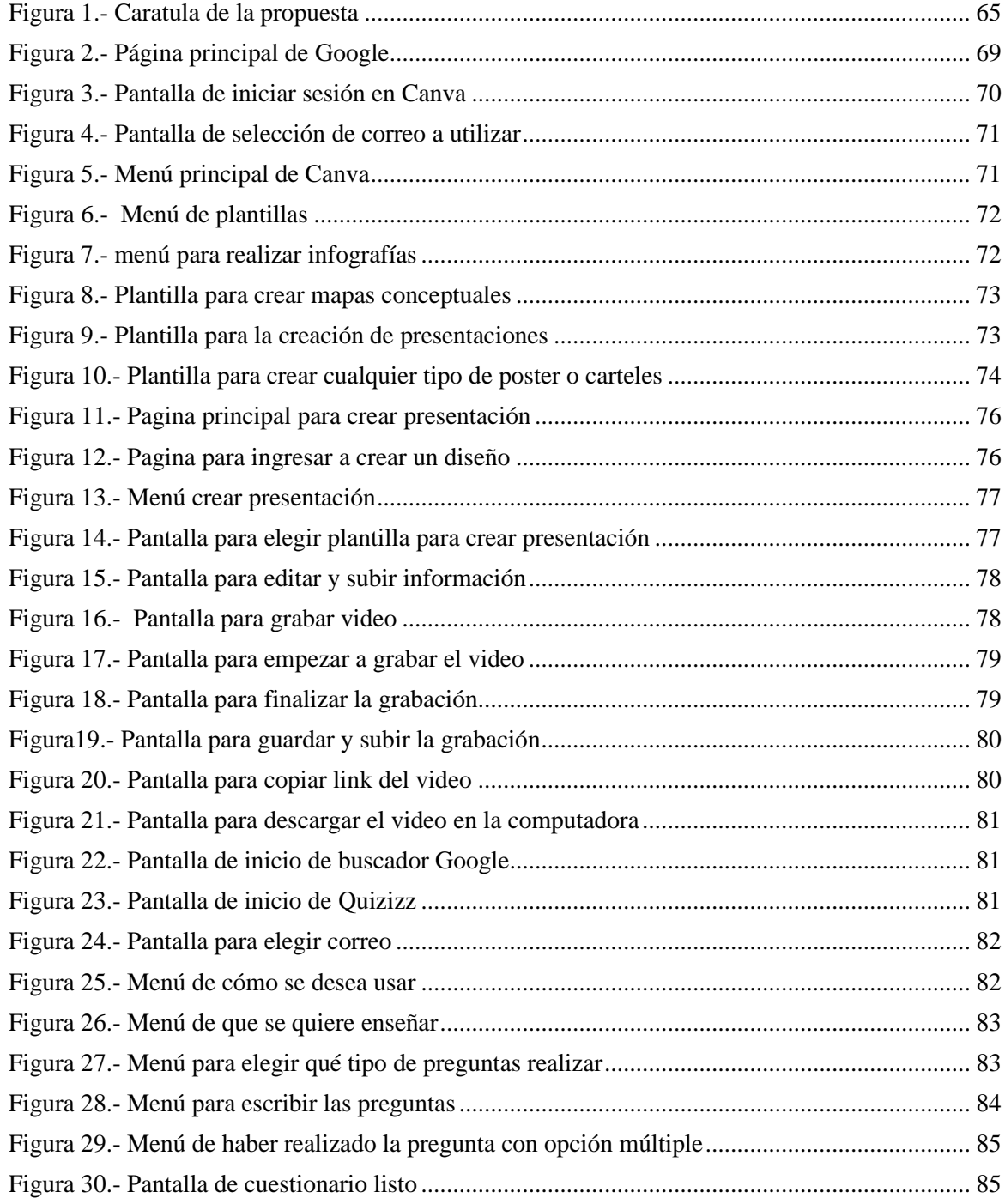

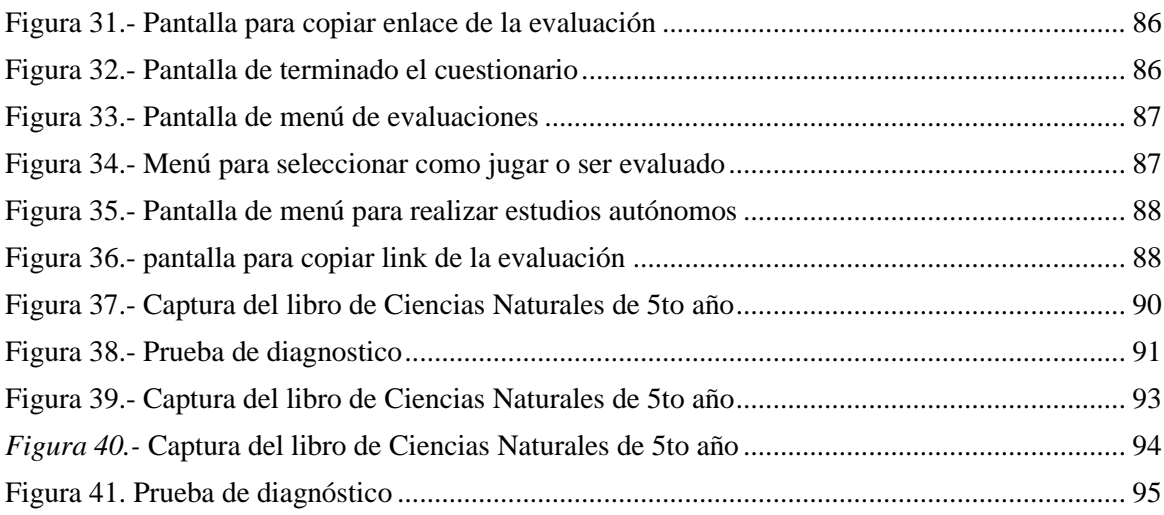

## **V. RESUMEN EJECUTIVO**

<span id="page-17-0"></span>La presente investigación consistió sobre los objetos de aprendizaje mediante actividades académicas en el proceso de enseñanza-aprendizaje en la asignatura de Ciencias Naturales con los estudiantes de quinto año de Educación General Básica, de igual manera con la docente del grado la cual conlleva a grandes desafíos para el uso de los objetos de aprendizaje en la educación.

El objetivo consistió en fomentar el uso de los objetos de aprendizaje para mejorar las actividades académicas en la asignatura de Ciencias Naturales mediante la utilización de herramientas apropiadas. A los estudiantes de quinto año parale B en la Unidad Educativa Ángel Polibio Chaves tecnológicas, cantón Guaranda, Provincia de Bolívar, durante el año lectivo 2022- 2023.

A demás el presente proyecto de investigación tuvo como enfoque investigativo el método deductivo e inductivo que fueron de gran relevancia para poder finalizar la presente propuesta de investigación, dando paso a la aplicación de instrumentos y técnicas que nos sirvió para la recolección de datos las cuales consistió en una entrevista que fue realizada y dirigida a la docente por otro lado una encuesta realizada a los estudiantes de la Unidad Educativa Ángel Polibio Chaves, de tal modo que se realizó el respectivo análisis e interpretación del conocimiento de los estudiantes de su proceso de enseñanza aprendizaje.

Finalmente, teniendo en cuenta los estudios previos se puede decir cuán importante es el uso de las TIC en la educación, además de ellos la herramienta digital (O.A) Canva, Quizizz son interactivas para el desarrollo de las actividades académicas en el área de Ciencias Naturales de los estudiantes de quinto año en la Unidad Educativa Ángel Polibio Chaves, fortaleciendo así el conocimiento y el interés que les permite ser dueños de la construcción de sus propios conocimientos.

Palabras clave: objetos de aprendizaje// actividades académicas// Canva// Quizizz// Guía metodológica.

#### **VI. ABSTRACT**

<span id="page-19-0"></span>The present research consisted on the objects of learning through academic activities in the process of teaching-learning in the subject of Natural Sciences with students of fifth year of Basic General Education, in the same way with the teacher of the degree which leads to great challenges for the use of learning objects in education.

The objective was to promote the use of learning objects to improve academic activities in the subject of Natural Sciences through the use of appropriate technological tools. To the fifth year students for B in the Ángel Polibio Chaves Educational Unit, Guaranda canton, Bolivar province, during the 2022-2023 school year.

In addition, the present research project focused on the deductive and inductive method, which were of great relevance in order to finalize the present research proposal, giving way to the application of instruments and techniques that served us for the collection of data which consisted of an interview that was conducted and directed to the teacher on the other hand a survey made to the students of the Educational Unit Ángel Polibio Chaves, in such a way that the respective analysis and interpretation of the students' knowledge of their learning teaching process was carried out.

Finally, considering the previous studies it can be said how important is the use of TIC in education, in addition to them the digital tool (O.A) Canva, Quizizz are interactive for the development of academic activities in the area of Natural Sciences of fifth year students in the Educational Unit Ángel Polibio Chaves, thus strengthening the knowledge and interest that allows them to own the construction of their own knowledge.

**Clave words:** learning objects// academic activities// Canva// Quizizz// Methodological guide.

## **VII. INTRODUCCIÓN**

<span id="page-21-0"></span>En el presente trabajo de investigación que se realizó en la unidad educativa "Ángel Polibio Chávez" de la cuidad de Guaranda, tiene como objetivo dar a conocer a la docente y estudiantes del Quinto año paralelo "B" Que son los objetos de aprendizaje dentro del ámbito educativo, para así facilitar el trabajo y la incorporación de contenidos dinámicos en el área de ciencias naturales.

Tanto que, En la investigación se dará a conocer ciertas herramientas digitales que nos permitirá trabajar con los estudiantes de forma dinámica, se estudiará de manera profunda cada una de las herramientas y su función dentro del ámbito educativo. y más aún para dejar de un lado lo tradicional en el proceso de enseñanza y aprendizaje.

Prácticamente los docentes y estudiantes no conocen que ventajas ofrece al trabajar con objetos de aprendizaje y sus múltiples beneficios que trae al implementar la tecnología en el ámbito educativo. Sin embargo, al manejar alguna herramienta ayudara a mejorar su integración entre docente – estudiante en cada actividad.

La importancia de estudiar este tema radica en las consecuencias que trae el

desconocimientos de los objetos de aprendizaje puesto que aún existen instituciones educativas ecuatorianas que no cuentan con una guía de capacitación y equipos necesarios para educar con dicha herramienta tanto como docente y estudiante, la unidad educativa "Ángel Polibio Chávez" es una de ellas, por lo tanto hemos propuesto mediante la investigación de nuestro proyecto dar a conocer de manera profunda la existencias de algunas herramientas digitales y la función que cumplen en el ámbito educativo, además brinda facilitar el proceso de enseñanza – aprendizaje.

### **1. TEMA**

<span id="page-22-0"></span>OBJETOS DE APRENDIZAJE EN EL DESARROLLO DE ACTIVIDADES ACADÉMICAS DE LA ASIGNATURA DE CIENCIAS NATURALES, EN LOS ESTUDIANTES DEL 5TO AÑO PARALELO ´´B´´ EN LA UNIDAD EDUCATIVA ÁNGEL POLIBIO CHAVES EN LA CIUDAD DE GUARANDA, PROVINCIA DE BOLÍVAR, PERIODO LECTIVO 2022-2023.

#### **2. ANTECEDENTES**

<span id="page-23-0"></span>En la actualidad los objetos de aprendizaje se han convertido en un pilar fundamental e importante para la educación, ya que ha sido una herramienta de apoyo para que el estudiante pueda navegar de manera libre de acuerdo a su contenido, por otra parte permite la adaptación de contextos formativos y refuerza el proceso de enseñanza y aprendizaje, a medida que ha pasado el tiempo, el uso de tecnologías de la información y la comunicación a marcado en forma positiva en el desarrollo de los procesos educativos, lo cual se evidencia en investigaciones que se desarrollan dentro del área de ciencias naturales basadas en tecnologías de la información y comunicación.

Según Woolfolk (2016) en su investigación argumenta que el uso de las TIC forma un protagonismo esencial en el marco social, por ello la educación se ha visto obligada a utilizarla de la manera más adecuada posible, a fin de observar las necesidades surgidas, (asignación de equipos electrónicos) al igual de gestionar el proceso de enseñanza y aprendizaje para favorecer el uso de las TIC. De acuerdo con Guzmán, Mendoza y Tavera (2018) describen que la tecnología educativa facilita los conocimientos en los procesos de enseñanza aprendizaje.

Según Soto Antonio (2019), señala que las nuevas tecnologías son diversas al momento de aplicarlas en la educación ya que no siempre se da de manera idónea inclusive se ha implementado por el hecho de poseer una educación moderna, pero basándose en las metodologías tradicionales, además se necesita un estudio profundo para que su incorporación sea de manera innovadora.

De acuerdo con Bazán Jorge (2022) describe la importancia de la investigación y establece el uso de los recursos digitales educativos y sostiene que el proceso de enseñanza y aprendizaje están basados en las nuevas estrategias que ocupa el docente, al igual que el estudiante indica mayor aprendizaje mediante los recursos utilizados, y menciona que los estudiantes perciben la materia como una dinámica.

Según Villareal, Morales, Gonzales, Gómez (2016) manifiestan que hay varios tipos de definiciones al momento de hablar sobre los objetos de aprendizaje, es por ello que coinciden y dicen que los recursos digitales son los que cumplen con algunas características como diagramas, videos, imágenes, documentos de textos entre otros, de tal manera que la cualidad principal de los objetos de aprendizaje es que puede ser reutilizado.

Según Yomayra Mora (2019) manifiesta en su investigación que la implementación de la tecnología dentro de las metodologías didácticas forma parte de un proceso significativo al igual que el proceso de enseñanza aprendizaje. Por otro lado, manifiesta que la utilización de tecnologías en educación nace con la necesidad de aprender nuevas formas de enseñar y ayudar al docente.

Por último, la importancia del uso de objetos de aprendizaje han formado parte de la motivación dentro de la educación, del mismo modo el desarrollo de las TIC es fundamental como soporte para su aprendizaje y su desenvolvimiento, además permite el intercambio de contenidos, hacer más eficiente la producción de materiales educativos, permitiendo tanto docentes como estudiantes se adapten a nuevas mejoras en el proceso de la enseñanza aprendizaje de la asignatura de ciencias naturales con veneficio propio.

#### <span id="page-25-0"></span>**3. PROBLEMA**

#### **3.1 Descripción del problema**

La presente investigación está enfocada hacia la docente y estudiantes de 5to grado paralelo ¨B¨ de educación básica, del periodo académico 2022-2023.

La situación en la educación en el Ecuador es dura, existe una brecha muy grande con la tecnología puesto a que estado presente en nuestra sociedad como un medio para el desarrollo de activades desde diversas áreas del conocimiento, a lo largo de la humanidad un factor modernizador no solo en los sectores productivos, sino más bien en la sociedad y también en la educación. Los materiales tecnológicos no van a cambiar por sí misma la educación, pero si pueden ser herramientas que permiten llevar a cabo innovaciones educativas y si estas no son utilizadas para la enseñanza a aprendizaje, los estudiantes no tendrán idea de lo que es tecnología y para qué sirve en la educación, no podrán desarrollar alternativas que ayuden la estimulación sensorial.

La educación constituye uno de los instrumentos clave para el desarrollo de un país, es muy importante que los educandos se actualicen con nuevas técnicas y desarrollar nuevas maneras de motivar una clase con el fin de obtener buenos resultados en el aprendizaje del estudiante. En nuestro país se observa que la tecnología es más utilizada como medios, mientras la tecnología avanza más rápido, cada vez no hay apoyo de autoridades para poder organizar y desarrollar proyectos que utilicen la tecnología y sepan brindan una buena comunicación con sus estudiantes. Uno de los factores que impide que la educación sea de mejor calidad en la UNIDAD EDUCATIVA ANGEL POLIBIO CHAVES de la cuidad de GUARANDA es la baja calidad de enseñanza con metodologías digitales.

La preparación y capacitación de los docentes es muy fundamental para lograr mejorar la calidad educativa de la enseñanza en el país, si aumentara la capacitación y preparación por parte de los docentes especialmente en los primeros años, habría un mejoramiento de una buena calidad educativa, una mejor preparación de niños para estudiar el bachillerato con conocimientos del uso de la tecnología digital. por ende, la motivación va de la mano con el aprendizaje ya que formar parte primordial trabajar con estudiantes motivados. El desconocimiento acerca de la tecnología, ocasiona desinterés por adquirir nuevas formar de aprender.

"Entre más motivados estén los estudiantes, tienen mayor capacidad de absorber las diferentes herramientas que les brinda el ámbito de aprendizaje diseñado" (Zapata, 2016)

Mediante una charla que se realizó a la docente del año escolar 5To B, se analizó que no utiliza la tecnología para el aprendizaje de ciencias naturales, por el poco conocimiento que tiene al manejar la tecnología Canva y la falta de presupuesto.

Sin embargo, la UNIDAD EDUCATIVA ANGEL POLIBIO CHAVES del cantón GUARANDA, está limitada en la aplicación del uso de las herramientas tecnológicas, ya que no hay suficiente espacio en la carga horaria para la manipulación de estas herramientas que sirven para impartir sus conocimientos con la clase, solo cuentan con un maestro de informática para toda la escuela y un solo laboratorio lo que no abastece para la enseñanza. Otra causa es que la falta de interés por parte de los estudiantes depende que no cuentan con recursos económicos para interactuar con el medio tecnológico.

### **3.2. Formulación del problema**

¿COMO INFLUYE LOS OBJETOS DE APRENDIZAJE EN EL DESARROLLO DE ACTIVIDADES ACADÉMICAS DE LA ASIGNATURA DE CIENCIAS NATURALES, EN LOS ESTUDIANTES DEL 5TO AÑO PARALELO ´´B´´ EN LA UNIDAD EDUCATIVA ANGEL POLIBIO CHAVES EN LA CIUDAD DE GUARANDA, PROVINCIA DE BOLÍVAR, PERIODO LECTIVO 2022-2023?

## **4. JUSTIFICACIÓN**

<span id="page-28-0"></span>El propósito de la presente investigación es determinar el uso de las TIC dentro de la educación, ya que aporta cada día más a la enseñanza-aprendizaje e implementa el manejo por medio de computadoras, Smartphone, Tablet, entre otros, de igual manera la motivación del docente hacia los estudiantes es un apoyo fundamental para su desarrollo. Por añadidura se verifica la importancia de las TIC dentro de la educación para su propia satisfacción al igual que sus necesidades.

Por otra parte, En la unidad educativa no se ha realizado estudios que tengan similitud con el uso de objetos de aprendizaje, al igual que nos han dado apertura para su estudio, es por ello que el impacto tecnológico enmarca en la innovación educativa ya que cuenta con las herramientas tecnológicas para su empleo oportuno y se está manejando las TICS para fortalecer las actividades académicas en el ámbito técnico.

Por esta razón las necesidades para resolver esta problemática es para mejorar la motivación dentro del proceso enseñanza y aprendizaje del área de ciencias naturales en los estudiantes, los cuales serán capaces de utilizar, reconocer y manejar los instrumentos en relación

a la educación dentro de sus actividades académicas, más aún en su desenvolvimiento de la vida cotidiana además permitiéndoles adquirir nuevos conocimientos y beneficios que brinda los programas modernos al momento de su estudio ya que ofrecen un mejor entendimiento.

Además de ello la investigación es un paso para reconocer la falta de interés por los estudiantes, y sobre todo permite que el docente tenga acceso a buenos recursos didácticos (objetos de aprendizaje), permitiéndoles adaptar a diferentes necesidades educativas por lo cual es necesario manejarlos correctamente, diseñar estrategias didácticas que faciliten la educación mediante la retroalimentación hasta lograr que el estudiante aprenda a interactuar con los recursos y garantizar un aprendizaje significativo.

El presente trabajo de investigación se realiza de manera sencilla ya que se puede recaudar información verídica de fuentes bibliográficas que hace referencia a los problemas seleccionados.

## <span id="page-30-0"></span>**5. OBJETIVOS**

## <span id="page-30-1"></span>**5.1.Objetivo General**

Fomentar el uso de los objetos de aprendizaje para mejorar las actividades académicas en la asignatura de Ciencias Naturales mediante la utilización de herramientas tecnológicas apropiadas.

## <span id="page-30-2"></span>**5.2.Objetivos Específicos**

- Analizar las estrategias utilizadas por parte de la docente para el desarrollo de actividades académicas.
- Destacar la importancia de los objetos de aprendizaje en los procesos educativos.
- Implementar objetos de aprendizaje en la asignatura de ciencias naturales, para los estudiantes de 5to año, paralelo B.

## <span id="page-31-0"></span>**6. MARCO TEÓRICO**

#### <span id="page-31-1"></span>**6.1. Teoría científica**

#### <span id="page-31-2"></span>**6.1.1. LAS TICS**

Las tecnologías de la información y la comunicación (TIC) son un soporte para los nuevos paradigmas educativos y una forma de promover el raciocinio en la sociedad. Diversos autores han destacado sus ventajas educativas: permitiendo varios grados de personalización, y responden así a diferentes estilos y ritmos de aprendizaje, facilitando la autonomía del alumno y les permite explorar sus intereses. Y facilitan la comunicación sincrónica/asincrónica entre alumnos y profesor. (Gavilanes, et al., 2019).

Frente a esto, (Bulbules, et al., 2020) muestran que las TIC no son solo herramientas o sistema de entrega de contenidos, sino situaciones u oportunidades para diseñar sitios web y tiempos de aprendizaje, procedimientos y estructuras motivacionales. Te permite repensar cuándo, dónde. como qué y para qué estudiar. Sin embargo, su inclusión real en el aula se va a obstaculizada, principalmente por la presentación técnica y la reacción a su uso a nivel docente (Fernández, et al., 2015).

#### <span id="page-32-0"></span>**6.1.2. Las TIC en la educación**

El sistema educativo no pudo mantenerse al día con los cambios de la era digital. Primero se integraron a la sociedad y a la vida de las personas y luego a los centros educativos. (Moya & Martínez, 2009).

Según Área y Moreira. (2004), mencionan que las tecnologías de la información y la comunicación ya no son solo herramientas tecnológicas en educación, sino que han convertido en una de las competencias básicas que se desarrolla en la enseñanza aprendizaje. Las tecnologías de la información y la comunicación se clasifican en tres categorías presentadas en el libro. Los medios y tecnología en la educación.

**Medios audiovisuales:** Medios que combinan una imagen en movimiento con sonido, con películas o televisión.

**Medios informáticos:** Se denominan así porque son medios digitales de información que permiten la integración de recursos con el hardware y software (computadora y sistema operativo).

**Recursos telemáticos:** Son recursos que permiten la comunicación a distancia. Tenemos los más populares. Correo electrónico, videoconferencia, chat, foro. Consideran que cuando estas herramientas se incluyen en el proceso de enseñanza aprendizaje, aparecen nuevas oportunidades en las que su usó es muy conveniente y útil; Así, los docentes se comprometen a utilizarlos correctamente para asegurar cambios trascendentales como resultado de su labor pedagógica.

Además, la presencia de la tecnología en las aulas es una realidad educativa imprescindible en la actualidad. A pesar de esto, las herramientas tecnológicas, por sí solas no mejoran el trabajo en el aula. Se requieren mayores esfuerzos para abordar aspectos de forma y contenido relacionado. con los competidores (Casillas, et al., 2016); Así fue como avanzó y se aceleró el cambio en las metodologías de educación y aprendizaje para cumplir con las exigencias de la competitividad de la sociedad, el entendimiento.

#### <span id="page-33-0"></span>**6.1.3. La introducción de las TIC en la enseñanza como proceso de innovación educativa**

Según Salinas (2008), los procesos innovadores relacionados con la introducción de las TIC en la docencia, parten en su mayoría de soluciones técnicas existentes, pero una perspectiva equilibrada del fenómeno debe permitirnos alcanzar la creación tecnológica en el contexto de la docencia. No podemos olvidar las particularidades de todas las instituciones en la integración de las tecnologías de la información y la comunicación en el proceso de educación superior, ni que la dinámica de la sociedad nos pueda dejar límite.

Así, la innovación siguiendo la práctica, se refiere a todo el proceso perspectivo globales, lo que significa cambios curriculares, ver y pensar disciplinas tácticas utilizadas, formas de adaptarse y conectar a todos disciplina con otros, etcétera. La aplicación de las TIC en las actividades educativas según el concepto de educación flexible, abre diferentes frentes de cambio y renovación educativa.

#### **6.1.3.1.Ventajas y desventajas de las TIC**

#### **Ventajas**

- Es un recurso que apoya la ejecución del proceso de aprendizaje.
- Un puente entre profesor y estudiantes.
- Accede fácilmente a la gran cantidad de información publicada en línea en el

momento más conveniente.

- Se aprende a un ritmo propio y ahorra tiempo y dinero.
- Ayuda a construir un buen trabajo en equipo y colaboración, independientemente de dónde se encuentren los estudiantes.

David Willey propuso la siguiente definición en 2001: "cualquier recurso digital que pueda usarse como ayuda para la enseñanza"

## <span id="page-34-0"></span>**6.1.4. Objeto de Aprendizaje**

El término objeto de aprendizaje fue mencionado por primera vez en 1992 por Wayne, quién combinó ladrillos de LEGO en un bloque de aprendizaje estandarizados para su reutilización en procesos de aprendizaje (Hodgins, 2000); La idea surgió al ver a su hijo jugar con juguetes de Lego y al darse cuenta de los bloques de construcción que usaba podrían servir como una metáfora explicativa para construir materiales educativos. El concepto de Objetos de Aprendizaje, Objeto Virtual de Aprendizaje (OVA) no es un concepto unificado, ya que para entender claramente este concepto primero se define este concepto a nivel nacional y luego se estudia a nivel internacional.

"No existe un consenso en la definición de objeto de aprendizaje, la idea básica permite una amplia variedad de interpretaciones" (Downes 2021).

A nivel internacional. Es un concepto más estructural. Un objeto de aprendizaje es cualquier unidad digital o no digital que se puede usar, reutilizar o referenciar en el aprendizaje respaldado por la tecnología (IEEE, 2002). Por otro lado, el término inteligencia artificial está ligado a los siguientes términos, "el área de la inteligencia artificial que juega el papel de reemplazar posibles desventajas en la utilización de los Objetivos de Aprendizaje, ya que con la utilización de una arquitectura que permita implementar un ambiente inteligente en la enseñanza aprendizaje, que actúe como una sociedad de agentes, cada uno de ellos con sus objetos, planes e interacciones y que interactúen manualmente con el objeto. Común de tomar el desarrollo cognoscitivo de la sociedad de agentes comuna toda a un descenso adecuado. A los objetos comunes de esta sociedad (Webquest, 2010).

#### **6.1.4.1.Características de los Objetos de Aprendizaje**

Según Wiley (1999) afirma que la reusabilidad y granularidad representa "las dos propiedades más importantes de los objetos de aprendizaje".

La noción de gradualidad hace referencia a enfatizar el concepto de objeto como pequeñas unidades que pueden combinarse yo agregarse de diferentes maneras. La reutilización de un objeto de aprendizaje depende en gran medida de la prescripción del recurso. South & Monson (2000) establecen que "la reusabilidad es una gran parte una función del grado de granularidad de los de los objetos" Además de lo descrito en el apartado anterior. De objetos de aprendizaje, autores como Longmire (2000), Latorre (2008), recomiendan que se deben cumplir las siguientes propiedades:

**Flexibilidad:** El material de aprendizaje se utiliza en múltiples contextos, debido a su facilidad de actualización, gestión de contenido y recuperación, esta última utilizando metadatos.

**Personalización:** La capacidad de cambiar secuencias y otras formas de contextualización del contenido, lo que permite combinar y recombinar los objetos de aprendizaje de acuerdo con las necesidades educativas de los usuarios.

**Modularidad:** Posibilidad de enviarlos como módulos. Entrada para distribuirlos y conectarlos.

**Adaptabilidad:** Se puede adaptar a los diferentes estilos de aprendizaje de los alumnos.

**Reusabilidad:** el objeto debe poder ser usado en diferentes contextos y con propósitos de
entretenimiento y pueden ser adaptados y combinado con nuevos entretenimientos.

**Durabilidad:** Los objetos deben tener una buena validez de datos sin nuevos modelos.

Según Garduño (2015) dice que las fortalezas de los Objetos de Aprendizaje son fácilmente accesibles pueden compartirse en línea sin importar la ubicación del estudiante son adaptables a múltiples métodos de enseñanza, pueden ser reutilizados por otros estudiantes o usuarios. Por los que cubren una amplia gama de temas y abordan las necesidades de aprendizaje de todos, ya que no todos los estudiantes aprenden de la misma manera. No solo eso, tienen la ventaja adicional de ser interactivos y llamativos.

### **6.1.4.2.Tipos de objeto de aprendizaje.**

**Formularios, encuestas, exámenes:** como objetos de aprendizaje que se enfocan en encontrar información necesaria para el diagnóstico o evaluación en un sistema educativo con resultados y estándares de aprendizaje bien definidos, como el de Ecuador, una prueba o un examen puede implementarse con objetos de aprendizaje basados en la carrera o programa que el estudiante está siguiendo en cualquier país.

**Elementos de autoaprendizaje:** son muy utilizados en la actualidad, son tutoriales, vídeos educativos, currículos que permiten que el alumno adquiera destrezas mediante la lectura y la repetición de actividades.

**Herramientas didácticas:** son libros digitales, materiales de estudio, etcétera, que apoyan las calificaciones del estudiante dentro y fuera del aula. Estos suelen ser los más habituales porque se utilizan en todo tipo de propuesta.

# **6.1.4.3.Ventajas que ofrecen los objetos de aprendizaje para la educación docente y estudiante**

**Tabla 1: Ventajas que ofrecen los objetos de aprendizaje**

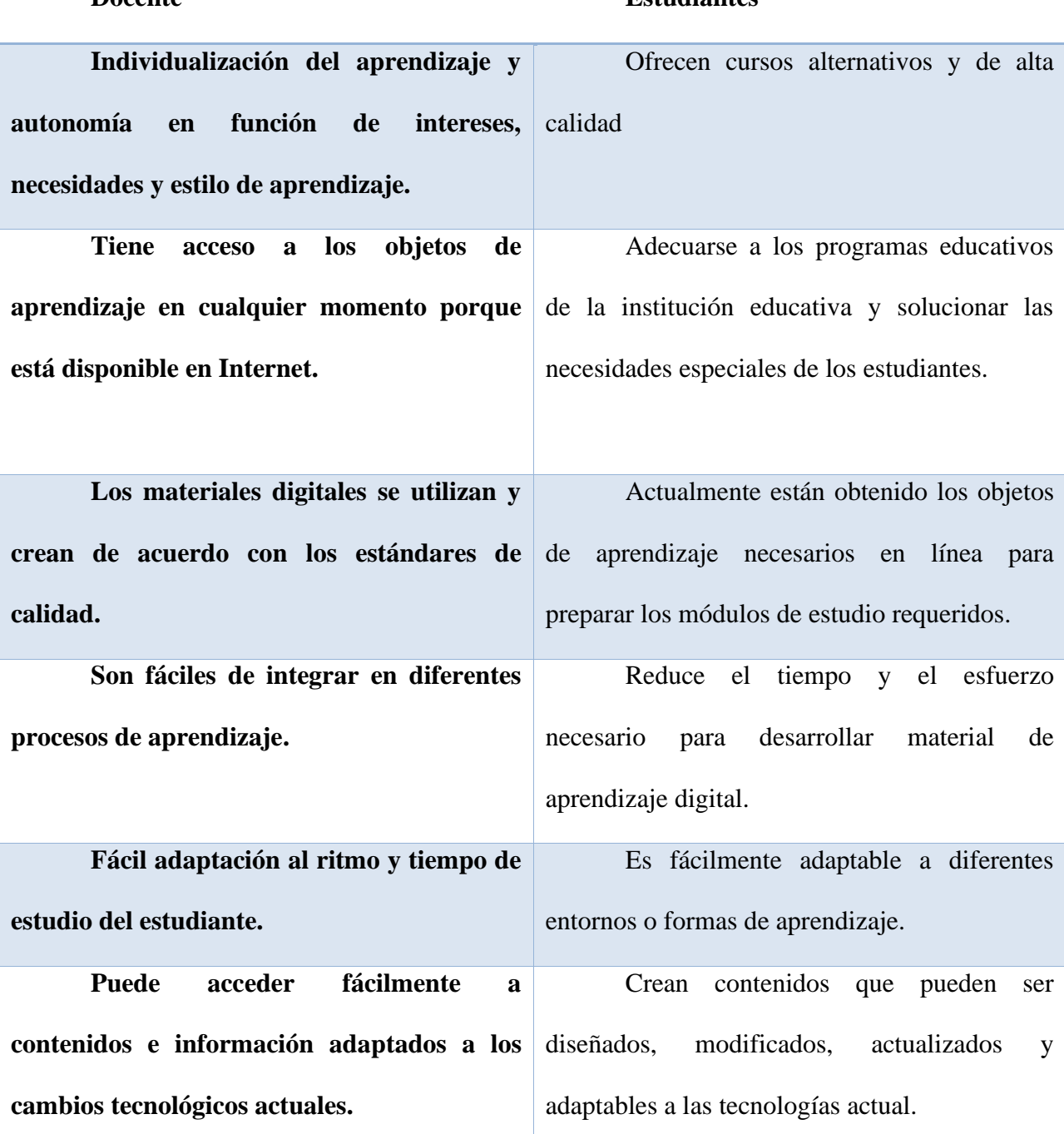

# **Docente Estudiantes**

# **6.1.5. Objetivos de aprendizaje como estrategias de los procesos para las enseñanza y aprendizaje**

El objeto de aprendizaje fue desarrollado de manera muy simple para ser utilizado solo bajo la guía de un maestro. En general, este tipo de herramientas pedagógicas digitales se recomiendan para poner a los estudiantes en el proceso de creación de conocimientos y asignación el tiempo libre en función de la velocidad del autoaprendizaje. (Trejo, 2015).

El contenido científico se desarrolla en 3 módulos, los cuales se dividen en determinados temas afines, los mismos que se desarrollan utilizando el objeto de aprendizaje como árbol pedagógico. Se hizo común la inclusión de estrategias de aprendizaje basadas en la participación y repetición de lo aprendido por lo que luego se entiende en la memoria como semántico de largo plazo. Es importante que se fomenten los conocimientos básicos para completar la nueva información que refuerza la información previamente adquirida. Por ello, la introducción se hace con contenido científico, con algunas recomendaciones que hay que tener en cuenta, mientras todos se integran en el mundo interactivo.

#### **6.1.6. Actividades Académicas**

Si bien es fácil entender que es una actividad pedagógica, es importante resaltar que estas actividades logran objetivos específicos que están incluidos en el currículo pedagógico y forman parte de la programación mensual o semanal del docente. Actualmente se habla del desarrollo de competencias, siendo las más relevantes.

# **6.1.6.1.Cuáles son las actividades académicas.**

Las actividades educativas siempre se basan en diferentes enfoques del proceso de aprendizaje, de acuerdo con la visión específica del docente o con las pautas recibidas de la institución donde trabaja. En total, se pueden distinguir cinco tipos:

#### **Pasivos**

Significa que el estudiante es solo el receptor del contenido y el docente es el protagonista del proceso.

#### **Activos**

A diferencia de la opción anterior, este tipo de actividades hace que los docentes se conviertan en simples facilitadores del proceso, aunque se participación es muy importante, donde los estudiantes toman el protagonismo.

# **Individual**

Son actividades en las que los estudiantes desarrollan tareas individualmente y son evaluados en consecuencias entran en esta categoría. En todo proceso de aprendizaje hay actividades individuales. Aunque la tendencia es fomentar más las actividades grupales.

#### **Grupal**

En actividades grupales, forman equipos y evaluar a los estudiantes en función de su desempeño colectivo. Tienen muchas ventajas, incluido el apoyo que los estudiantes se brindan entre sí, pero existe el riesgo de que algunos estudiantes no se esfuercen lo suficiente. (Martos, 2022).

#### **6.1.7. Recursos digitales.**

En las últimas décadas, los recursos digitales han surgido como un medio de expresión y creación a través de un nuevo lenguaje basado en imágenes, sonido e interpretación, 3 elementos que fortalecen la comprensión, la creatividad y la motivación del estudiante (García-Valcárcel, 2016).

El medio audiovisual es una forma de comunicación multisensorial que genera múltiples códigos que afectan diferentes de sentidos y forma de percepción, formando un lenguaje sintético que los jóvenes adaptan como un nuevo medio de comunicación. Los estudiantes que hoy llenan nuestras aulas quieren aprender de una manera diferente.

La mayor diferencia con respecto al material didáctico más tradicional es el uso de

36

herramientas digitales lo que fomenta, el uso independiente y la comunicación de los estudiantes que es la principal característica de los nuevos medios. Además, suelen contener un componente de jovialidad que los hace muy motivadores y finalmente también sirven como herramientas de evaluación.

#### **6.1.8. Aplicaciones digitales para el desarrollo de actividades**

#### **6.1.8.1.Nearpod**

Es una herramienta basada en la web que permite crear presentaciones interactivas en la versión clásica, los profesores de organizan reuniones en vivo compartiendo un código de cinco dígitos con los estudiantes que pueden usar para acceder a la presentación desde cualquier navegador que se encuentre conectado a Internet y eso es lo que hace que esta aplicación sea especial. El punto es que el dispositivo del estudiante es controlado por el profesor.

Hace muchas cosas como dar clases a los estudiantes para que puedan iniciar sesión y realizar actividades. También es colaborativo, atractivo, juegos de roles encuesta, los docentes sabrán dónde se encuentran en el proceso y los estudiantes podrán revisar sus evaluaciones formativas, que pueden incluir encuestas, preguntas abiertas o incluso sorteos. (Lesage, 2022).

#### **6.1.8.2.Canva**

Es una herramienta para publicar y crear diseños gratis. Los estudiantes tienen dificultades al momento de realizan actividades de aprendizaje, por lo que con canva puede resolver muchos problemas cotidianos ya que es una herramienta que se puede encontrar en el Internet como [www.canva.com,](http://www.canva.com/) ya que es una aplicación que te ofrece muchas oportunidades para crear algo interesante y dinámico sin necesidad de convertirte en un experto en diseño ya que el menú que ofrece esta aplicación como herramienta es web social, documentos, eventos de video, marketing de eventos y más de 34 presentaciones, con estos puede crear nuevos diseños ya

sean favoritos usando diferentes logotipos, collage, gráficos, imágenes, colores para la presentación, y tiene la facilidad de guardarse automáticamente. Hay 5 opciones para elegir que pueden ser descargados.

Esta herramienta es increíble, debido a que gratis y tiene una gran variedad de opción las más comunes para los estudiantes es crear presentaciones, infografías, mapas mentales, organizadores gráficos que les permite tener la capacidad de innovar y diseñar buenos trabajos para obtener excelentes puntajes.

#### **6.1.8.3.Quizizz**

Es una herramienta de gamificación, también conocida como plataforma en línea, que permite a los estudiantes colaborar en las evaluaciones, divertirse, crear cuestionarios personalizados para diferentes temas o niveles educativos, esta aplicación funciona en más de 150 países, cerca de 50 millones de personas en todo el mundo la utiliza ya que es fácil de aplicarla por tal razón se puede abrir desde un teléfono móvil o desde una unidad estacionaria (computadora de mesa), tiene como objetivo desarrollar evaluaciones educativas donde los profesores y los estudiantes pueden observar de forma asincrónica los puntajes acumulados de los demás, así como crear encuestas dinámicas que se almacenan en la nube de formación personalizada de forma asincrónica y sincrónica.

### **6.1.8.4.Zoom**

Es una plataforma de videollamada, donde puedes comunicarte con hasta 100 personas al mismo tiempo todos los participantes pueden mostrar su rostro en la cámara y hablar por el micrófono. Tiene dos versiones, una es gratis y la otra es pagada, la versión gratuita puede programar cualquier número de reuniones, pero dura solo 40 minutos una vez completada, puede volver a ingresar desde el mismo enlace o generar una nueva reunión. Esta herramienta digital se

38

puede utilizar desde la computadora o teléfonos móviles con acceso a Internet que tengan cámara y micrófono.

#### **6.1.8.5.Powtoon**

Es una herramienta educativa en línea para crear animaciones y varias presentaciones de video. La plataforma cuenta con un interfaz, muy intuitivo que nos permite crear vídeos personalizados de alta calidad, el usuario debe registrarse o ingresar desde una cuenta de Google o Facebook en la opción de crear cuenta luego elegir a qué perfil pertenece puede ser empresario, docente, animadores o estudiantes el enlace se encontrará en el centro de ayuda para cada caso.

Powtoon es muy útil se puede utilizar para presentaciones web, escolares o laborales de una manera llamativa y brillante que capta la atención de todos, con sus presentaciones y estilos, íconos, personajes, animaciones y estáticas flechas gráficas y por supuesto sonido que contribuyen a la dinámica del proceso de aprendizaje, finalmente se genera en formato HTML para incrustar en páginas web y blogs.

# **6.1.9. Metodologías para crear objetos de aprendizaje (CROA)**

CROA ofrece un proceso de guía para diseñar y crear objetos de aprendizaje. Se basa en preguntas desencadenantes que deben responderse y un conjunto de documentos (los l lamados entregables) que pueden capturar y ejecutar el diseño y el plan general. Se diferencia de otras metodologíasen su simplicidad y enfoque en OA creados por el docente (sin intervención de l equipo docente). Sí, los profesores deben tener conocimientos básicos sobre la creación de OA u tilizando algunas herramientas de creación. Esto no significa que el equipo de producción pueda utilizar esa metodología. La carga de metadatos también está guiada por la metodología. Esta met odología especifica los valores a insertar en cada metadato propuesto por CROA dentro del están

dar LOM de interés.

#### **6.1.9.1. ETAPAS DE CROA**

En esta etapa, se deben considerar las necesidades educativas que conducen al objeto de aprendizaje.

Para llevar a cabo este análisis, se recomienda responder varias preguntas:

- ¿Qué debe aprender el destinatario?
- ¿Por qué cree que es necesario utilizar los Objetos de Aprendizaje en lugar de otros tipos de materiales de aprendizaje?
- ¿Qué temas tratará los Objetos de Aprendizaje?
- *i.A* qué nivel educativo se orienta?
- ¿Qué conocimientos previos necesitan los estudiantes para usar los objetos de aprendizaje?

Esta fase aborda aspectos del diseño de la lección, la estructura que tienen los objetos de aprendizaje y analiza el diseño multimedia en función de un conjunto de escenarios sugeridos por defecto como guía para los autores.

#### **6.1.9.2.Etapa del diseño del objeto de aprendizaje**

Esta fase aborda aspectos del diseño de la lección, la estructura que tienen los objetos de aprendizaje y analiza el diseño multimedia en función de un conjunto de escenarios sugeridos por defecto como guía para los autores.

#### **6.1.9.3. Diseño instruccional del Objeto de Aprendizaje.**

Aquí deberán responderse las siguientes preguntas:

Que información proveerá el objeto de aprendizaje acerca del tema a tratar, se contesta en

función de las siguientes preguntas:

¿Cómo elegir el contenido del trabajo?

¿Cómo será la Organización de los contenidos?

¿Cómo será la Presentación de los contenidos?

¿Qué actividades se le propondrán al alumno?

¿En qué consistirá la autoevaluación?

¿Cómo recibirán los estudiantes retroalimentación sobre su desempeño en el mismo?

#### **6.1.9.4.Estructura de los Objetos de Aprendizaje**

Aquí trabajaras con:

¿Cómo se forman y planifican las rutas entre diferentes estados de información?

Se propone las siguientes clasificaciones:

Estructura secuencial: como un libro, las pantallas se desplazan una tras otra. Cada modo tiene un descendiente y un ancestro excepto el primero y el ultimo.

Jerarquía: cada modo tiene información, forma una especie de árbol de decisiones que abre una serie de opciones por las que se puede continuar el camino. (Royo, 2004)

# **6.1.9.5.Diseño multimedia basado en escenarios**

Aquí se proponen escenarios diferentes de presentación de contenidos. Por su parte, se propone un conjunto de plantillas para el diseño de actividades y autoevaluación. Escenarios de Presentación de Contenido:

• Escenario Basado en Contenido Audiovisual: En este escenario, los profesores pueden utilizar u n conjunto de plantillas de herramientas de autor para construir nodos de información basados en presentaciones de imagen, video y audio. Plantillas recomendadas: Reproductor .flv y .mp3, Zoo m (por Ardora) o Imagen ampliada (ExeLearning), Galería de imágenes (ExELearning, Ardora), Escena de rayos X de Cuadernia, Estudio de caso de ExELearning, Libro de Ardora, Libro de Cuadernillo.

• Escenario interactivo: en este escenario, al profesor se le presenta un conjunto de plantil las para diferentes herramientas de creación que permiten a los estudiantes interactuar con los ele mentos que se muestran en la pantalla. Plantillasrecomendadas: Panorama Interactivo (Ardora), E scenario de Realidad Aumentada

(Cuadernia), Elementos Móviles (Ardora), Zoom (Ardora o ExeLearning), etc.

• Escenarios híbridos: Los escenarios híbridos se pueden desarrollar a partir de anterior.

#### **6.1.10. Fase de desarrollo**

Esta fase debe abordar la selección de recursos para incluir los objetos de aprendizaje (imágenes, videos, documentos de texto, presentaciones). Luego, utilizando la plantilla selecciona da en el paso anterior, debe desarrollarse en una herramienta de autor adecuada y finalmente inte grarse y empaquetarse en un objeto de aprendizaje. Cada sub paso se describe a continuación.

# **Selección de recursos:**

Dependiendo del diseño de la lección propuesta, debemos buscar los recursos necesarios. Se reco miendan algunos sitios y programas para ayudar con este paso secundario

**Desarrollo de contenido basado en plantillas:** a partir del escenario seleccionado en la e tapa anterior, cada contenido planificado debe desarrollarse utilizando las herramientas de autor a

decuada.

**Entrada de metadatos objetos de aprendizaje:** recomendamos usar el estándar de metadatos LOM aquí, recomendamos usar EXELearning para editar los metadatos. También recomendamos usar el Sotware ExeLearning o REALOAD editor para completar los metadatos sugeridos marcados aquí con un asterisco

**Integración y empaquetado:** En este punto, recomendamos utilizar la herramienta de cre ación ExeLearning.

#### **6.1.11. Fase de evaluación de los objetos de aprendizaje**

Esta fase analiza las oportunidades y barreras que se observan al usar los objetos de aprendizaje en contextos específicos. Hay varios métodos de evaluación. Por un lado, es posible evaluar en términos de su consistencia interna y, por otro lado, evaluar su uso en un contexto particular dentro del marco de entrega educativa en el que se incluye. Su calidad se puede analizar en relación con su profesor es especifico y estudiantes con necesidades educativas específicas.

Si bien existen diversos estudios que proponen diferentes posiciones sobre la calidad de los objetos de aprendizaje utilizados. La metodología CROA sugiere varios ejes y análisis de calidad a considerar, estas necesidades surgen y se tipifican la relación entre las metas propuestas por lo objetos y su conciencia real, a partir de lo acontecido en el proceso de aprendizaje el estudiante hace uso didáctico ya que los docentes consideren las actividades y materiales de aprendizaje.

#### **6.2. Teoría legal**

De acuerdo con la Constitución de la República de Ecuador menciona que el Art. 26

(2018) de la constitución de la república declara que la educación es un derecho de las personas a lo largo de su vida y un deber ineludible e inexcusable del Estado. Constituye un área prioritaria de la política pública y de la inversión estatal, garantía de la igualdad e inclusión social y condición indispensable para el buen vivir. Las personas, las familias y la sociedad tienen el derecho y la responsabilidad de participar en el proceso educativo. (p.17)

Por otra parte, menciona la Constitución de la República en el Art.28 (2018) establece que la educación responderá al interés público y no estará al servicio de intereses individuales y corporativos, se garantizará el acceso universal Hola permanencia, movilidad y egreso sin discriminación alguna y la obligación en el nivel inicial básico y bachillerato o su equivalente.

Es derecho de toda persona y comunidad, interactuar entre culturas y participar en una sociedad que aprende. El estado promoverá el dialogo intercultural en sus múltiples dimensiones.

El aprendizaje se desarrollará de forma escolarizada y no escolarizada. La educación pública será universal y laica en todos sus niveles, y gratuita hasta el tercer nivel de educación superior inclusive. (p.17)

# **6.3. Teoría referencial**

# **UNIDAD EDUCATIVA "ÁNGEL POLIBIO CHAVES" Dr. Ángel Polibio Chaves,** *Coronel del Ejército Ecuatoriano.*

El Congreso Nacional de la República, en el año 1952, cuando comenzara, desde la Cámara de Diputados, a discutir el Proyecto – Ley de la Creación del Colegio de Señoritas, de esta ciudad, decidió por moción el H. Terán Varea R, denominarla "Ángel Polibio Chaves", precisamente en honor a la ciudad de Guaranda. Las generaciones presentes, recogiendo la verdad histórica, contenida en los monumentos de la grandiosidad del talento del doctor Chaves que lo constituyen el bagaje abundante de su obra literaria, política y científica, muy deveras con una devoción que se va convirtieron mística espiritual, cuando los fastos de la Historia Provincial.

A través del decreto legislativo de fecha 22 de octubre de 1953 se crea en la ciudad de Guaranda el **Colegio Nacional Femenino en Humanidades Modernas** "Ángel Polibio Chaves" y por resolución constante en la Circular N°683-SS de 8 de noviembre de 1955 emitida por el Ministerio de Educación, se autoriza su funcionamiento a partir del 15 del mismo mes y año. Denominado así en homenaje al Dr. Ángel Polibio Chaves. El "Primer Colegio Femenino" de Guaranda comenzó a funcionar en el año lectivo 1955 – 1956 con los primeros y segundos cursos; y, en el año lectivo 1959 - 1960 se graduó la primera promoción de bachilleres en Humanidades Modernas, especializaciones: Ciencias Sociales, Químico – Biólogo y Físico – Matemático. A este contexto se resalta la Creación del Normal el 25 de septiembre de 1962.

Mediante resolución No 00371 del 29 de abril de 2013, emitida por la Coordinación Zonal 5 de Milagro el Instituto Tecnológico Superior "Ángel Polibio Chaves" **fue fusionado** con las Escuelas "Alberto Flores González", José Heliodoro González" y "Simón Bolívar" y pasó a denominarse **Unidad Educativa** "Ángel Polibio Chaves" con oferta educativa de: Inicial, Educación General Básica, Bachillerato General Unificado y Bachillerato Técnico en "Administración de Sistemas" y "Contabilidad y Administración".

En agosto de 2014, luego de cumplir con políticas, visitas internacionales, evaluaciones a docentes, a coordinadores y más requisitos del debido proceso iniciado en el año 2012, fue acreditado como Colegio de **Bachillerato Internaciona**l y reconocido con la respectiva certificación internacional lo cual constituye una escala más en el peldaño de ascenso a la excelencia del servicio educativo de calidad y calidez que oferta.

**Proceso de repotenciación de la Unidad Educativa Ángel Polibio Chaves.**

Es preciso mencionar que, la Unidad Educativa Ángel Polibio Chaves, pertenece a la Zona 5, provincia de Bolívar, cantón Guaranda, parroquia Ángel Polibio Chaves, calles

Jonhson City y Sucre, código AMIE 02H00015, tipo de educación es regular, oferta académica ofrece: Inicial, Educación Básica y Bachillerato. El sostenimiento es fiscal, pertenece al área urbana, su régimen escolar es Sierra – Amazonía, la jurisdicción a la que pertenece es intercultural, la modalidad es presencial, tiene dos jornadas: matutina y vespertina, en la actualidad ha adoptado la modalidad espejo, es decir que, existe desde inicial hasta 3ro de bachillerato en las dos jornadas y se trabaja de manera articulada con los mismos contenidos tanto en la mañana como en la tarde.

Además, la institución educativa cuenta con recurso humano distribuido de la siguiente manera: Planta docente conformada por 101 docentes, personal administrativo son 4 profesionales del departamento de consejería estudiantil, y 1 bibliotecaria; personal de código de trabajo 5 señores auxiliares de servicio. El número de estudiantes son 2.733 en las dos jornadas.

**Construcción de la Repotenciación UE Ángel Polibio Chaves,** comprende la intervención en la construcción o repotenciación de los siguientes bloques y elementos:

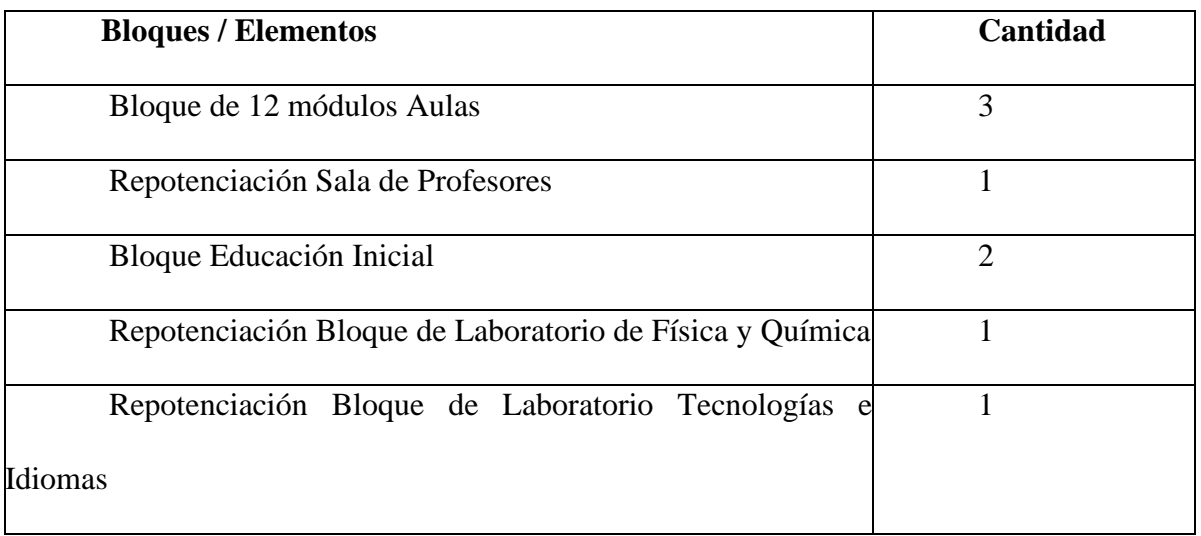

Tabla 2 Contenido de bloques que corresponde en la institución

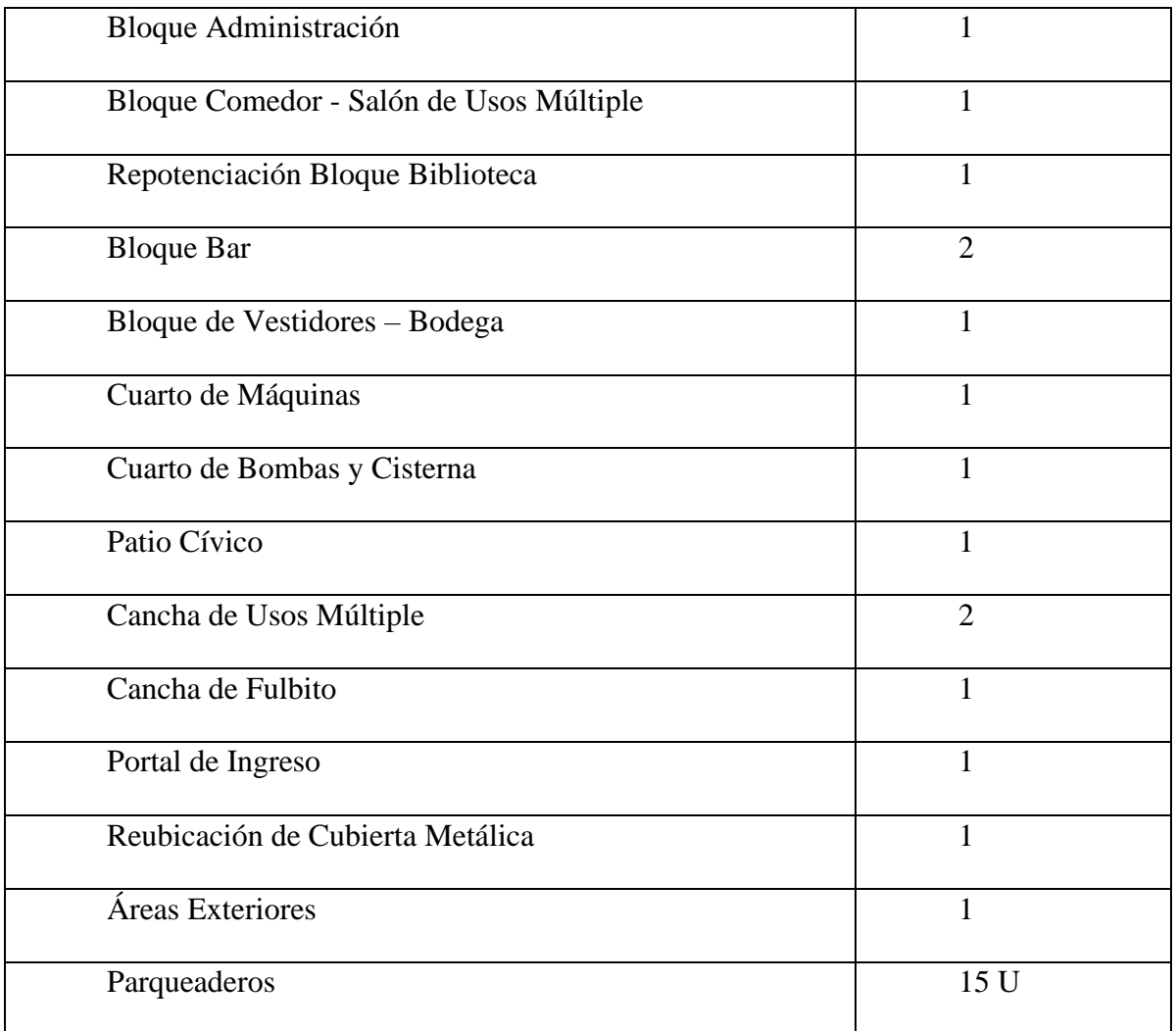

# **7. MARCO METODOLÓGICO**

# **7.1.Enfoque de la investigación**

El presente informe de investigación tiene como finalidad ser desarrollado de manera cualitativa ya que se basa en la relación del entorno con el sujeto de estudio, sobre la temática de los objetos de aprendizaje, por otra parte, es cuantitativo ya que se procedió a la recolección de datos y observar la realidad de la enseñanza en la asignatura de ciencias naturales, en la Unidad Educativa Ángel Polibio Chaves de 5to año paralelo B.

Nuestra investigación adquirió resultados reales, ya que, mediante la utilización e implementación de la encuesta y entrevista, obtuvimos el nivel de conocimiento que la docente tiene acerca de los objetos de aprendizaje de igual manera el conocimiento de los estudiantes.

#### **7.2.Diseño o tipo de estudio**

#### **7.2.1. Bibliográfico**

En la presente investigación se realizó de manera bibliográfica ya que se adquirió información verídica a través de libros digitales, PDF, artículos, tesis y sitios web, que llega a ser un apoyo en nuestra investigación encaminándonos a pensamientos de varios autores que desconocíamos.

#### **7.2.2. Descriptivo**

Se basa en buscar factores que contribuyen con datos y recolección de información para desarrollar, enriquecer nuestro proyecto, de igual manera nos ayuda a observar la falta de conocimientos del docente acerca del uso de las herramientas (Canva, Quizizz).

#### **7.2.3. De campo**

La investigación se realizó en la Unidad Educativa Ángel Polibio Chaves para examinar y comprobar de qué manera la docente implementa los objetos de aprendizaje en actividades académicas mediante la aplicación (Canva, Quizizz).

#### **7.3.Métodos**

Para llevar a cabo el proyecto de investigación se procedió a los siguientes métodos la

recolección de datos deductivos e inductivos, que tiene como objetivo identificar todas las dificultades y características de este proyecto de investigación.

#### **7.3.1. Método deductivo**

Parte de lo macro a lo micro, es decir, parte de lo general que es el problema a estudiar, a lo particular que es proponer de la propuesta metodológica en la Unidad educativa de fines académicos.

Es el proceso de pensamiento en el que se hace enunciados generales para llegar a enunciados específicos aplicando las reglas de la lógica es un sistema para organizar hechos conocidos y sacar conclusiones. (Dávila, 2006).

#### **7.3.2. Método inductivo**

El método razonamiento inductivo es aquella forma de razonamiento en que la verdad de las premisas apoya, pero no garantiza la conclusión. (Segundo, 2022).

Según Francis Bacon define "el razonamiento inductivo como aquel que deriva sus axiomas del sentido y de hechos concretos".

#### **7.4.Técnicas e instrumentos de recolección de datos.**

#### **7.4.1. Técnica**

Las técnicas utilizadas fueron la siguientes:

# **7.4.1.1.Entrevista**

La entrevista es una de las técnicas enfocadas en la investigación, cualitativa como un proceso en el que el sujeto ha sido entendido como un diálogo entre 2 personas cuyo objetivo es recibir lo que se pide.

### **7.4.1.2.Encuesta**

Mediante esta técnica la investigación descriptiva nos permitió la recolección de datos numéricos por ello se utilizó un cuestionario diseñado con anticipación, y está organizado por preguntas que se asignó a los estudiantes de 5to grado paralelo B, la cual nos sirvió como guía para la propuesta al igual que la toma de decisión y más aún la elaboración de objetos de aprendizaje para su solución.

Es una herramienta que se puede utilizar para obtener datos, múltiples consultas para realizar un análisis y dar solución a lo que se está proponiendo.

# **7.4.2. Instrumento**

Son aquellos instrumentos basados en la medición que pueden ser cualitativo o cuantitativamente exactos, objetivos de forma que el investigador pueda procesar la información recogida a través de cuestionarios, manuales, entrevistas, escala de actitud y listas de cotejo. (Rodri, 2023).

# **7.4.2.1.Cuestionario**

El cuestionario fue dirigido a los estudiantes de 5to grado paralelo B y ala docente encargada del mismo, para obtener información donde se dio a conocer las falencias que se muestran en nuestra investigación.

#### **7.4.2.2.Cuestionario dicotómicas**

Mediante este cuestionario se logró realizar preguntas de contestación rápida de si o no elaboradas para los estudiantes.

# **7.5.Universo y muestra**

La investigación se va a desarrollar en la unidad educativa Ángel Polibio Chaves que va dirigido a los estudiantes de 5to año paralelo B y la docente por ello su muestra es intencional ya que las unidades elementales son estipuladas al valor de una población que solo se pueden hacer estimaciones puntuales, y el cual ha sido evaluada de la siguiente manera.

Tabla 3 Número de docente y estudiantes de quinto año de Educación Básica

**DOCEN 1**

```
TE
```
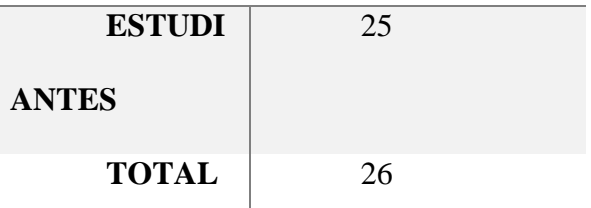

**Fuente:** Unidad Educativa Ángel Polibio Chaves

#### **7.5.1. Muestra**

Es el subconjunto o parte del universo en la que se realiza el estudio. Existen métodos para obtener la cantidad de componentes de muestra, como formulas, lógica entre otros, que vera más adelante. (López, P. 2004).

### **7.6.Procesamiento de información**

Se realizo la respectiva tabulación de los resultados que se obtuvieron mediante la encuesta aplicada a los estudiantes de quinto año de educación básica paralelo B, de igual forma la entrevista realizada a la docente de la Unidad Educativa Ángel Polibio Chaves, para realizar la tabulación e información datos de las preguntas realizadas se utilizó el programa Software SPSS, que fue de gran ayuda y de igual manera se realizó el análisis e interpretación de la entrevista realizada a la docente.

# **8. ANÁLISIS E INTERPRETACIÓN DE RESULTADOS**

Encuesta aplicada a la docente

Tabla 4 Análisis de la entrevista.

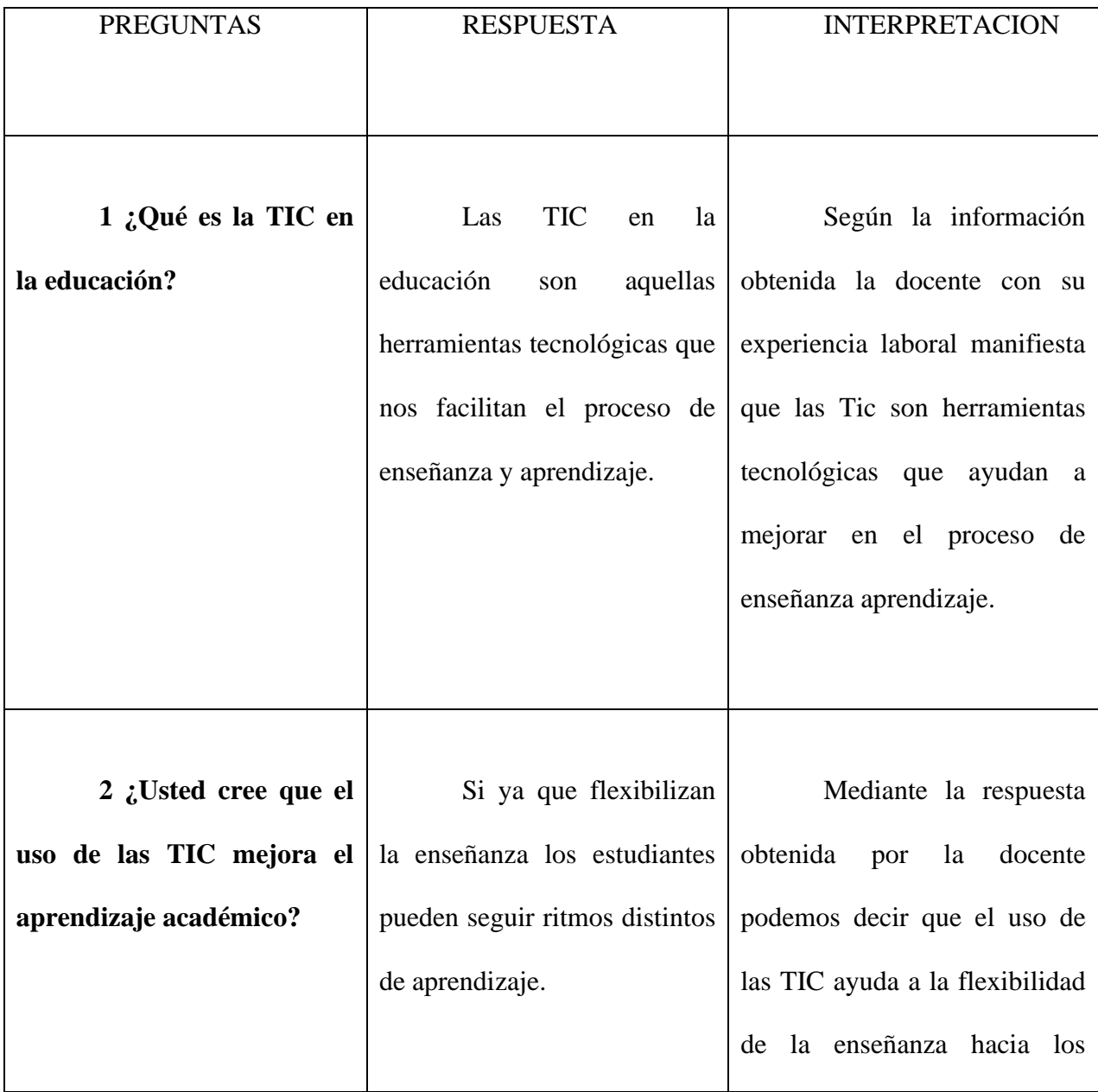

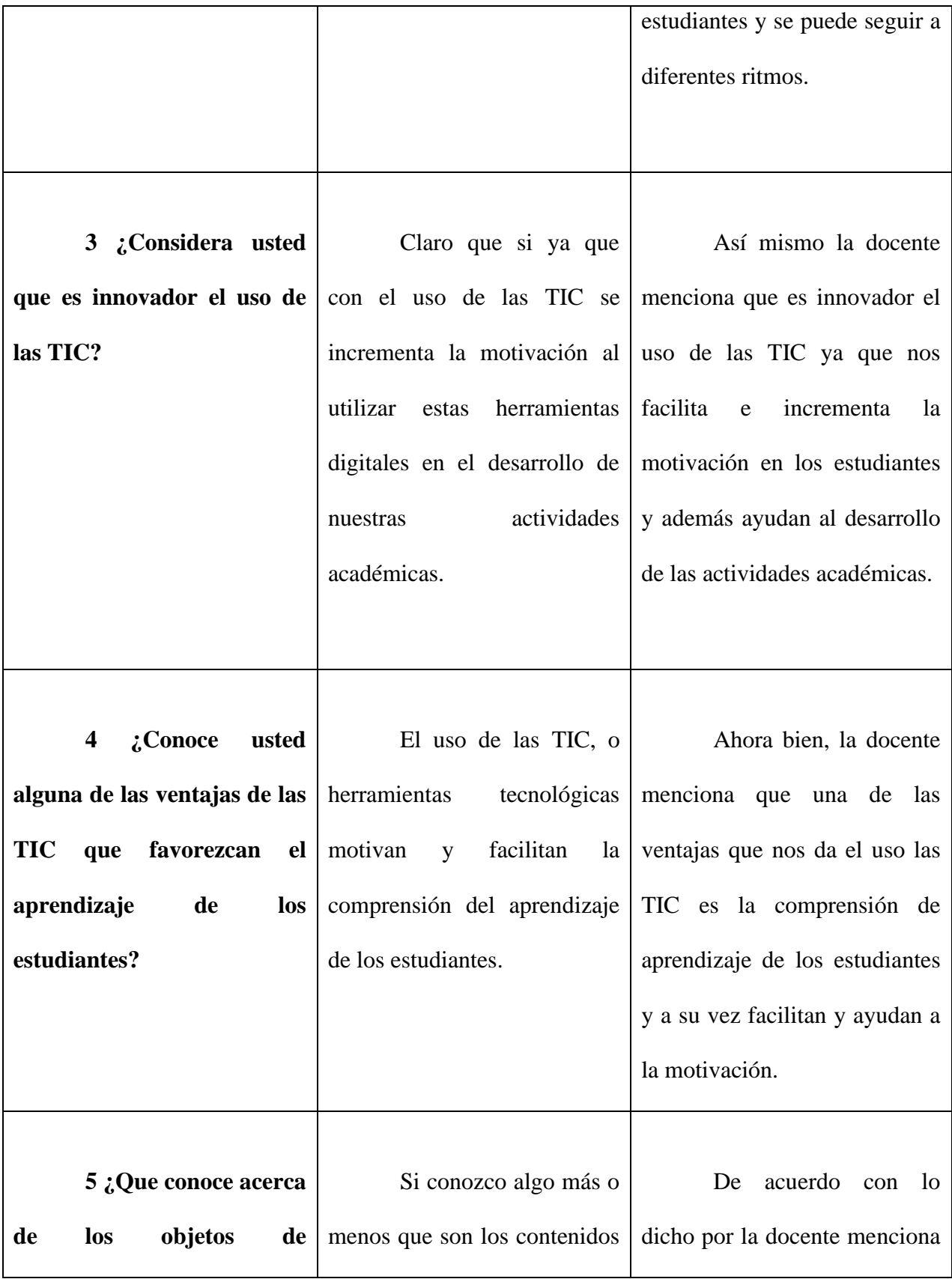

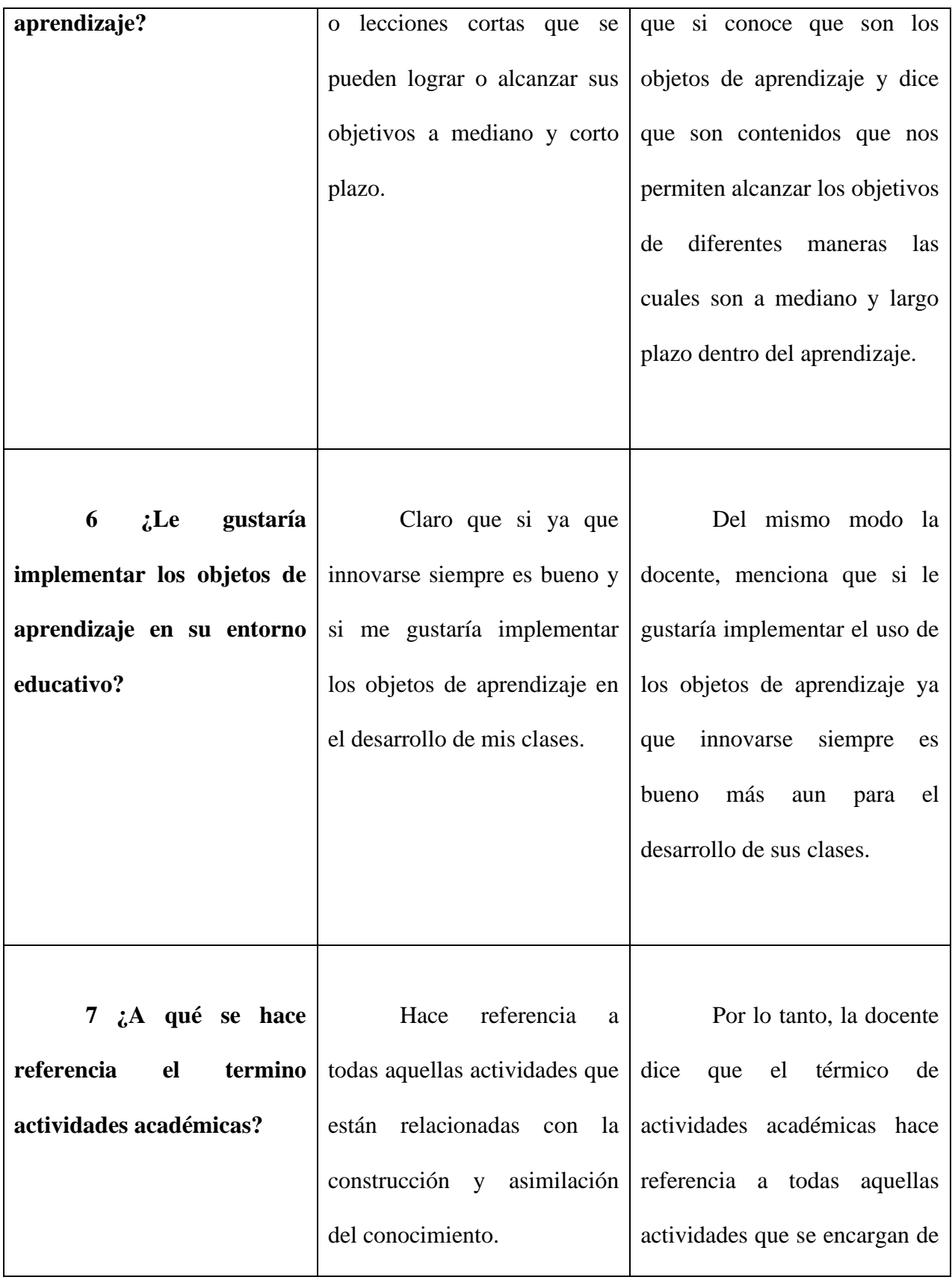

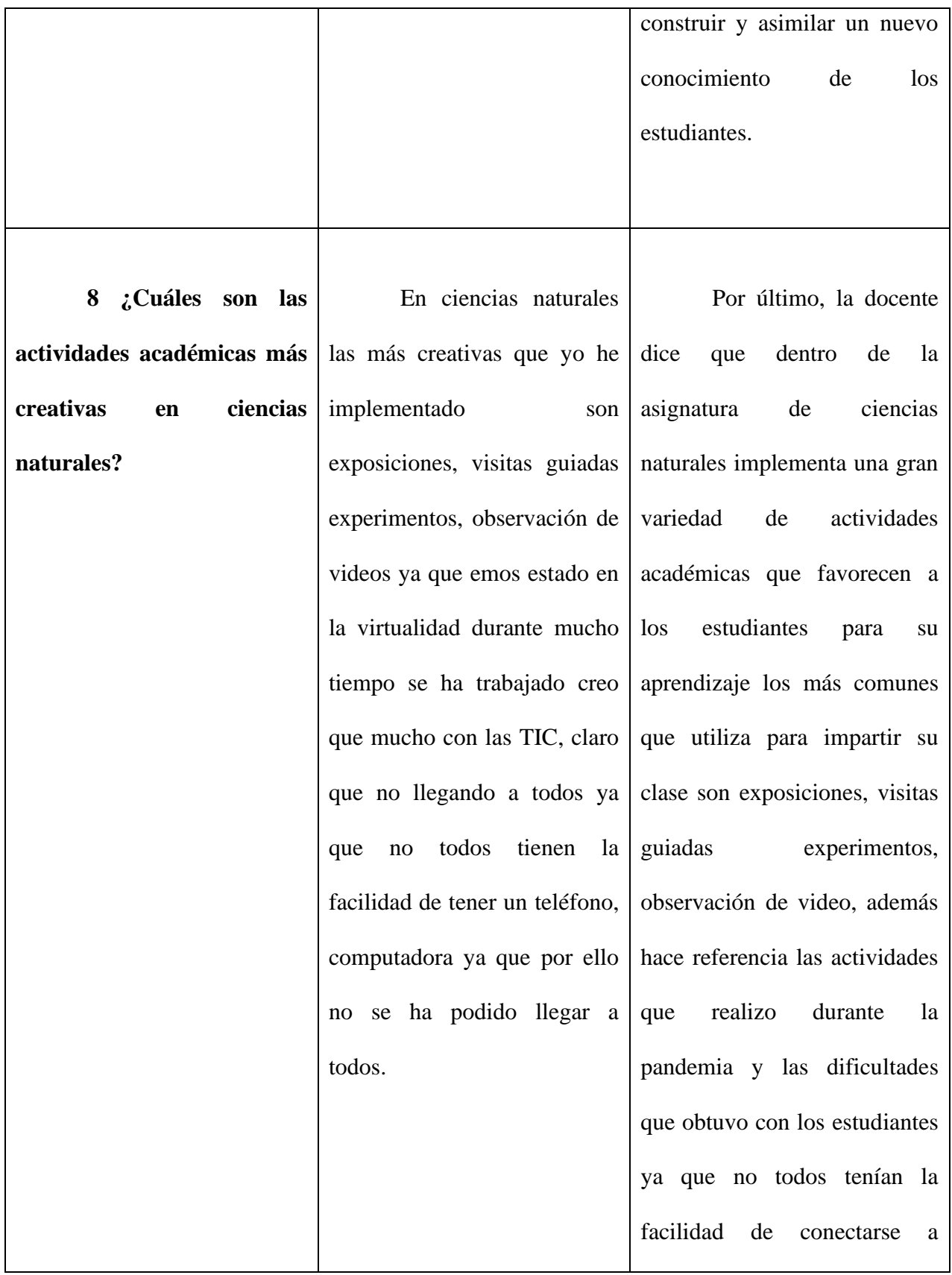

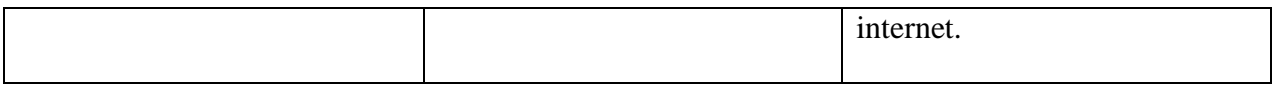

**Encuesta aplicada a los estudiantes** 

.

Pregunta No 1.- ¿Conoce que son de los objetos de aprendizaje?

|         |     | Frecuencia | Porcentaje | Porcentaje válido | Porcentaje<br>acumulado |
|---------|-----|------------|------------|-------------------|-------------------------|
| Válidos | NO. | 25         | 100,0      | 100,0             | 100,0                   |
|         | SI  |            | 000,0      |                   |                         |
| Total   |     | 25         | 100,0      |                   |                         |

**Tabla 5 ¿Conoce que son de los objetos de aprendizaje?**

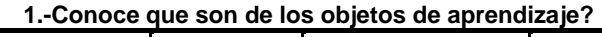

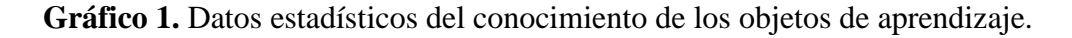

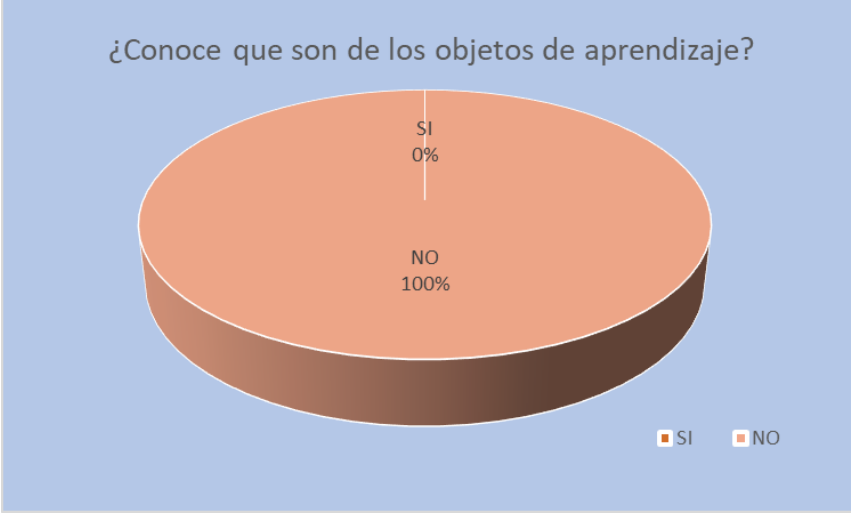

*Fuente:* Software SPSS*, Microsoft Excel*

# **Interpretación de datos**

De acuerdo a la encuesta realizada a los estudiantes se pudo observar que en su totalidad no tienen conocimiento alguno sobre los objetos de aprendizaje en el entorno educativo para desarrollar sus actividades académicas.

**Pregunta No 2.-** ¿Su maestra utiliza herramientas de aprendizaje? (objetos de aprendizaje).

# **Tabla 6 ¿Su maestra utiliza herramientas de aprendizaje?**

| aprendizaje). |           |            |            |                      |                         |  |
|---------------|-----------|------------|------------|----------------------|-------------------------|--|
|               |           | Frecuencia | Porcentaje | Porcentaje<br>válido | Porcentaje<br>acumulado |  |
|               | SI        | 2          | 8,0        | 8,0                  | 8,0                     |  |
| Válidos       | <b>NO</b> | 23         | 92,0       | 92,0                 | 100,0                   |  |
|               | Total     | 25         | 100,0      | 100,0                |                         |  |
|               |           |            |            |                      |                         |  |

**2.- Su maestra utiliza herramientas de aprendizaje? (objetos de aprendizaje).**

.

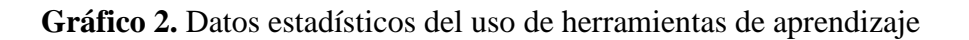

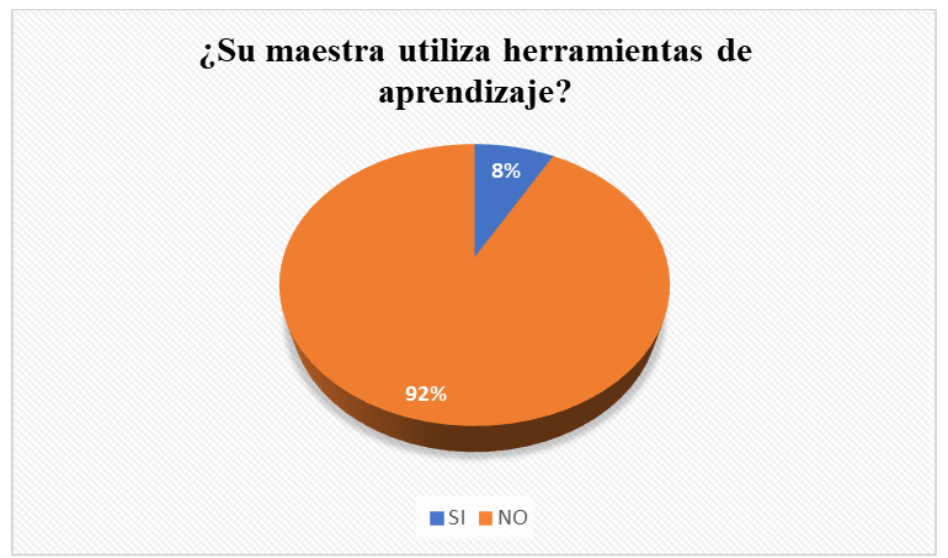

*Fuente:* Software SPSS, Microsoft Excel

# **Interpretación de datos**

De acuerdo a la encuesta realizada a los estudiantes el 92% de ellos contestaron que su maestra no implementa ni utiliza herramientas de aprendizaje al momento de impartir sus clases para facilitar el desarrollo del conocimiento académico, por otra parte, el 8% de los estudiantes dice que la docente si utiliza herramienta de aprendizaje para el desarrollo de su aprendizaje.

**Pregunta No 3.-** Sabes cuán importante es el uso de la tecnología (TIC) para tu aprendizaje?

**Tabla 7 ¿Sabes cuán importante es el uso de la tecnología (TIC) para tu aprendizaje? 3.- Sabes cuán importante es el uso de la tecnología (TIC) para tu** 

| aprendizaje? |       |            |            |                      |                         |  |  |
|--------------|-------|------------|------------|----------------------|-------------------------|--|--|
|              |       | Frecuencia | Porcentaje | Porcentaje<br>válido | Porcentaje<br>acumulado |  |  |
|              |       |            |            |                      |                         |  |  |
|              | SI    | 4          | 16,0       | 16,0                 | 16,0                    |  |  |
| Válidos      | NO.   | 21         | 84,0       | 84,0                 | 100,0                   |  |  |
|              | Total | 25         | 100,0      | 100,0                |                         |  |  |
|              |       |            |            |                      |                         |  |  |
|              |       |            |            |                      |                         |  |  |

*Fuente:* Software SPSS

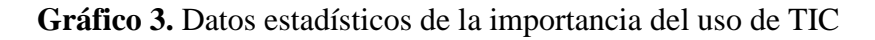

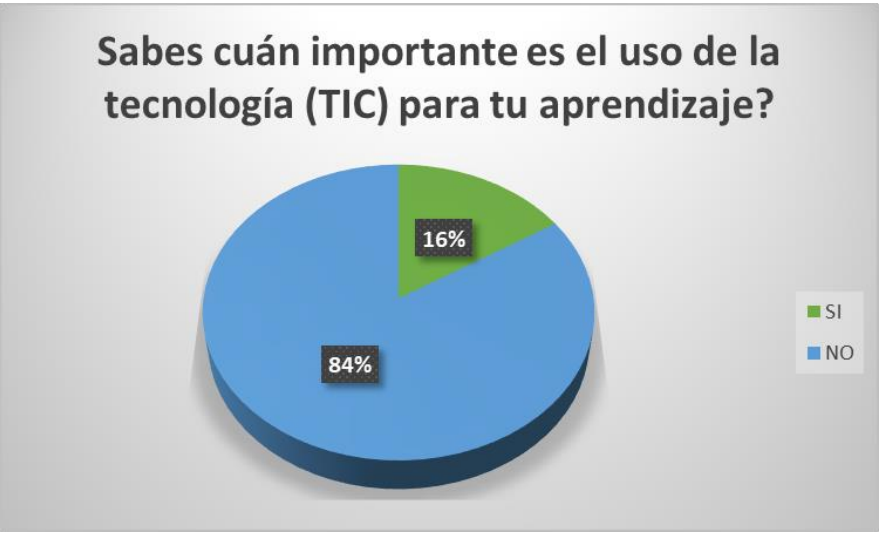

*Fuente:* Software SPSS, Microsoft Excel

# **Interpretación de datos**

Según las encuestas realizadas a los estudiantes el 84% dio respuesta a la interrogante y dijeron que no conocen cuán importante es el uso de la tecnología (TIC) dentro de su desarrollo académico para su aprendizaje, mientras que el 16% restante de los estudiantes encuestados dijeron que si conocían la importancia que tiene el uso de la tecnología (TIC) para su educación.

Pregunta No 4.- ¿Crees que sería más fácil aprender, mediante el uso de la tecnología (TIC)?

**Tabla 8 ¿Crees que sería más fácil aprender, mediante el uso de la tecnología (TIC)? 4.- ¿Crees que sería más fácil aprender, mediante el uso de la tecnología** 

| (TIC)?  |       |            |            |            |            |  |  |
|---------|-------|------------|------------|------------|------------|--|--|
|         |       | Frecuencia | Porcentaje | Porcentaje | Porcentaje |  |  |
|         |       |            |            | válido     | acumulado  |  |  |
|         | SI    | 22         | 88,0       | 88,0       | 88,0       |  |  |
| Válidos | NO.   | 3          | 12,0       | 12,0       | 100,0      |  |  |
|         | Total | 25         | 100,0      | 100,0      |            |  |  |
|         |       |            |            |            |            |  |  |
|         |       |            |            |            |            |  |  |

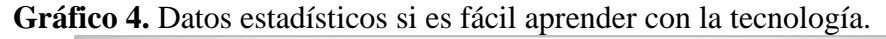

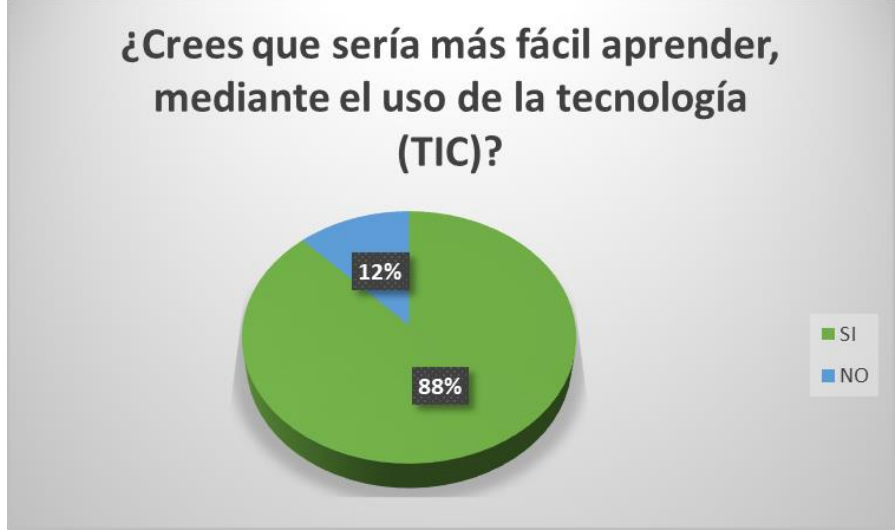

*Fuente:* Software SPSS, Microsoft Excel

#### **Interpretación de datos**

De acuerdo a las encuestas realizadas un 88% de los estudiantes manifiestan y creen que es más fácil aprender mediante el uso de las TIC ya que es innovador y creativo, mientras tanto el 12% de los estudiantes manifiestan que no es fácil y se les complica al momento de aprender y realizar sus actividades académicas.

**Pregunta No 5.-** ¿Te gustaría estudiar mediante videos la asignatura de Ciencias Naturales?

**Tabla 9 ¿Te gustaría estudiar mediante videos la asignatura de Ciencias Naturales?**

|         |       | Frecuencia | Porcentaje | Porcentaje | Porcentaje |
|---------|-------|------------|------------|------------|------------|
|         |       |            |            | válido     | acumulado  |
|         | SI    | 23         | 92,0       | 92,0       | 92,0       |
| Válidos | NO.   | 2          | 8,0        | 8,0        | 100,0      |
|         | Total | 25         | 100,0      | 100,0      |            |
|         |       |            |            |            |            |
|         |       |            |            |            |            |

**5.- Te gustaría trabajar mediante videos la asignatura de ciencias naturales?**

.

**Gráfico 5.** Datos estadísticos si les gustaría estudiar mediante videos.

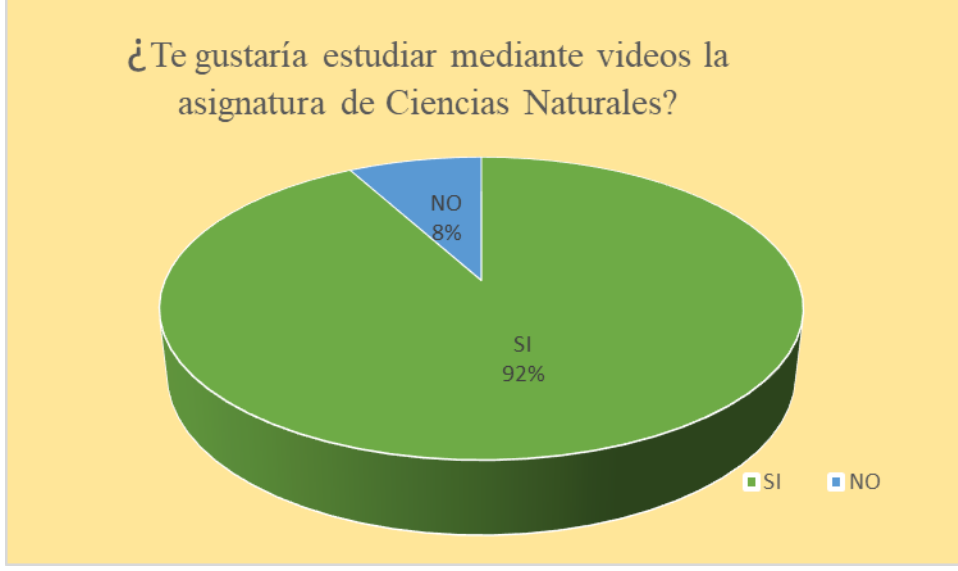

*Fuente:* Software SPSS, Microsoft Excel

# **Interpretación de datos**

De acuerdo a las encuestas realizadas el a los estudiantes un 92% respondieron que si les gustaría aprender y trabajar mediante videos llamativos que les ayude aprender más del tema y sobre todo en la asignatura de Ciencias Naturales mientras que el 8% de estudiantes faltante no les gustaría aprender de esa manera.

**Pregunta No 6.-** ¿Tu docente a utilizado la aplicación Quizizz, para ser evaluado? **Tabla 10 ¿Tu docente a utilizado la aplicación Quizizz, para ser evaluado?**

| $\tilde{\phantom{a}}$ |            |            | . .        |            |
|-----------------------|------------|------------|------------|------------|
|                       | Frecuencia | Porcentaje | Porcentaje | Porcentaje |
|                       |            |            | válido     | acumulado  |
| Válidos<br>NO         | 25         | 100,0      | 100,0      | 100,0      |
| Total                 | 25         |            |            |            |
|                       |            |            |            |            |

**6.- ¿Tu docente a utilizado la aplicación Quizizz, para ser evaluado?**

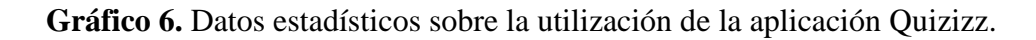

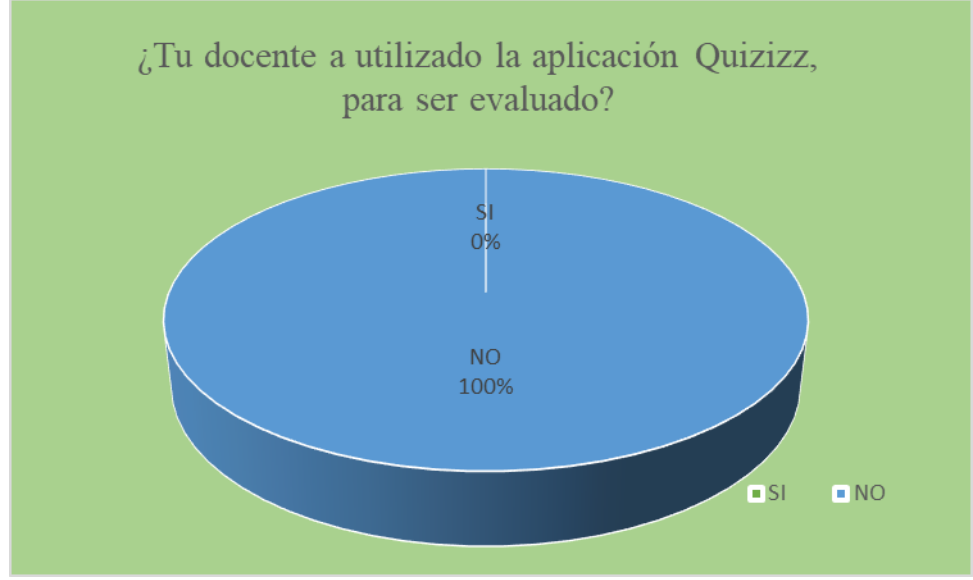

*Fuente:* Software SPSS, Microsoft Excel

# **Interpretación de datos**

De acuerdo a las encuestas realizadas se puede evidenciar que el 100% de los estudiantes manifiestan que su docente no ha utilizado en ningún momento la aplicación Quizizz para evaluar el aprendizaje adquirido durante su enseñanza y es por ello que podemos decir que la docente aún sigue evaluando de la manera más común.

**Pregunta No 7.-** ¿Su docente a utilizado la aplicación Canva?

**Tabla 11 ¿Su docente a utilizado la aplicación Canva?** 

|                   | Frecuencia | Porcentaje | Porcentaje | Porcentaje |
|-------------------|------------|------------|------------|------------|
|                   |            |            | válido     | acumulado  |
| Válidos<br>NO.    | 25         | 100,0      | 100,0      | 100,0      |
| otal <sup>-</sup> | 25         | 100,0      |            |            |

**7.- su docente a utilizado la aplicación Canva?**

**Gráfico 7.** Datos estadísticos sobre la utilización Canva.

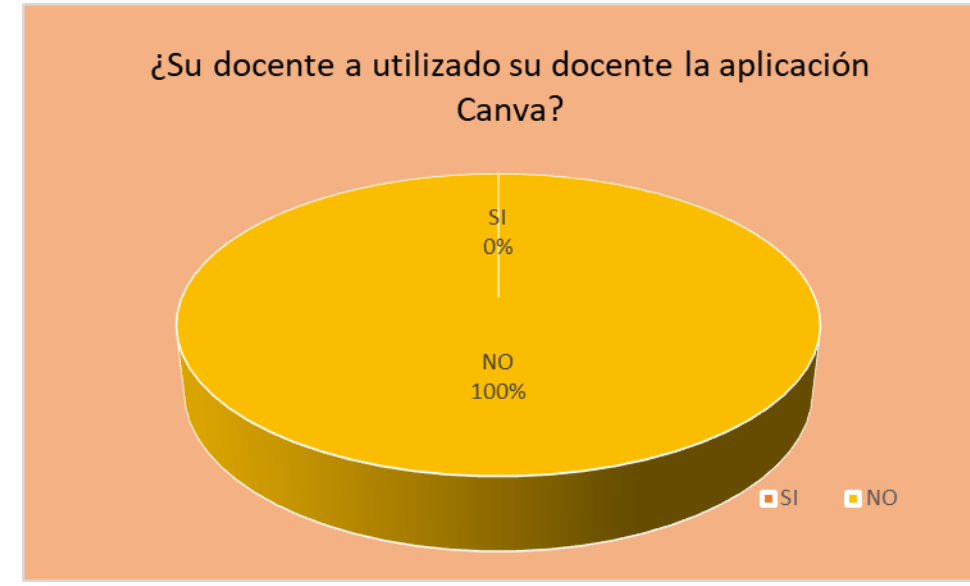

*Fuente:* Software SPSS, Microsoft Excel

### **Interpretación de datos**

De acuerdo a las encuestas realizadas el 100% de los estudiantes mencionan que la docente no ha utilizado la aplicación u/o herramienta Canva para impartir sus clases, ya que al utilizar esta herramienta de aprendizaje ayudaría a que los estudiantes sean más interactivos y creativos al momento de realizar sus actividades académicas o evaluaciones.

### **9. CONCLUSIONES**

Las estrategias utilizadas por la docente para el desarrollo de actividades académicas resultan fundamentales para comprender y mejorar la calidad de la enseñanza. Las estrategias empleadas por un docente pueden marcar una gran diferencia en el aprendizaje y desarrollo de los estudiantes y, por lo tanto, deben ser cuidadosamente seleccionados y aplicadas. Es importante que los docentes se adapten a las necesidades individuales de cada estudiante y utilicen técnicas de enseñanza variadas para mantener el interés y la motivación en el aula. Además, la evaluación constante y la retroalimentación son fundamentales para garantizar que los estudiantes estén logrando los objetos académicos deseados. En resumen, el análisis de las estrategias utilizadas por la docente para el desarrollo de actividades academias es un proceso esencial para mejorar la calidad de la educación y garantizar el éxito de los estudiantes.

Los objetos de aprendizaje son una herramienta valiosa para la educación, pues mejoro el aprendizaje para ahorrar recursos y aumentar la eficiencia en los procesos educativos. Es fundamental que los docentes sepan cómo utilizar adecuadamente para maximizar su potencial y lograr mejores resultados en la educación de los estudiantes.

La implementación de objetos de aprendizaje en la asignatura de ciencias naturales para los estudiantes de 5to año, paralelo B, mejoro significativamente la calidad de la educación en esta área del conocimiento, permitiendo un aprendizaje más efectivo, interactivo y personalizado. Es importante que los docentes se capaciten en el uso adecuado de estos recursos educativos para aprovechar al máximo su potencial y mejorar el aprendizaje de sus estudiantes.

# **10. DESARROLLO DE LA PROPUESTA TECNOLÓGICA**

**"La innovación educativa solo tiene sentido si creemos en nosotros como maestros,** 

**pero en especial si tenemos fe en nuestros alumnos"**

**Figura 1.- Caratula de la propuesta** 

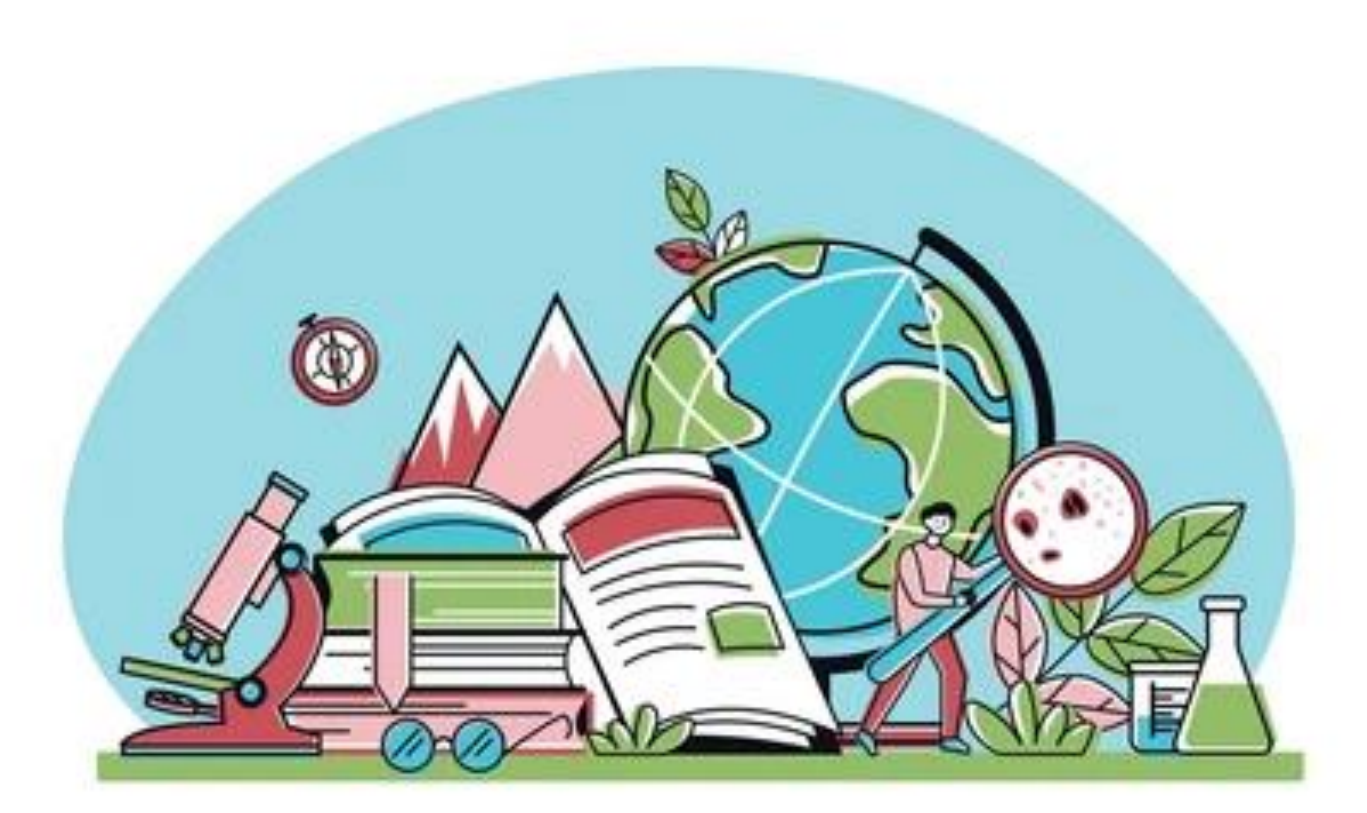

**Fuente: Google Jeronimo Jeronimo** 

# **10.1.Título**

Guía Metodológica De Los Objetos De Aprendizaje En El Desarrollo De Actividades Académicas De La Asignatura De Ciencias Naturales.

# **10.2.Introducción**

Los objetos de aprendizaje son recursos educativos digitales que se utilizan para facilitar la enseñanza y el aprendizaje. En el contexto de la asignatura de Ciencias Naturales, los objetos de aprendizaje pueden ser muy útiles para introducir nuevos conceptos, complementar la explicación del docente, o para profundizar en temas específicos de manera más interactiva y visualmente atractiva.

La utilización de objetos de aprendizaje en Ciencias Naturales puede resultar muy beneficiosa, ya que permite a los estudiantes acceder a información de manera más visual y atractiva, fomentando la retención de conocimientos y la motivación por aprender.

La introducción de las Tecnologías de la Información y la Comunicación (TIC) en la enseñanza puede ser considerada como un proceso de innovación educativa que busca mejorar la calidad de la educación.

La integración de las TIC en la enseñanza puede permitir el acceso a información actualizada y diversa, facilitar el aprendizaje colaborativo y la comunicación entre estudiantes y docentes, así como potenciar la creatividad y el pensamiento crítico.

Sin embargo, para lograr una efectiva integración de las TIC en la enseñanza como proceso de innovación educativa, es importante que los docentes estén capacitados en su uso y en la selección adecuada de herramientas tecnológicas que se adapten a las necesidades de sus estudiantes y objetivos de enseñanza.

Además, es importante tener en cuenta que la integración de las TIC en la enseñanza no debe reemplazar la enseñanza tradicional, sino que debe complementarla y adaptarse a las características y necesidades de cada grupo de estudiantes.

# **10.3. Objetivos**

# **Objetivo General**

Elaborar una guía metodológica para crear objetos de aprendizaje en el desarrollo de actividades académicas de la asignatura de ciencias naturales en los estudiantes del 5to año paralelo ´´B´´ en la unidad educativa Ángel Polibio Chaves en la ciudad de Guaranda, provincia de Bolívar, periodo lectivo 2022-2023.

# **Objetivos Específicos**

- Integrar los objetos de aprendizaje en la asignatura de Ciencias Naturales (Canva, Quizizz), para los estudiantes de 5to año, paralelo B.
- Facilitar la comprensión de conceptos en la asignatura de Ciencias Naturales mediante la utilización de objetos de aprendizaje.
- Seleccionar el software educado para la creación de objetos de aprendizaje.
#### **10.4. Desarrollo**

Canva es una herramienta de diseño gráfico que puede ser utilizada en el área de ciencias naturales, como en diferentes áreas del aprendizaje, el cual nos permite crear material visual atractivos y efectivos que ayuden a los estudiantes a comprender mejor los conceptos científicos.

Del mismo modo la aplicación Canva tiene una variedad de ventajas para su desarrolló las cuales son:

- Tiene imágenes gratuitas para insertar.
- Dispone de diferentes formatos y medidas.
- No necesitas ser un profesional al momento de diseñar
- La herramienta es totalmente amigable para su uso.

Se puede descargar el trabajo realizado en diferentes formatos (PNG, JPG, PDF, Y PDF PARA IMPRESION), además de ello nos permite subir iconos e imágenes de tal manera nos permite trabajar de manera online e inclusión en la versión para celular finalmente facilita realizar cambios de manera rápita, fácil y práctica.

A continuación, se realizará una guía para la utilización de la aplicación Canva que facilitará su uso en el área de ciencias naturales u otras asignaturas.

#### **Pasos para crear la cuenta de Canva**

1.- Ingresar a Google, y buscar la aplicación.

#### **Figura 2.- Página principal de Google**

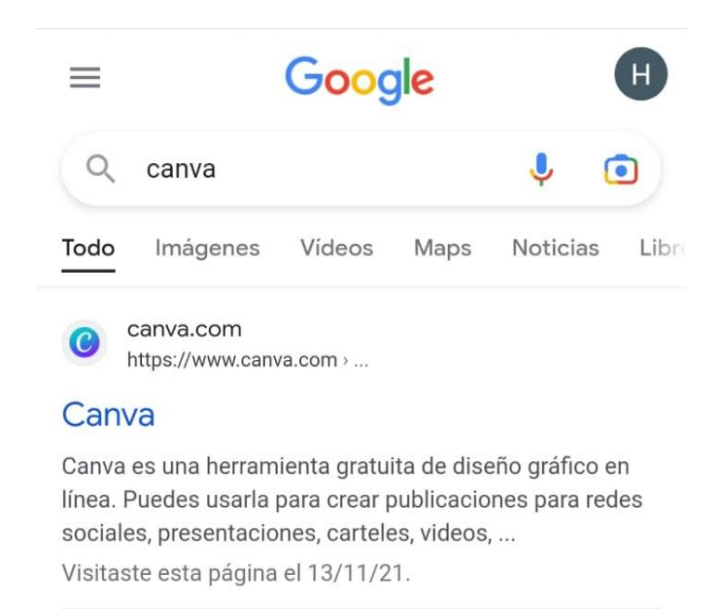

**Fuente:** Google, Canva

2.- Ingresar a la aplicación Canva y registrarte e iniciar sección.

**Figura 3.- Pantalla de iniciar sesión en Canva** 

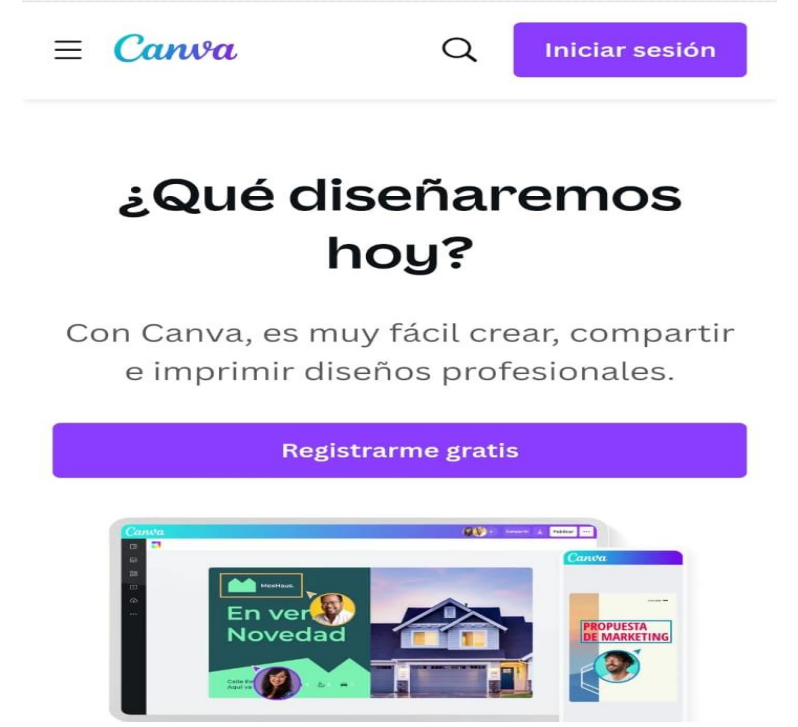

**Fuente:** Google, Canva

3.- Seleccionar cualquier opción para registrarse a Canva

**Figura 4.- Pantalla de selección de correo a utilizar** 

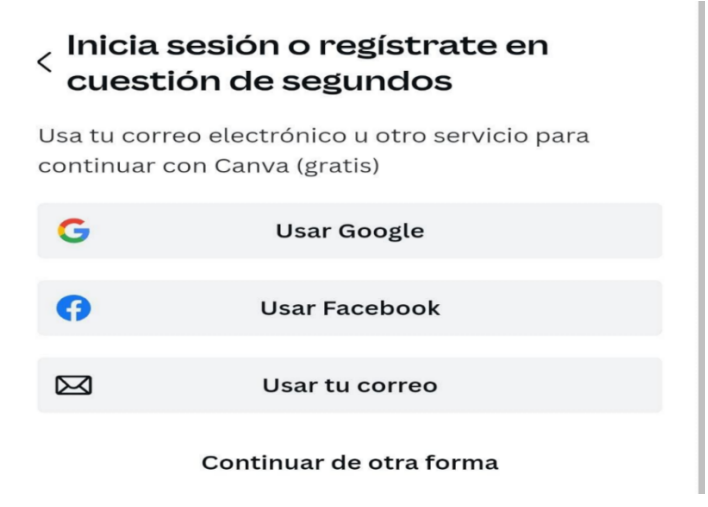

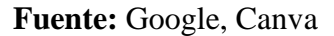

4.- Una vez ingresado a la aplicación, mediante el correo seleccionado podemos ver la pantalla de inicio.

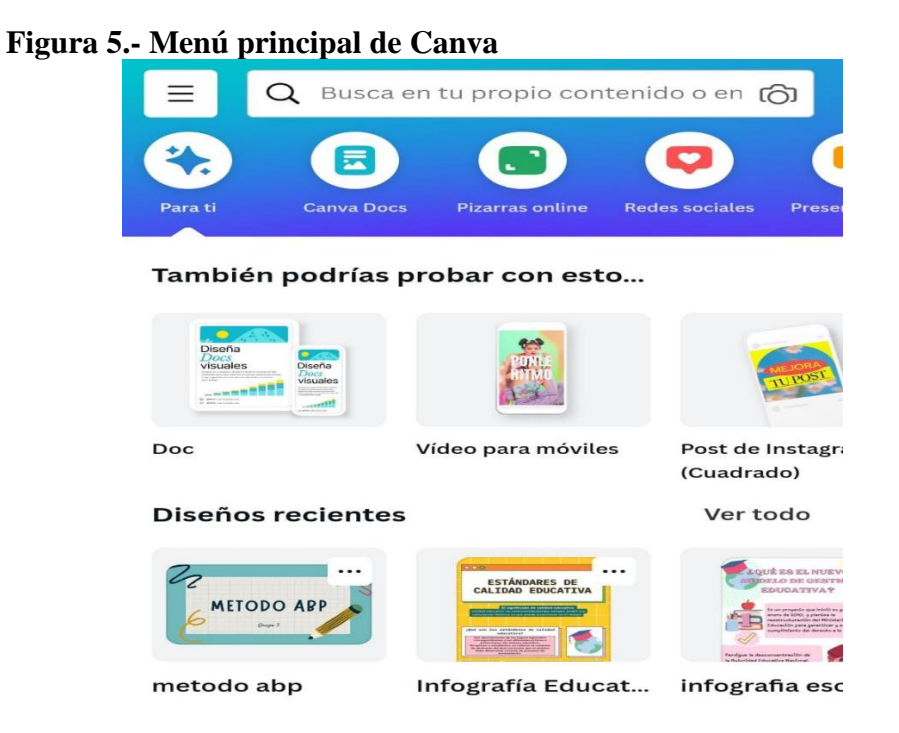

#### **Fuente:** Google, Canva

5.- En la parte principal se encuentra el buscador el cual nos da barias opciones de trabajo.

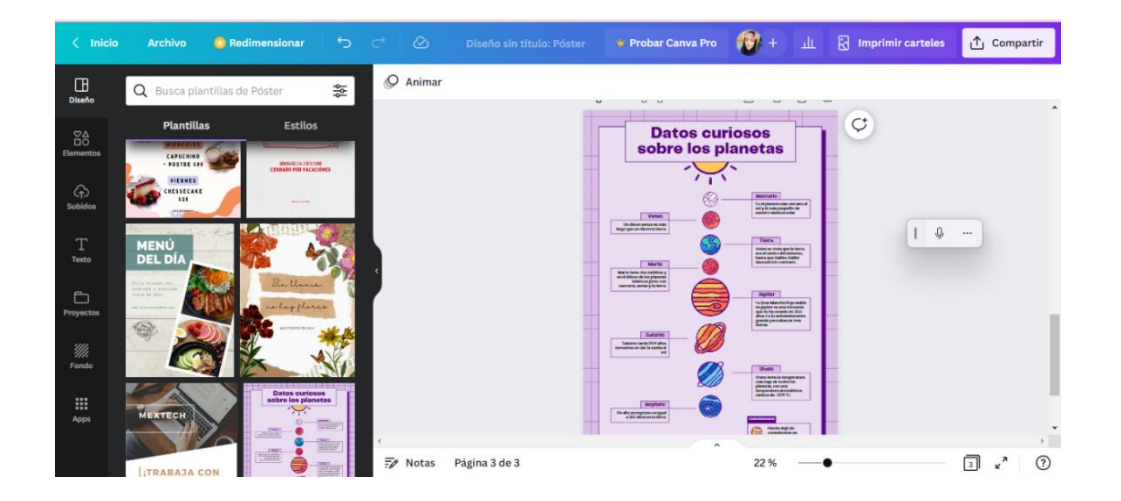

**Figura 6.- Menú de plantillas** 

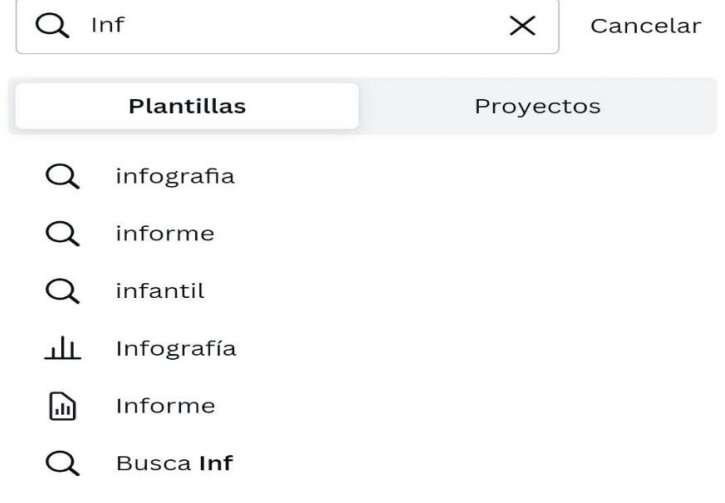

## *Fuente:* Google, Canva

**Infografías:** Las infografías pueden ser utilizadas para resumir y presentar información compleja de manera visualmente atractiva.

### **Figura 7.- menú para realizar infografías**

**Fuente:** Canva, Google

**Mapas conceptuales:** Los mapas conceptuales pueden ser utilizados para mostrar la relación entre diferentes conceptos y procesos en las ciencias naturales. Por ejemplo

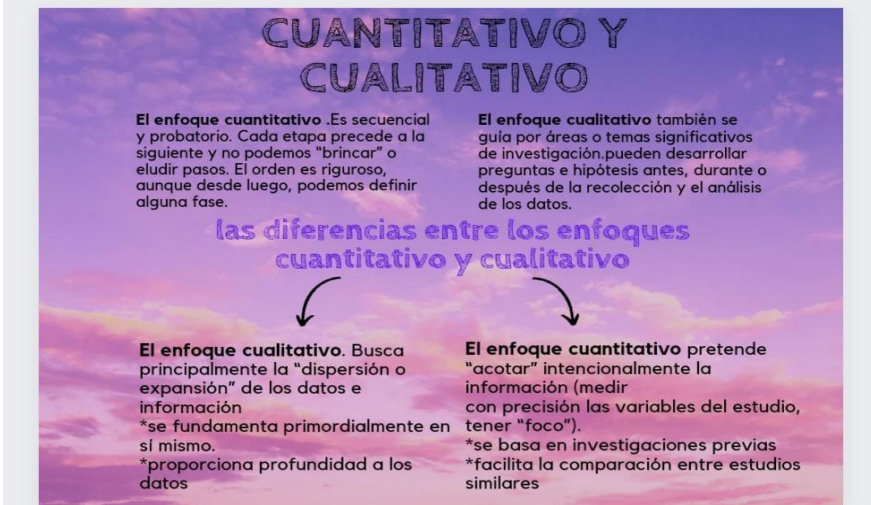

**Figura 8.- Plantilla para crear mapas conceptuales** 

**Fuente:** Google, Canva

**Presentaciones:** Canva puede ser utilizado para crear presentaciones con diapositivas visualmente atractivas que ayuden a los estudiantes a comprender mejor los conceptos científicos. Por ejemplo, se pueden crear presentaciones sobre los planetas del sistema solar, la evolución de las especies, o las leyes de la física.

## **Figura 9.- Plantilla para la creación de presentaciones**

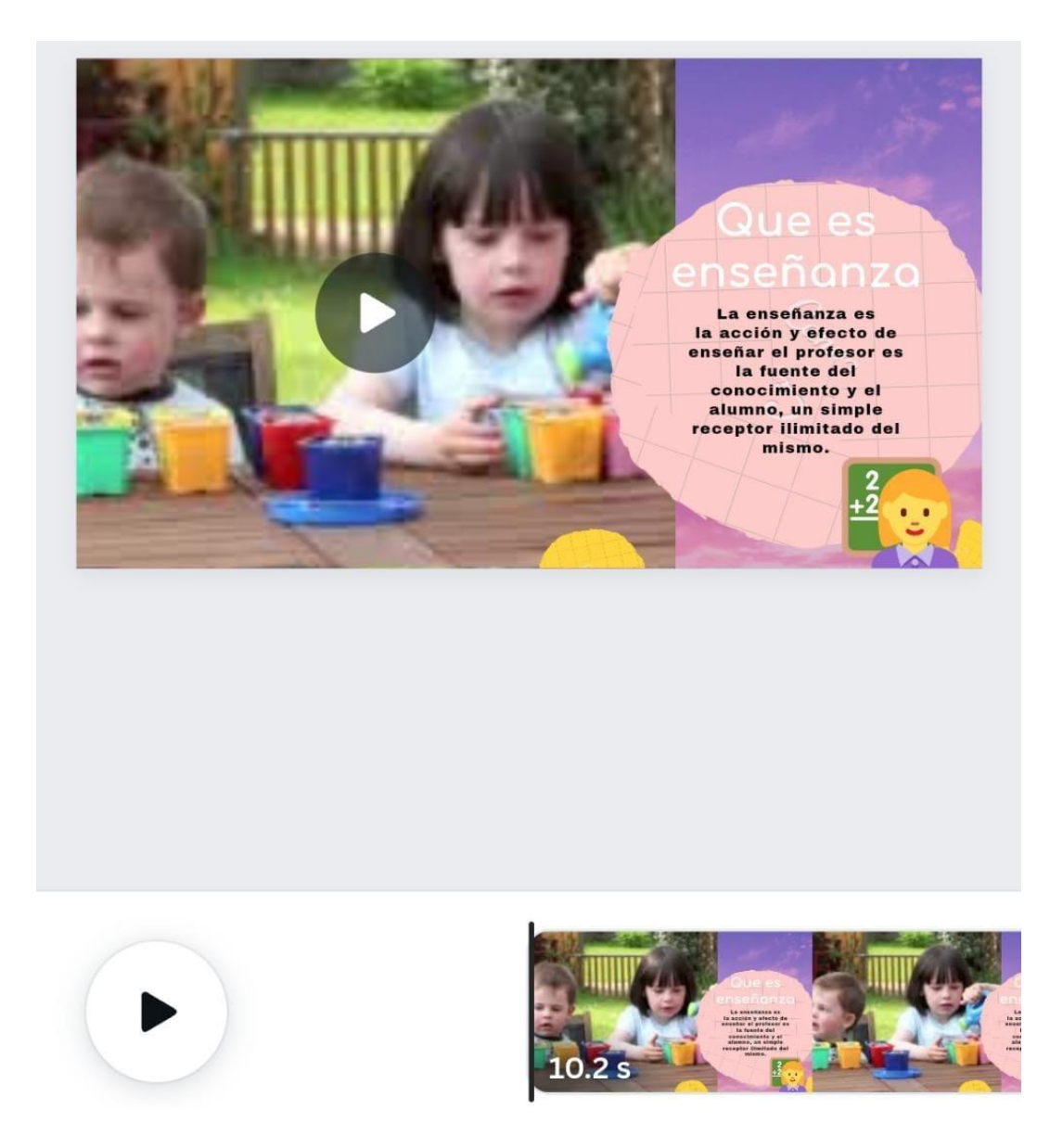

**Fuente:** Canva, Google

**Diseño de posters y carteles:** Los posters y carteles pueden ser utilizados para resumir y presentar información importante de manera visualmente atractiva. Por ejemplo, se pueden crear carteles sobre la conservación del medio ambiente, la importancia de la energía renovable, o la prevención de enfermedades.

**Figura 10.- Plantilla para crear cualquier tipo de poster o carteles** 

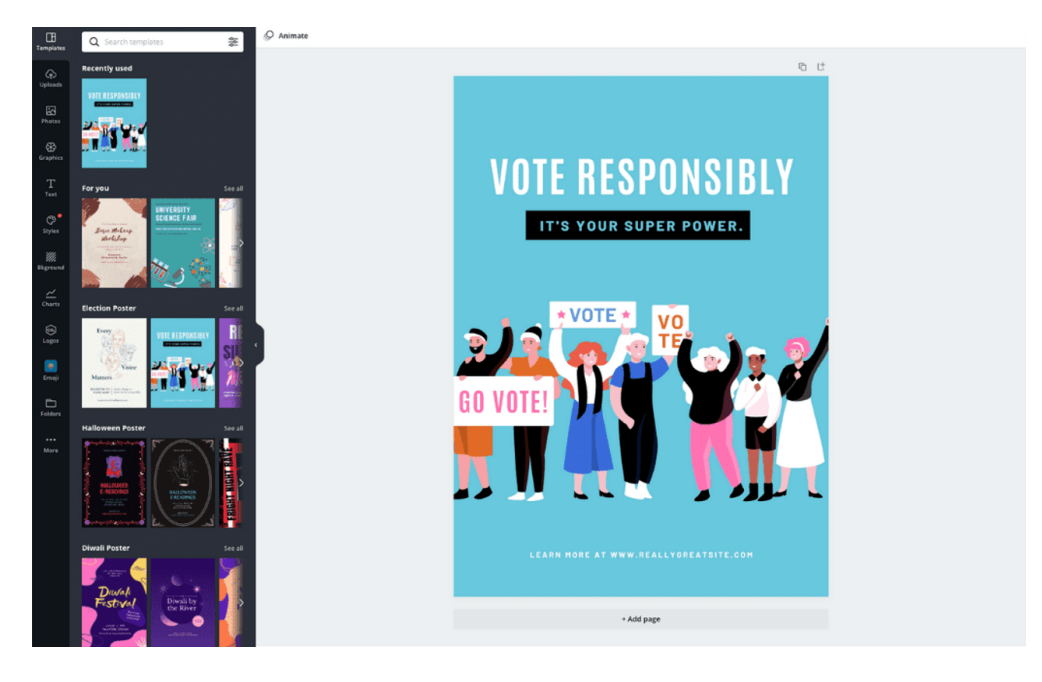

**Fuente:** Canva, Google

## **PASOS QUE REALIZAMOS PARA CREAR NUESTREO PROPIO OBJETO DE APRENDIZAJE EN CANVA**

1.- INGRESAMOS A LA PÁGINA DE INICIO

| Figura 11.- Pagina principal para crear presentación |                                      |                                                                    |                                                             |                                                                                            |                                 |               |  |  |  |
|------------------------------------------------------|--------------------------------------|--------------------------------------------------------------------|-------------------------------------------------------------|--------------------------------------------------------------------------------------------|---------------------------------|---------------|--|--|--|
| Canva<br>Ξ<br>Foco del diseño v                      | Negocios $\sim$                      | Educación ~<br>Planes y precios $\sim$                             | $\cdots$                                                    | $\times$<br>₽<br>Q presentacio                                                             | හි<br>Crea un diseño            | 12            |  |  |  |
| Personal<br>Gratis $\cdot$ $81$                      | Proyectos                            |                                                                    |                                                             |                                                                                            | + Agregar nuevo                 |               |  |  |  |
| Probar Canva Pro                                     | Cualquier titular v                  | Todas las categorí v                                               | Cualquier momen v                                           |                                                                                            | T <sub>J</sub> Más relevantes v | 扫             |  |  |  |
| Inicio<br>⋒                                          | Todo<br>Carpetas                     | Diseños<br>Imágenes                                                | Videos                                                      |                                                                                            |                                 |               |  |  |  |
| A<br>Provectos                                       | Recientes                            |                                                                    |                                                             |                                                                                            |                                 |               |  |  |  |
| Œ<br>Plantillas<br>۰,                                |                                      |                                                                    | $0$ states                                                  |                                                                                            |                                 |               |  |  |  |
| 侖<br>O<br>Marca                                      | $+$ Presenta $+$<br>con estilo<br>Q. | $\bullet$ $F_1$<br><b>LA IMPORTANCIA</b><br><b>S DEL RECICLAJE</b> | <b>SINK</b><br><b>O</b> man<br><b><i><u>Dauruss</u></i></b> | $\mathbf{B}$ att<br>LA<br><b>SER</b><br>BIODIVERSIDAD<br>$0$ around<br><b>FRIDAY STORE</b> |                                 | $\rightarrow$ |  |  |  |
| $\check{}$<br>$\sim$ $\sim$ $\sim$                   |                                      |                                                                    | <u>inur</u>                                                 | <b>Bitte</b>                                                                               | <b>DÍA DE LA</b>                |               |  |  |  |
| l.<br>Crea un equipo                                 | Presentación para Pizarr             | Video de diapositivas Re                                           | Diseño sin título                                           | Presentación Provecto Ci                                                                   | Diseño sin título               |               |  |  |  |
| 而<br>Papelera                                        | Presentación                         | Video                                                              | Brainstorm                                                  | Presentación                                                                               | Póster                          |               |  |  |  |

**Fuente:** Canva, Google

# 2.- SELECCIONAMOS EN EL BOTÓN CREAR DISEÑO

| ъ                                                | x<br>Э<br>Э<br>Faltan 8 días para Canva Crear. Registrate ahora > . |                                                                              |                                          | $\times$                                      |
|--------------------------------------------------|---------------------------------------------------------------------|------------------------------------------------------------------------------|------------------------------------------|-----------------------------------------------|
| Canva<br>Ξ<br>Foco del diseño v                  | Educación v<br>Negocios $\vee$<br>Planes y precios $\vee$           | Q presentacio<br>                                                            | $\times$<br>₽                            | හ<br>Crea un diseño                           |
| Personal<br>Gratis · 81                          | Proyectos                                                           |                                                                              | <b>CLIP AQUI</b>                         | A regar nuevo                                 |
| Probar Canva Pro                                 | Cualquier titular v<br>Todas las categorí v                         | Cualquier momen v                                                            |                                          | 扫<br>vantes $\vee$                            |
| ⋒<br>Inicio                                      | Diseños<br>Imágenes<br>Todo<br>Carpetas                             | Videos                                                                       |                                          |                                               |
| 户<br>Proyectos                                   | Recientes                                                           |                                                                              |                                          |                                               |
| Œ<br>Plantillas<br>$\rightarrow$                 | $-1$<br>$\circ$                                                     | <b>Q</b> conta<br>CERO<br>$\mathbf{Q}$ air                                   |                                          |                                               |
| 侖<br>$\circ$<br>Marca<br>$\ddot{}$<br>$\sim$ $-$ | · Presenta ·<br>LA IMPORTANCIA<br>con estilo<br>DEL RECICLAJE<br>ų, | <b>SIGN</b><br>BASURA<br><b>MARK</b><br>$0$ uma<br>Qn<br>ETH<br><b>THERE</b> | LA<br>BIODIVERSIDAD<br>complete complete | $\rightarrow$<br><b>DÍA DE LA</b>             |
| <b>Bm</b><br>Crea un equipo                      | Presentación para Pizarr<br>Video de diapositivas Re                | Diseño sin título                                                            | Presentación Proyecto Ci                 | Diseño sin título                             |
| 而<br>Papelera                                    | Presentación<br>Video                                               | Brainstorm                                                                   | Presentación                             | Póster<br>$\overline{?}$                      |
|                                                  | æ<br>Q Búsqueda<br>ш<br>o<br>œ                                      | E.<br>G                                                                      | W.,                                      | $12:53$ 8<br>$\wedge$ $\circledcirc$ $\oplus$ |

**Figura 12.- Pagina para ingresar a crear un diseño**

**Fuente:** Canva, Google

3.- UNA VEZ SELECCIONADO EN CREAR DISEÑO, SE DESPLEGARÁ UNA

## SERIE DE OPCIONES, SELECCIONAMOS PRESENTACIONES.

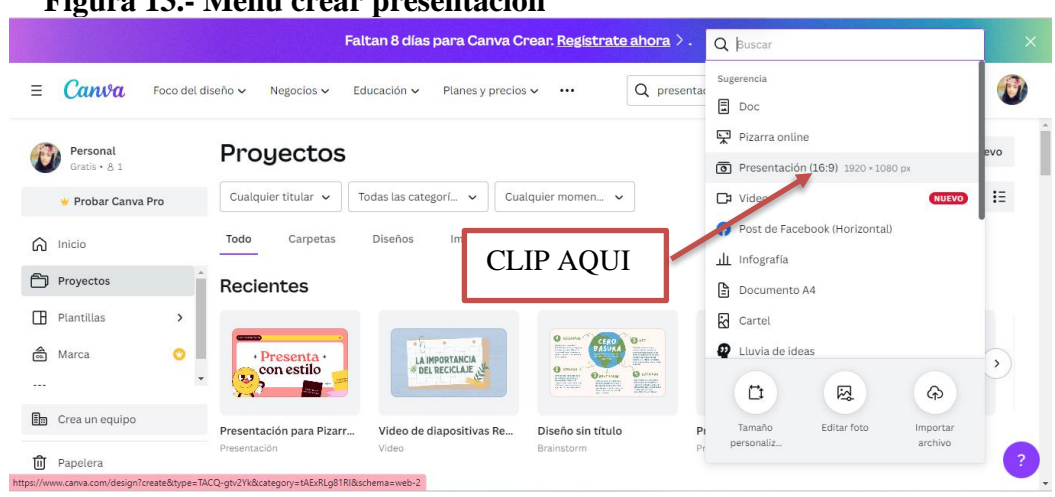

#### **Figura 13.- Menú crear presentación**

**Fuente:** Canva, Google

4.- AL SELECCIONAR PRESENTACIONES TE LLEVARA A OTRA PÁGINA, SE DEBE DAR CLIP EN PLANTILLAS Y SELECCIONO LA PLANTILLA DE NUESTRA ELECCIÓN.

**Figura 14.- Pantalla para elegir plantilla para crear presentación** 

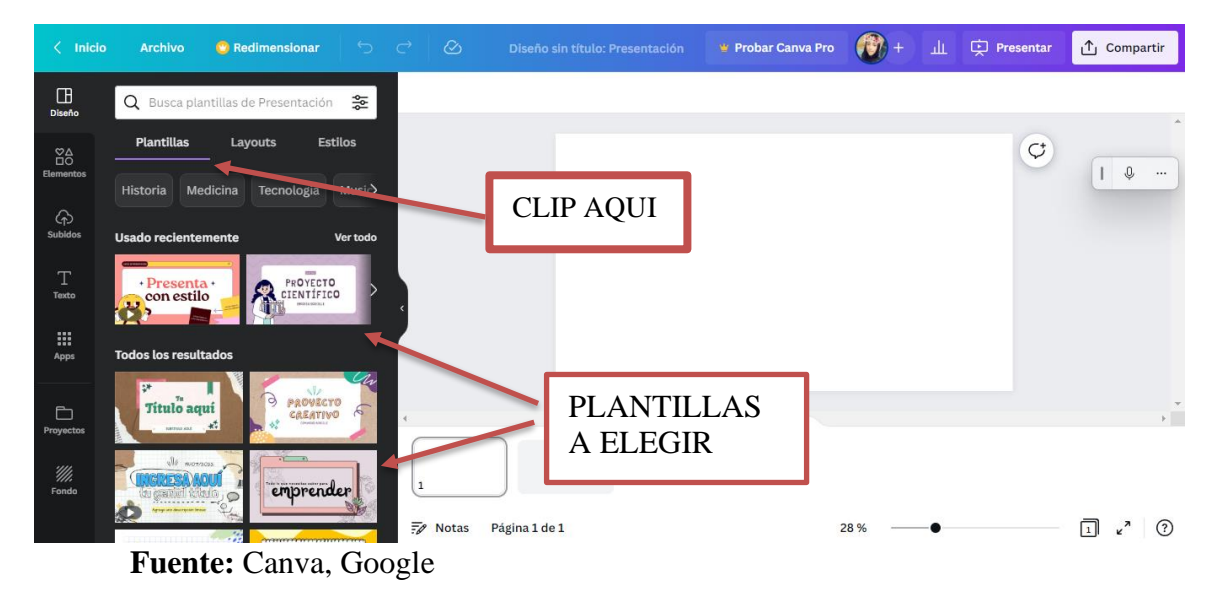

5.- UNA VEZ QUE SELECCIONAMOS LA PLANTILLA SUBIMOS LA INFORMACIÓN DESEADA.

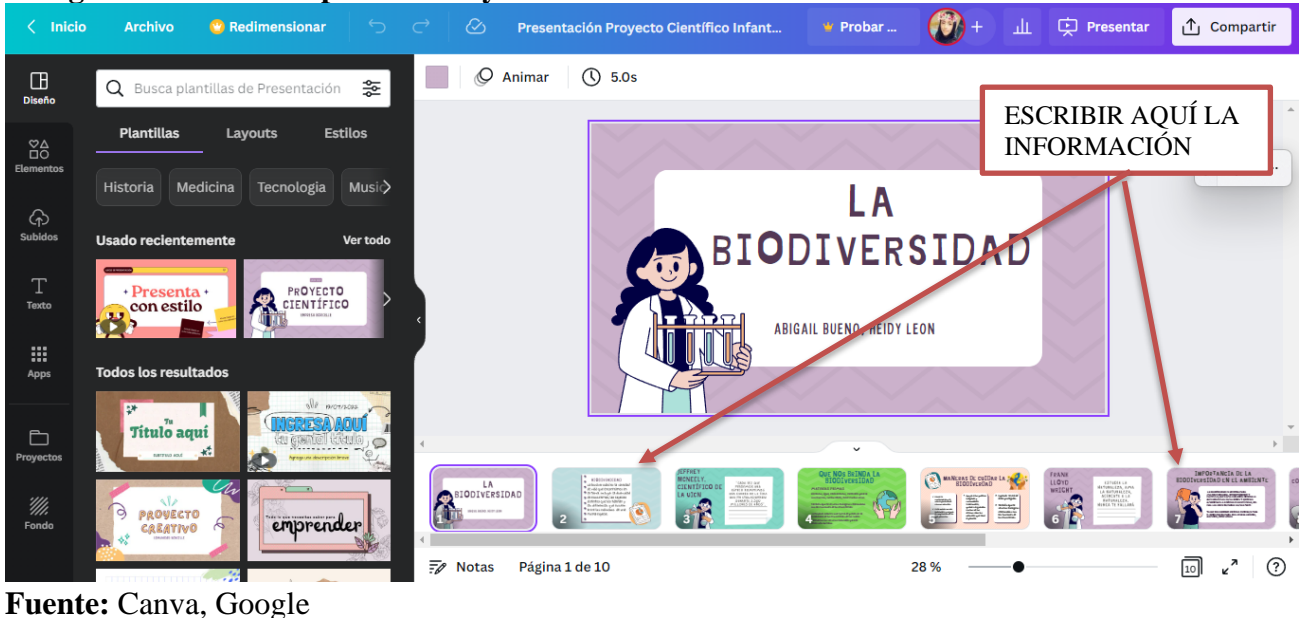

## **Figura 15.- Pantalla para editar y subir información**

6.- SELECCIONAMOS PRESENTACIÓN Y NOS SALIÓ UNA BARRA DE TAREAS

DE AHÍ SELECCIONAMOS PRESENTAR Y GRABAR.

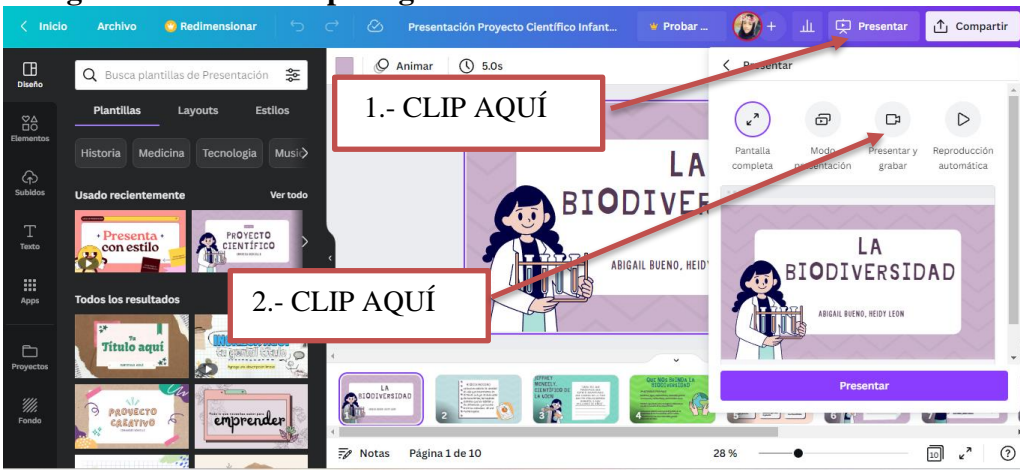

**Figura 16.- Pantalla para grabar video**

**Fuente:** Canva, Google

**7.-** UNA VEZ SELECCIONADO PRESENTAR Y GRABAR SE ABRE UNA PANTALLA PARA COMENZAR A GRABAR EL VIDEO.

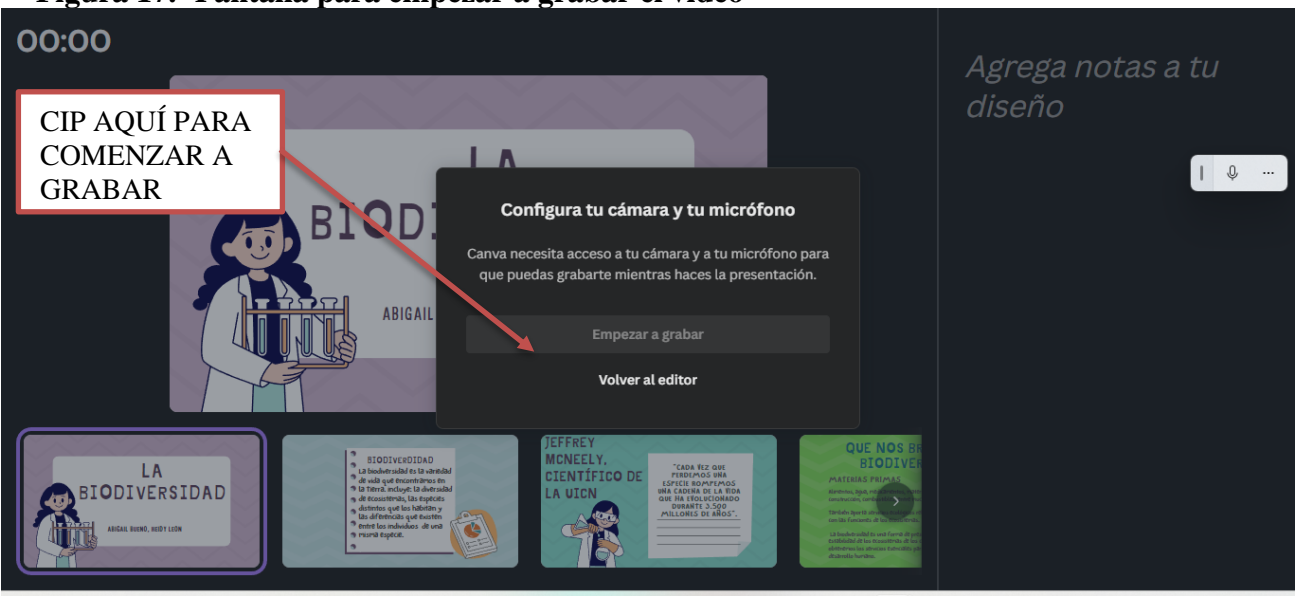

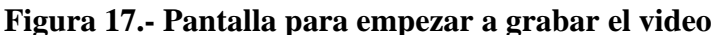

**Fuente:** Canva, Google

8.- UNA VEZ TERMINADO EL VIDEO SELECCIONAR FINALIZAR GRABACIÒN.

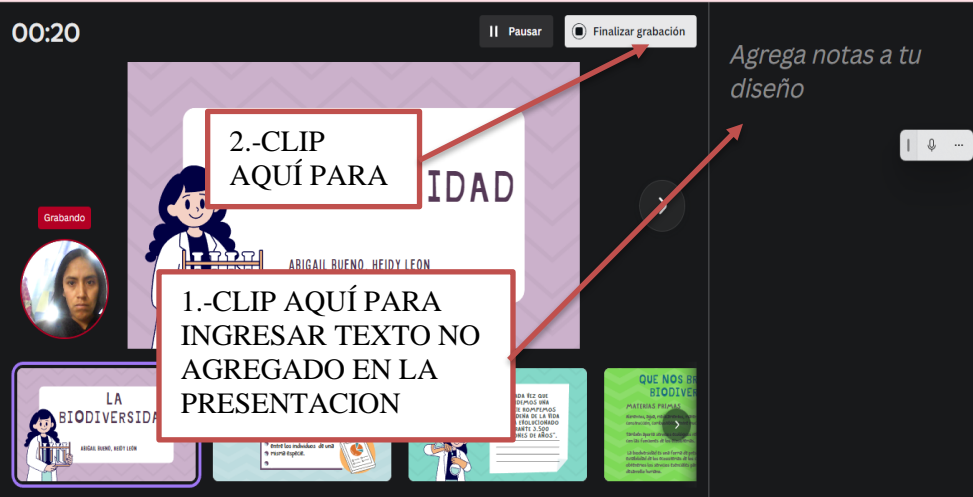

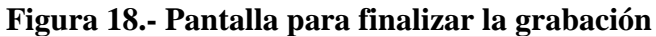

**Fuente:** Canva, Google

9.- UNA VEZ FINALIZADO LA GRABACIÓN ESPERAR QUE SE SUBA LA GRABACIÓN.

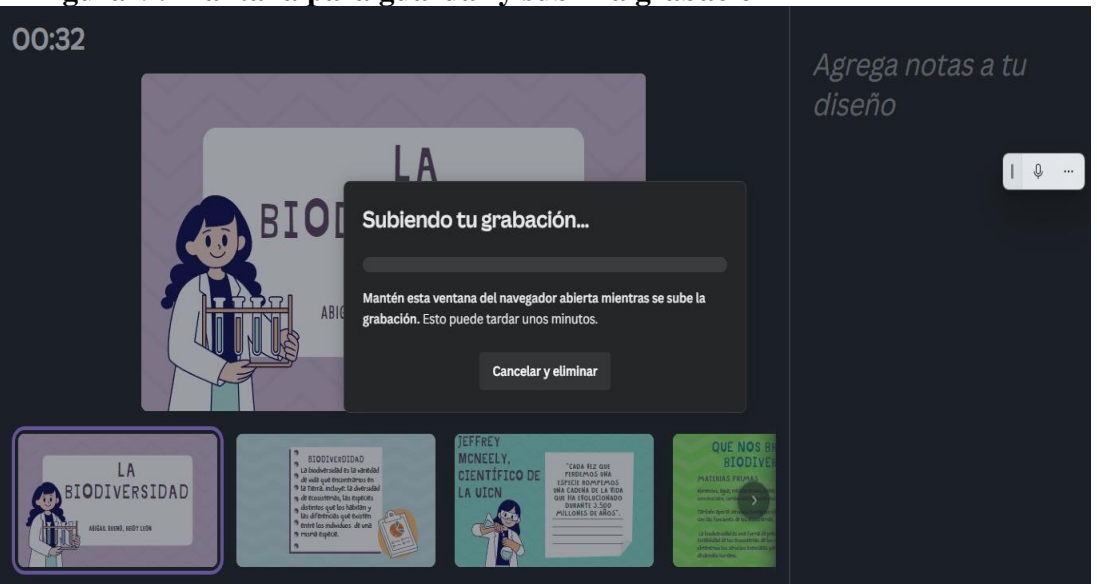

**Figura19.- Pantalla para guardar y subir la grabación** 

**Fuente:** Canva, Google

10.- UNA VEZ SUBIDO EL VIDEO SE PUEDE COPIAR EL LINK PARA SER VISUALIZADO.

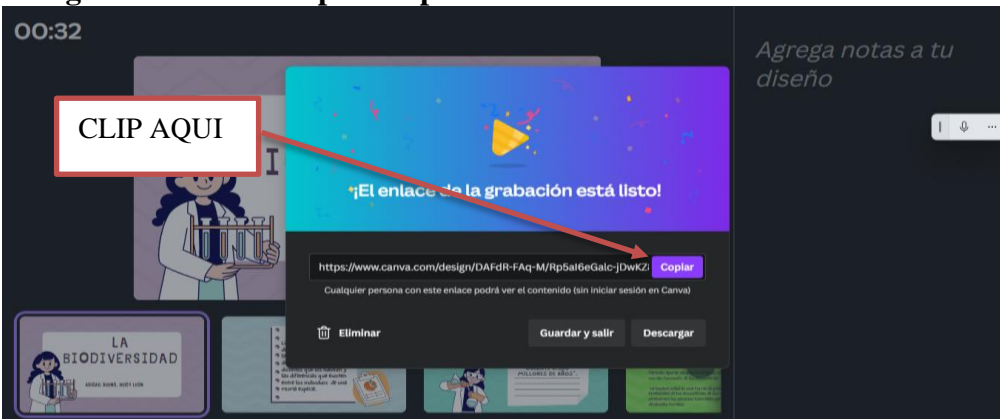

**Figura 20.- Pantalla para copiar link del video** 

**Fuente:** Canva, Google

11.- SELECCIONAR DESCARGAR PARA QUE SE BAYA EL VIDEO AL ESCRITORIO DEL COMPUTADOR.

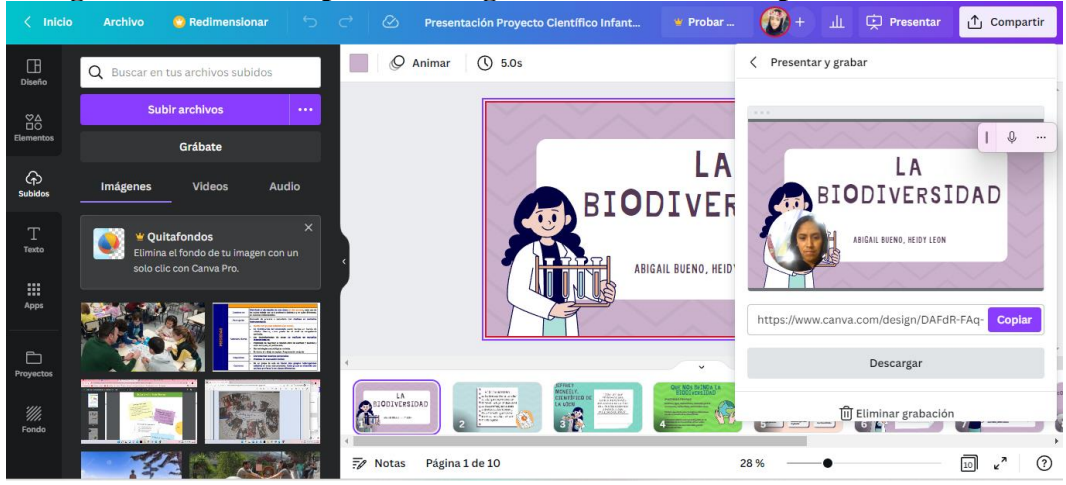

### **Figura 21.- Pantalla para descargar el video en la computadora**

**Fuente:** Canva, Google

### **Pasos para crear la cuenta de Quizizz**

1.- Ingresar a Google, y buscar la aplicación.

### **Figura 22.- Pantalla de inicio de buscador Google**

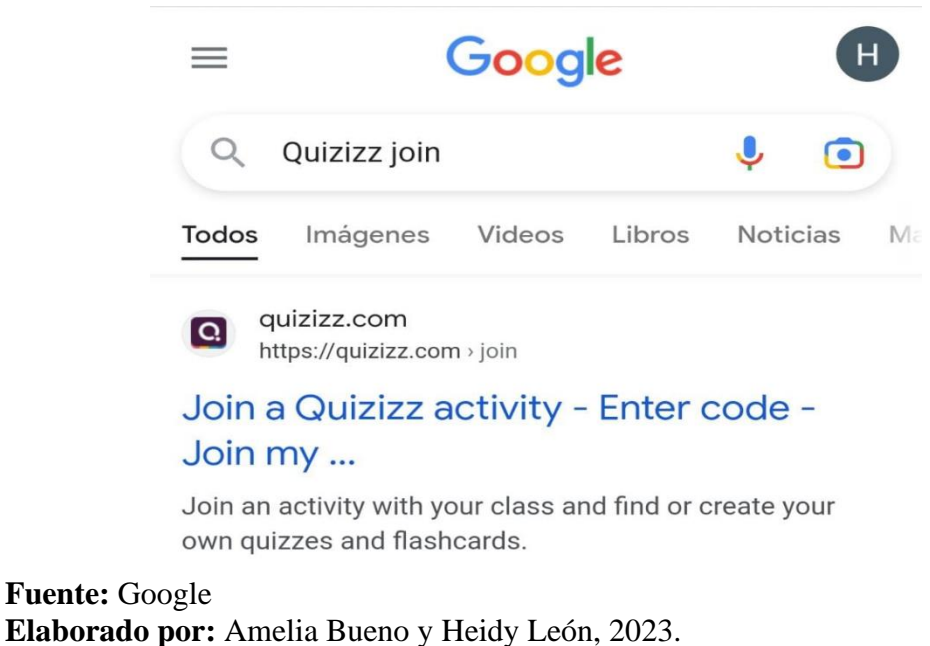

2.- Ingresar a la aplicación Quizizz y registrarte e iniciar sección.

### **Figura 23.- Pantalla de inicio de Quizizz**

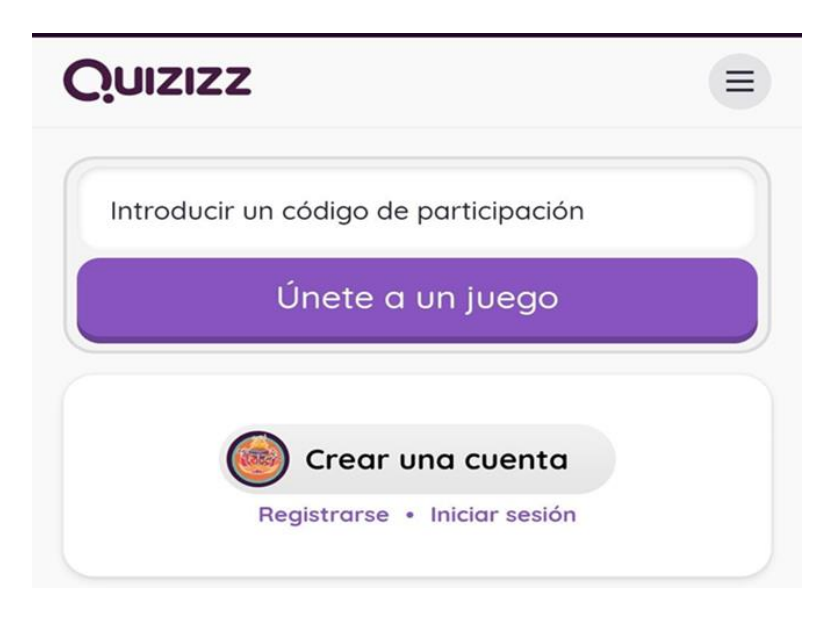

**Fuente:** Google, Quizizz

3.- Seleccionar cualquier opción para registrarse a Quizizz

**Figura 24.- Pantalla para elegir correo** 

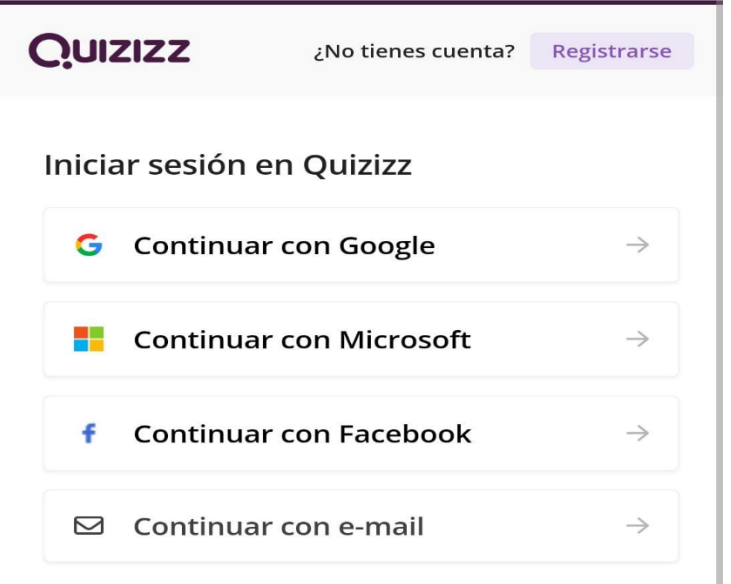

**Fuente:** Google, Quizizz

4.- Seleccionar de acuerdo a las necesidades adquiridas.

**Figura 25.- Menú de cómo se desea usar** 

# ¿Dónde estás usando Quizizz?

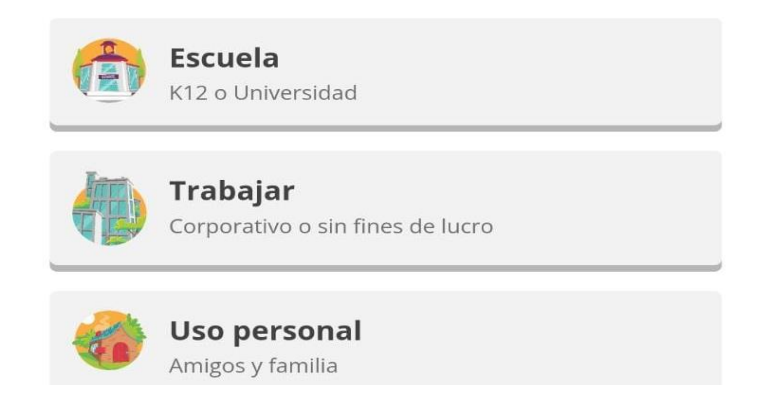

**Fuente:** Google, Quizizz

5.- Seleccionar la opción crear que se encuentra en la parte superior de dicha aplicación.

**Figura 26.- Menú de que se quiere enseñar** 

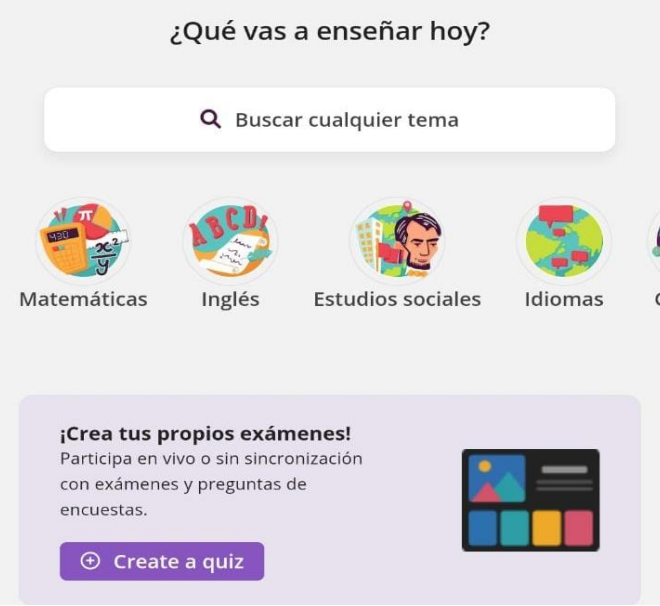

**Fuente:** Google, Quizizz

6.- Seleccionar la opción más adecuada para dar respuesta a lo evaluado.

**Figura 27.- Menú para elegir qué tipo de preguntas realizar**

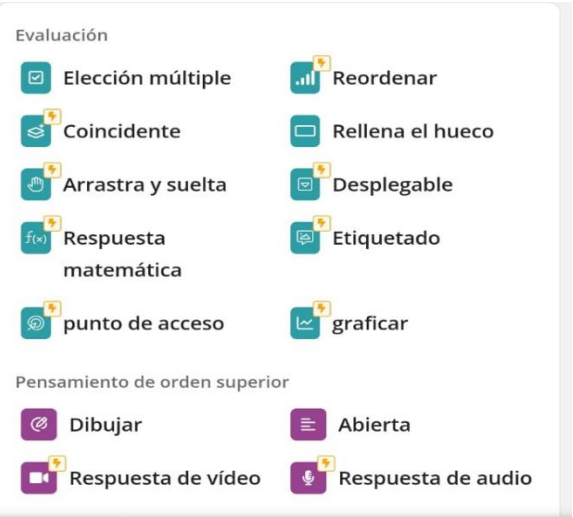

**Fuente:** Google, Quizizz

7.- Crear el cuestionario para la evaluación.

**Figura 28.- Menú para escribir las preguntas** 

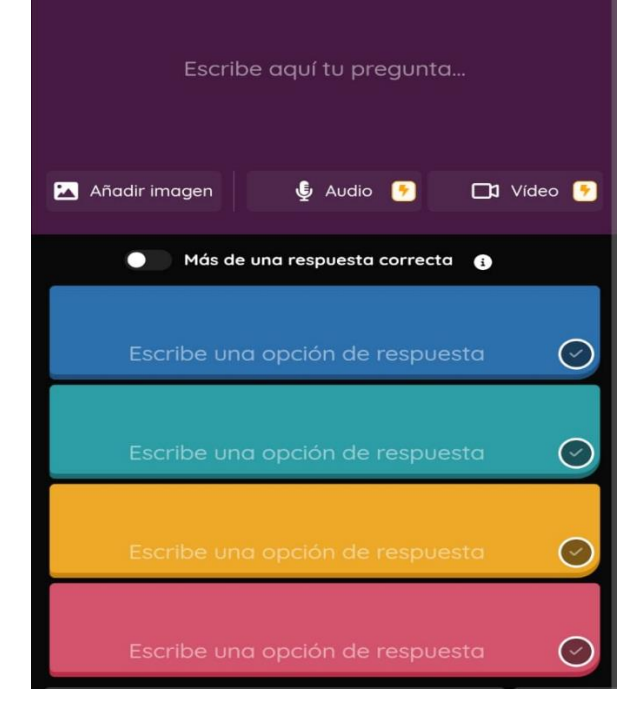

**Fuente:** Google, Quizizz

8.-Realizar, escribir las preguntas para la evaluación.

**Figura 29.- Menú de haber realizado la pregunta con opción múltiple**

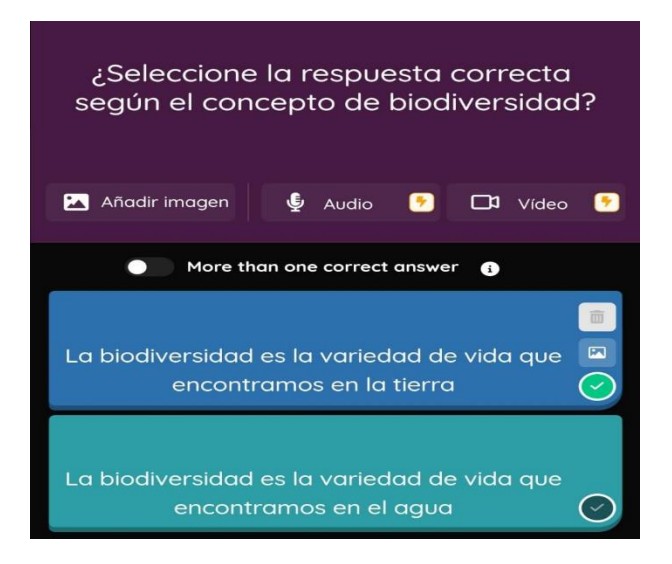

#### **Fuente:** Google, Quizizz

9.- En la parte principal se encuentra el cuestionario realizado y se visualiza el trabajo final.

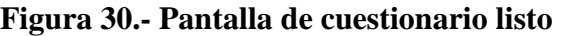

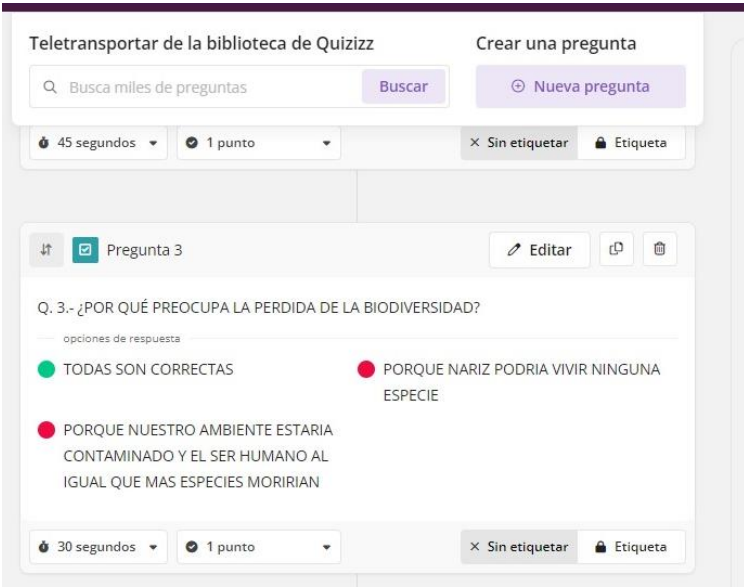

**Fuente:** Google, Quizizz

10.- Se debe enviar un código o el link a los estudiantes para comenzar a ser evaluado por

Quizizz.

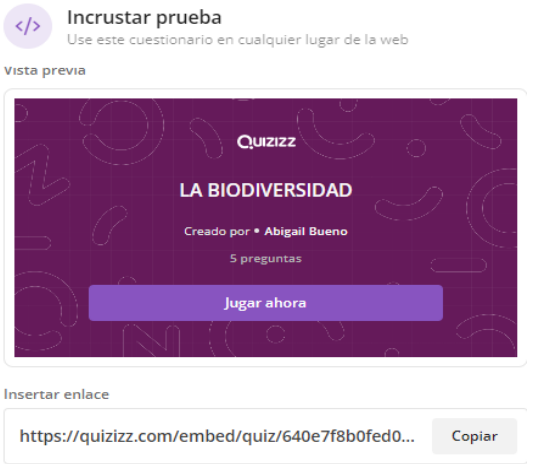

#### **Figura 31.- Pantalla para copiar enlace de la evaluación**

#### **Fuente:** Google, Quizizz

11.- Se da como terminado la participación de los estudiantes.

#### **Figura 32.- Pantalla de terminado el cuestionario**

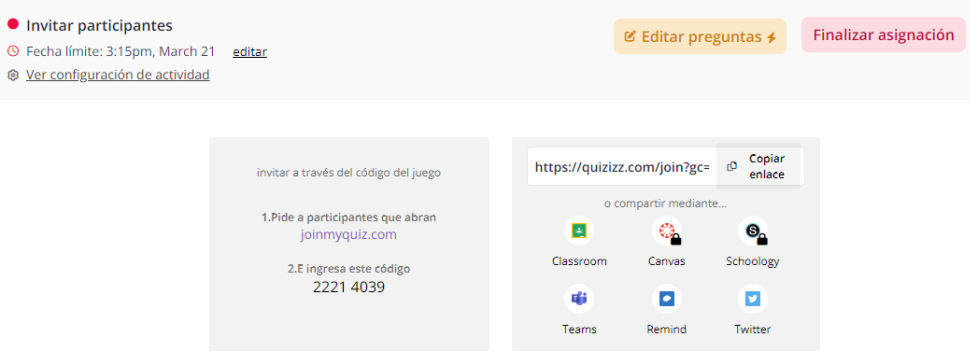

**Fuente:** Google, Quizizz

Por otra parte, podemos decir que Quizizz nos permita también realizar juegos que puede ser utilizada en el área de Ciencias Naturales para hacer más interactivas y atractivas las actividades de evaluación y repaso. A continuación, se presentan otras actividades que se puede realizar mediante la aplicación de Quizizz.

**Evaluación formativa:** Quizizz puede ser utilizado para evaluar el aprendizaje de los estudiantes durante el proceso de enseñanza, proporcionando retroalimentación inmediata y ayudando a los estudiantes a identificar sus fortalezas y debilidades.

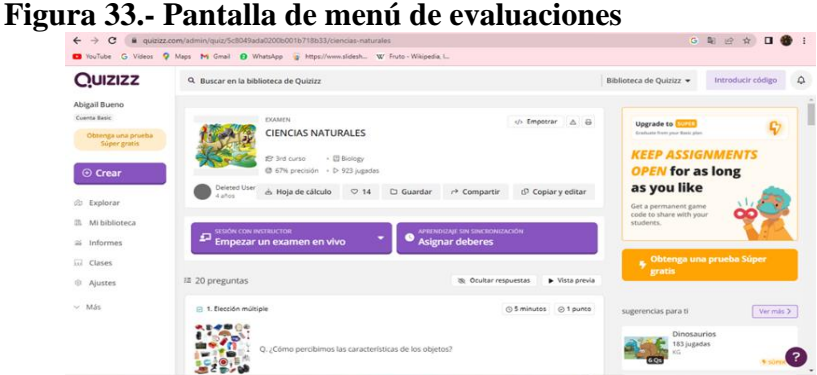

*Fuente:* Google, Quizizz

**Juegos en equipo:** Quizizz puede ser utilizado para fomentar la colaboración y el trabajo en equipo, permitiendo que los estudiantes compitan en juegos y desafíos científicos en grupos.

**Figura 34.- Menú para seleccionar como jugar o ser evaluado**

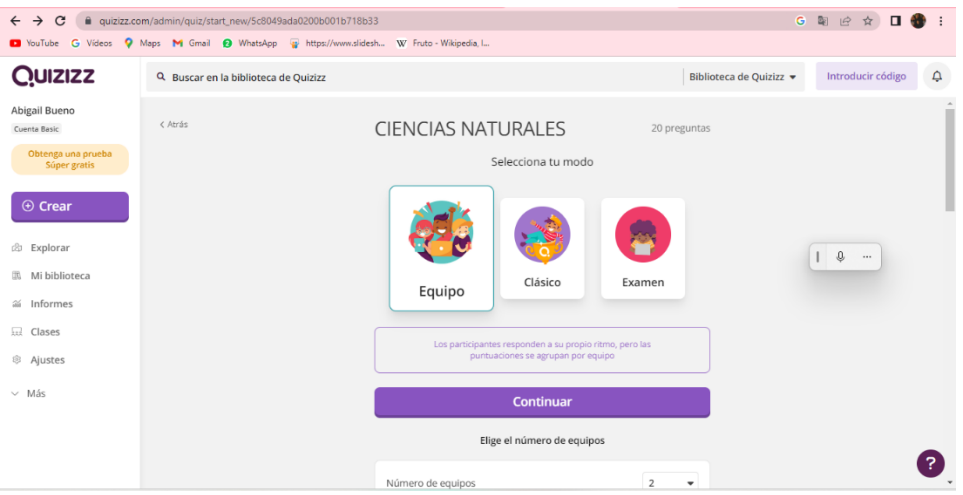

*Fuente:* Google, Quizizz

**Estudio autónomo:** Quizizz puede ser utilizado para proporcionar a los estudiantes la oportunidad de estudiar de manera autónoma, proporcionando acceso a preguntas y respuestas científicas interactivas en cualquier momento y lugar.

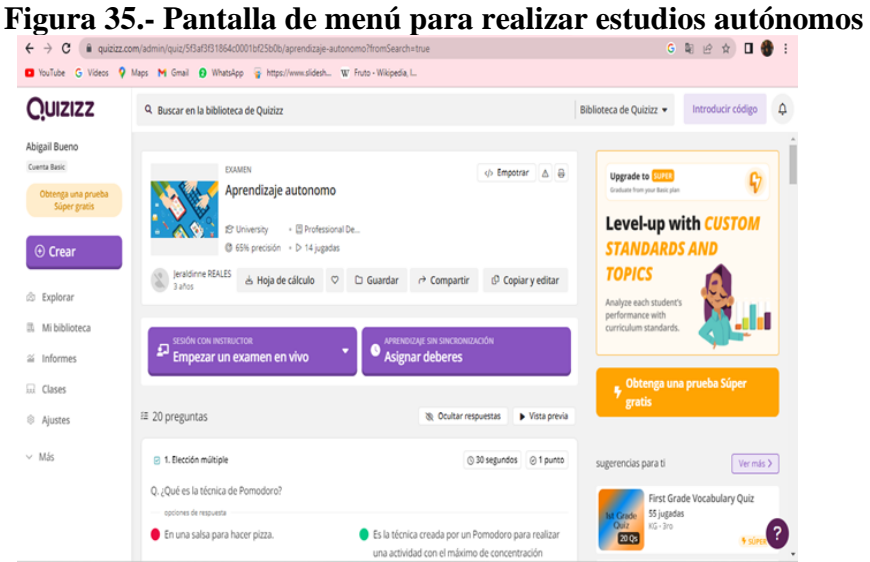

**Fuente:** Google, Quizizz

**Pruebas de diagnóstico:** Quizizz puede ser utilizado para evaluar las habilidades y el conocimiento científico previo de los estudiantes, permitiendo a los educadores diseñar planes de enseñanza más efectivos y personalizados.

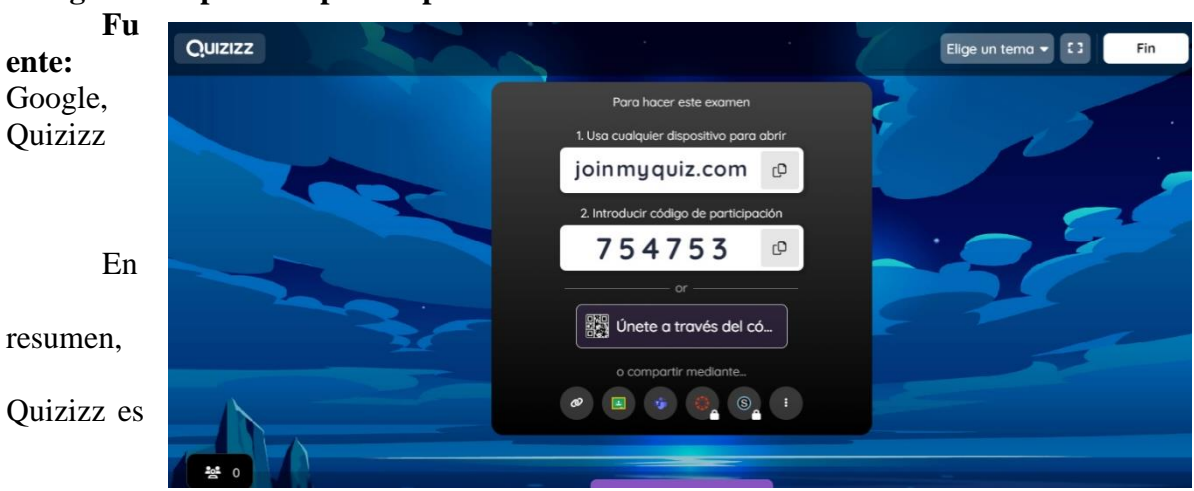

#### **Figura 36.- pantalla para copiar link de la evaluación**

una plataforma de aprendizaje basada en juegos que puede ser utilizada para una amplia variedad de aplicaciones en el área de ciencias naturales, incluyendo evaluación formativa, repaso, juegos en equipo, estudio autónomo, y pruebas de diagnóstico. Es una herramienta eficaz para mejorar el aprendizaje y hacer más interactivas y atractivas las actividades de enseñanza y evaluación.

#### **ACTIVIDAD Nº1**

**Tema:** La biodiversidad en el Ecuador

#### **Figura 37.- Captura del libro de Ciencias Naturales de 5to año**

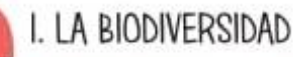

La biodiversidad es la variedad de vida que encontramos en la Tierra. Incluye: la diversidad de ecosistemas, las especies distintas que los habitan y las diferencias que existen entre los individuos de una misma especie.

La conservación de la biodiversidad es imprescindible para mantener las condiciones que posibilitan nuestra existencia en la Tierra.

Sin embargo, la actividad humana puede ponerla en peligro. La contaminación, la deforestación y otras alteraciones importantes pueden afectar a las cadenas alimentarias de un ecosistema y reducir la biodiversidad. Por ejemplo, si en una cadena hay una gran reducción de los seres vivos productores

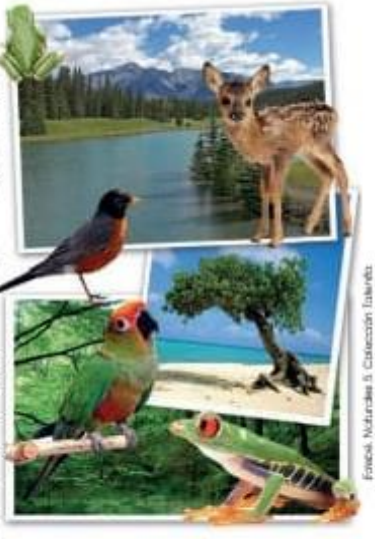

debido a un incendio, el resto de seres vivos de la cadena podrían llegar a desaparecer.

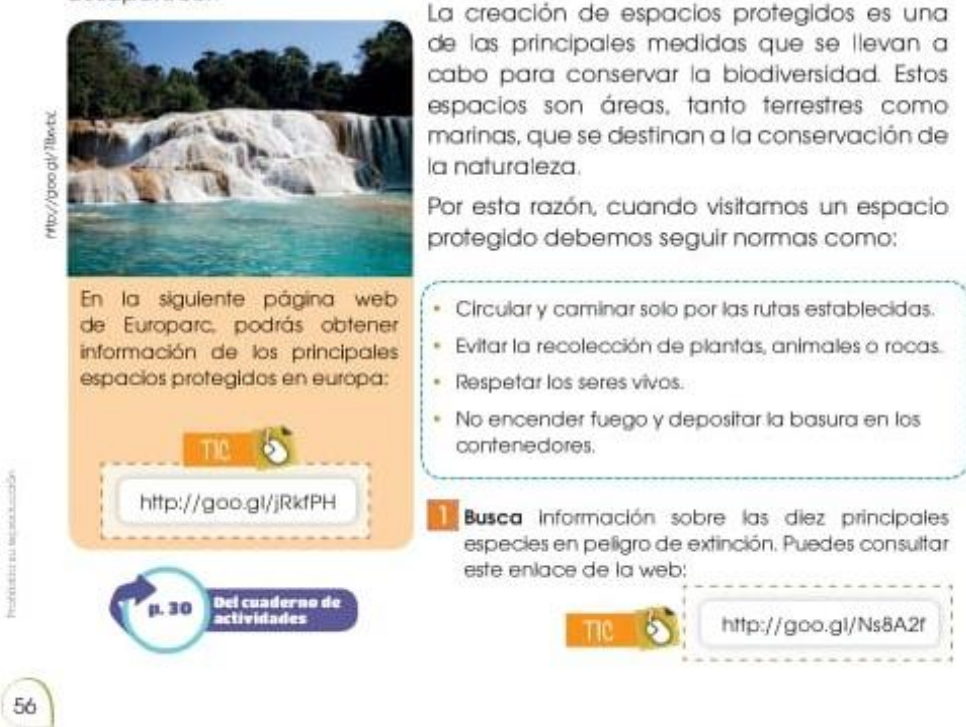

**Fuente:** Libro de Ciencias Naturales, de5to año de Educación Básica, pág. 56

#### **Actividad N°1**

**Tema:** La biodiversidad en el Ecuador

**Técnica a trabajar:** Herramienta tecnológica (Canva) dentro del modelo constructivista.

**Consiste:** En que los estudiantes visualicen el video explicativo realizado por Heidy León, sobre la 'Biodiversidad', posteriormente a ello se realizara una pequeña evaluación de diagnóstico para comprobar el aprendizaje adquirido que se impartió por medio el uso de la tecnología (TIC) los cuales forman parte de los objetos de aprendizaje.

**Metodología:** Aprendizaje basado en el pensamiento

**Duración:** 30 minutos

**Objeto de aprendizaje** 

**[https://www.canva.com/design/DAFdR-FAq-M/Rp5aI6eGalc](https://www.canva.com/design/DAFdR-FAq-M/Rp5aI6eGalc-jDwKZ8cWDA/view?utm_content=DAFdR-FAq-M&utm_campaign=designshare&utm_medium=link&utm_source=recording_view)[jDwKZ8cWDA/view?utm\\_content=DAFdR-FAq-](https://www.canva.com/design/DAFdR-FAq-M/Rp5aI6eGalc-jDwKZ8cWDA/view?utm_content=DAFdR-FAq-M&utm_campaign=designshare&utm_medium=link&utm_source=recording_view)[M&utm\\_campaign=designshare&utm\\_medium=link&utm\\_source=recording\\_view](https://www.canva.com/design/DAFdR-FAq-M/Rp5aI6eGalc-jDwKZ8cWDA/view?utm_content=DAFdR-FAq-M&utm_campaign=designshare&utm_medium=link&utm_source=recording_view)**

Evaluación de diagnóstico antes del uso de la herramienta

**Figura 38.- Prueba de diagnostico** 

liña<br>1FOUE es la biodiversidad? 16 Ove es la biodiversidad.<br>La biodiverse es el conjunto de los seres vivos encuentra en el mundo encuentra en el mundo<br>al for quienes estan compueta la diversidad los arboles los animales y la na pot sélono se puede cuidar la biodiversidad la basura  $bolar$  $ho$ 

## **UNIVERSIDAD ESTATAL DE BOLÍVAR**

# **FACULTAD DE CIENCIAS DE LA EDUCACIÓN, SOCIALES, FILOSÓFICAS Y**

## **HUMANÍSTICAS.**

## **CARRERRA DE CIENCIAS BÁSICAS**

Estructura de la Evaluación de diagnóstico previo a la visualización del video.

¿Qué es la biodiversidad?

……………………………………………………………………………………………… ……………………………………………………………………………………………………… ………………………………………………………………………………………………………

¿Por quienes está compuesto la biodiversidad?

……………………………………………………………………………………………… ……………………………………………………………………………………………………… ………………………………………………………………………………………………………

¿Cómo se puede cuidar la biodiversidad?

……………………………………………………………………………………………… ……………………………………………………………………………………………………… ……………………………………………………………………………………………………

#### **ACTIVIDAD N°2**

**Tema:** Los animales vertebrados e invertebrados

#### **Figura 39.- Captura del libro de Ciencias Naturales de 5to año**

# 2. LOS ANIMALES

#### 2.1. Invertebrados y vertebrados

Entre un caracol y una lagartija, ¿cuál crees que es la diferencia principal?

La primera característica para clasificar e identificar a los animales es tener en cuenta la presencia de columna vertebral. Así, distinguimos dos grandes grupos: invertebrados y vertebrados.

#### Invertebrados

Se caracterizan por no tener columna vertebral.

Aunque algunos se protegen con conchas, como el caracol, o caparazones, como el cangrejo, otros lo hacen con un esqueleto externo, como el langostino.

Los principales grupos de invertebrados son:

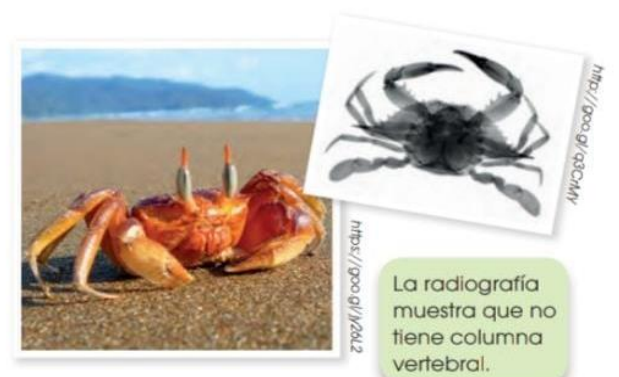

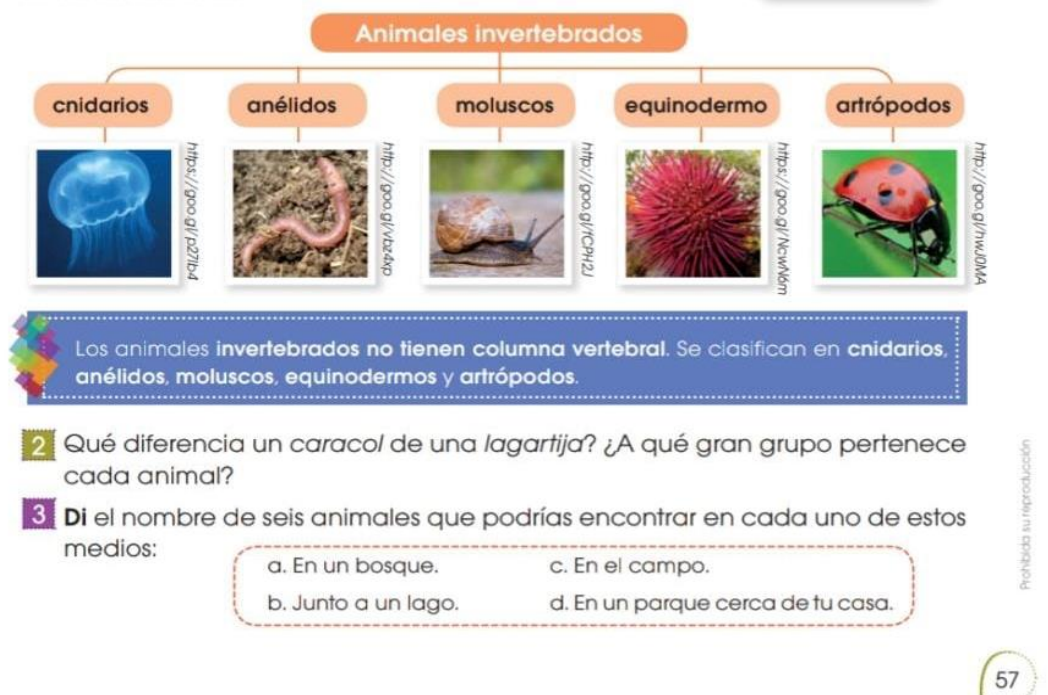

*Fuente:* Libro de Ciencias Naturales, de5to año de Educación Básica, pág. 57

#### *Figura 40.-* **Captura del libro de Ciencias Naturales de 5to año**

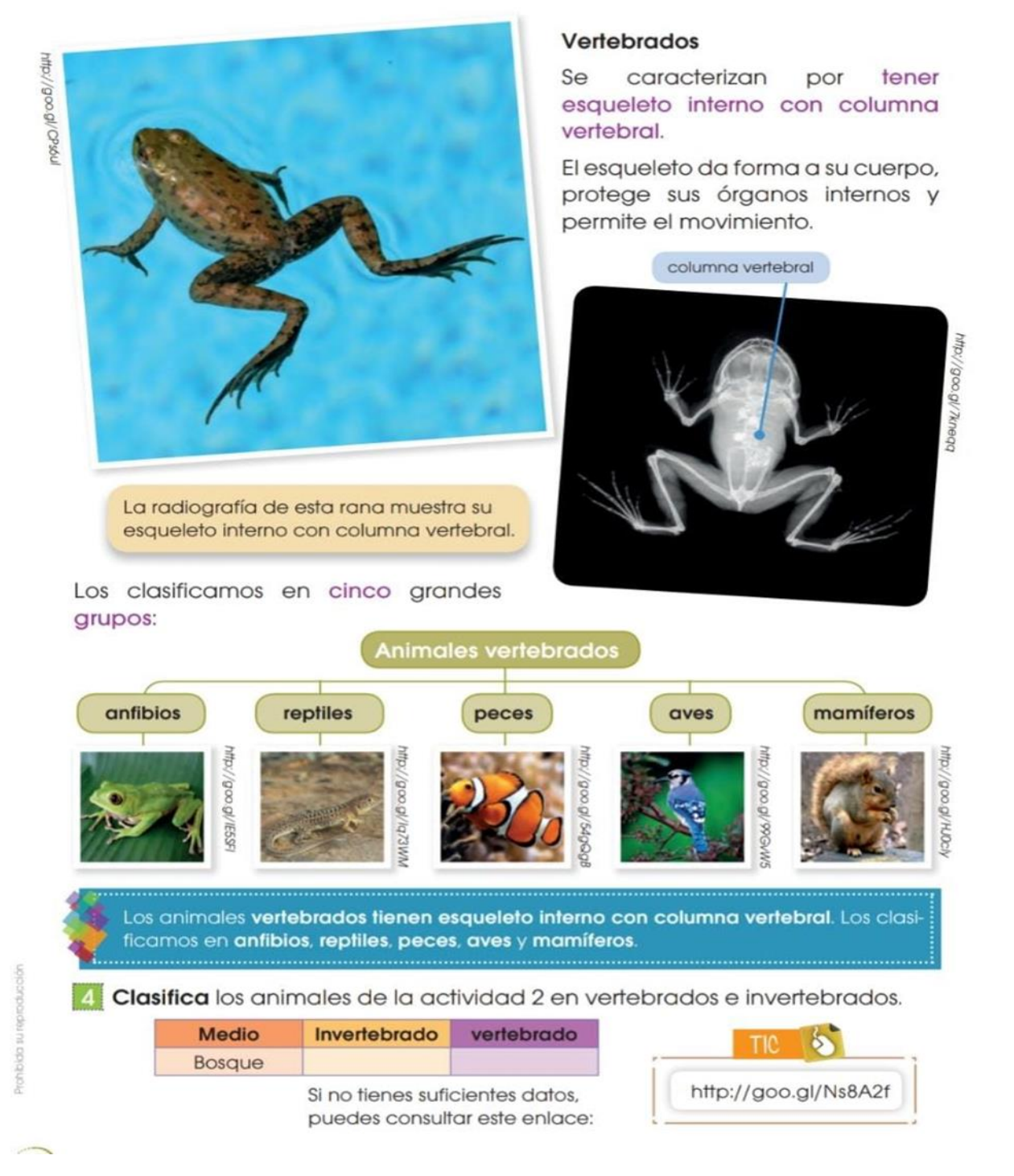

*Fuente:* Libro de Ciencias Naturales, de5to año de Educación Básica, pág. 58

#### **ACTIVIDAD N°2**

**Tema:** Los animales vertebrados e invertebrados

**Consiste:** En que los estudiantes visualizaran el video explicativo realizado por Abigail Bueno, sobre 'Los animales vertebrados e invertebrados, posteriormente a ello se realizara una pequeña evaluación de diagnóstico para comprobar el aprendizaje adquirido que se impartió por medio el uso de la tecnología (TIC) los cuales forman parte de los objetos de aprendizaje.

**Metodología:** método deductivo

**Duración:** 30 minutos

**Objeto de aprendizaje**

**[https://www.canva.com/design/DAFdSR1FEtk/BluLnOzPirUeh9KwO8n20Q/view?u](https://www.canva.com/design/DAFdSR1FEtk/BluLnOzPirUeh9KwO8n20Q/view?utm_content=DAFdSR1FEtk&utm_campaign=designshare&utm_medium=link&utm_source=recording_view) [tm\\_content=DAFdSR1FEtk&utm\\_campaign=designshare&utm\\_medium=link&utm\\_sourc](https://www.canva.com/design/DAFdSR1FEtk/BluLnOzPirUeh9KwO8n20Q/view?utm_content=DAFdSR1FEtk&utm_campaign=designshare&utm_medium=link&utm_source=recording_view) [e=recording\\_view](https://www.canva.com/design/DAFdSR1FEtk/BluLnOzPirUeh9KwO8n20Q/view?utm_content=DAFdSR1FEtk&utm_campaign=designshare&utm_medium=link&utm_source=recording_view)**

**Evaluación de diagnóstico antes del uso de la herramienta**

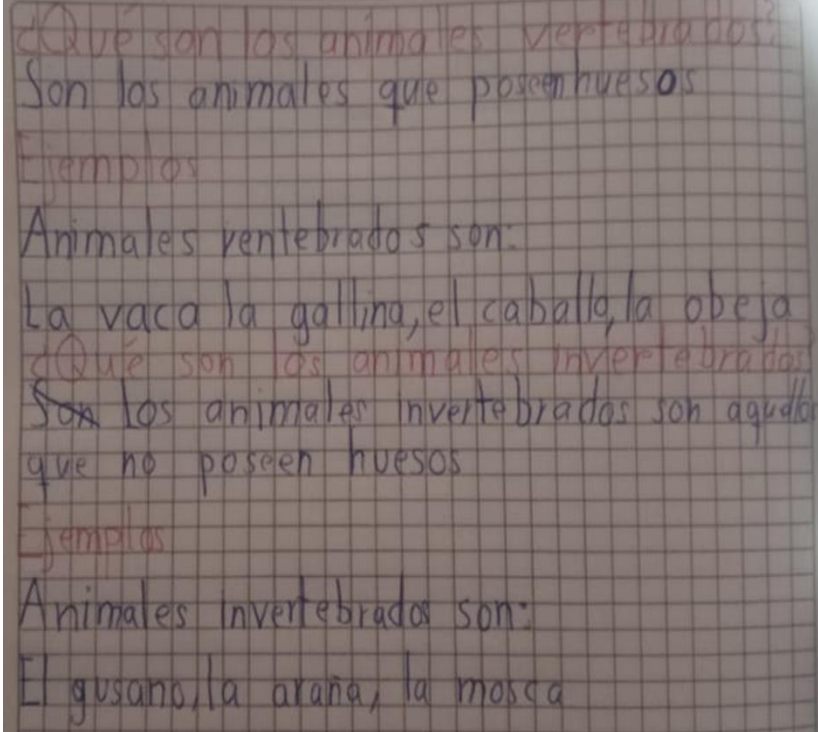

**Figura 41. Prueba de diagnóstico** 

## **UNIVERSIDAD ESTATAL DE BOLÍVAR**

## **FACULTAD DE CIENCIAS DE LA EDUCACIÓN, SOCIALES, FILOSÓFICAS Y**

## **HUMANÍSTICAS.**

## **CARRERRA DE CIENCIAS BÁSICAS**

Evaluación de diagnóstico previo a la visualización del video. ¿Que son los animales vertebrados? ……………………………………………………………………………………………… ………………………………………………………………………………………………………

¿Ejemplos de animales invertebrados?

……………………………………………………………………………………………… ………………………………………………………………………………………………………

¿Qué son los animales invertebrados?

……………………………………………………………………………………………… ………………………………………………………………………………………………………

¿Ejemplo de animales invertebrados?

……………………………………………………………………………………………… ………………………………………………………………………………………………………

#### **Resultado de la implementación de la propuesta**

A través de la ejecución de la propuesta se pudo observar:

La implementación de objetos de aprendizaje en la asignatura de ciencias Naturales permitió una mayor interacción y participación por pare de los estudiantes, lo que puede mejorar la retención del conocimiento y el aprendizaje significativo. Estos recursos educativos también pueden ser personalizados para satisfacer las necesidades

Individuales de los estudiantes y ofrecer diferentes modalidades de aprendizaje. Además, la implementación de objetos de aprendizaje en la asignatura de Ciencias Naturales ayuda a los docentes a ahorrar tiempo y recursos, ya que pueden utilizar materiales educativos ya existentes en lugar de crearlos desde cero.

La utilización de objetos de aprendizaje en la asignatura de Ciencias Naturales es unan herramienta eficaz para facilitar la compresión de conceptos por parte de los estudiantes y mejorar su aprendizaje significativo. Los docentes deben estar capacitados en el uso adecuado de estos recursos educativos y deben integrarlos adecuadamente en su plan de enseñanza para maximizar su potencial y logara mejores resultados en la educación de los estudiantes.

La selección adecuada para la creación de objetos de aprendizaje es Canva ya que esta herramienta de diseño gráfico en línea es una excelente opción para la creación de objetos de aprendizaje. Ofrece una amplia variedad de plantillas y herramientas de diseño y opciones de personalización y facilidad de uso, lo que lo hace accesible para docentes con diferentes niveles de experiencia. Los docentes pueden aprovechar los recursos y soporte técnico de Canva para crear objetos de aprendizaje efectivos y de alta calidad para mejorar el proceso de enseñanzaaprendizaje.

#### **11. Bibliografía**

Andrade, M. &. Arteaga, K (2022). *Los tics en el proceso enseñanza – aprendizaje en los estudiantes de noveno año paralelo "a" de la unidad educativa Guaranda del cantón provincia de bolívar durante el año 2022*. Universidad Estatal de Bolívar,

[https://dspace.ueb.edu.ec/bitstream/123456789/4738/1/TESIS%20%20ANDRADE%20LAJE](https://dspace.ueb.edu.ec/bitstream/123456789/4738/1/TESIS%20%20ANDRADE%20LAJE%20MARIA%20ISABEL-%20ARTEAGA%20ESPIN%20KAREM%20LISSETTE.pdf) [%20MARIA%20ISABEL-%20ARTEAGA%20ESPIN%20KAREM%20LISSETTE.pdf](https://dspace.ueb.edu.ec/bitstream/123456789/4738/1/TESIS%20%20ANDRADE%20LAJE%20MARIA%20ISABEL-%20ARTEAGA%20ESPIN%20KAREM%20LISSETTE.pdf)

Antonio, S. N. (2019). *¿Estamos aprovechando las nuevas tecnologías en la educación?* Publicaciones Didacticas .

Área-Moreira, M. (2004). *Los medios y las tecnologías en la educación*. Madrid: Ediciones Pirámide.

Bazán, J (2021). Repositorio de la Universidad Estatal Peninsula de Santa Elena. *Recursos digitales educativos y el proceso de enseñanza-aprendizaje de matemática en la Unidad Educativa "Simón Bolívar", año 2021*, 17-25. Obtenido de

<file:///C:/Users/Home/Downloads/tomala.pdf>

Casillas, A., A, M., Ramírez, M., Ortega, G., & Carlos, J. (2016). *Afinidad* 

*tecnológica de los estudiantes universitarios. Innovación Educativa,* 16(70), 151–175.

Obtenido de: <https://www.redalyc.org/pdf/1794/179445403008.pdf>

Cecilia Sanz, F. B. (3 de marzo de 2016). *Curso de Doctorado: Diseño y producción de Objetos de Aprendizaje. Metodología CROA para la creación de Objetos de Aprendizaje* Obtenido de [file:///C:/Users/Home/Downloads/Metodolog%C3%ADa-CROA-](file:///C:/Users/Home/Downloads/MetodologÃ­a-CROA-DiseÃ±o-y-producciÃ³n-de-OA.pdf)[Dise%C3%B1o-y-producci%C3%B3n-de-OA.pdf](file:///C:/Users/Home/Downloads/MetodologÃ­a-CROA-DiseÃ±o-y-producciÃ³n-de-OA.pdf)

García-Valcárcel Muñoz-Repiso, A. (2016). *Recursos digitales para la mejora de la enseñanza y el aprendizaje.* Recuperado de:

99

https://gredos.usal.es/jspui/bitstream/10366/131421/1/ Recursos%20digitales.pdf

Garduño, R. (11 de noviembre del 2015). *Objetos de aprendizaje en la educación virtual.*

Obtenido de: [https://www.scielo.org.mx/scielo.php?script=sci\\_arttext&pid=S0187-](https://www.scielo.org.mx/scielo.php?script=sci_arttext&pid=S0187-358X2006000200008) [358X2006000200008](https://www.scielo.org.mx/scielo.php?script=sci_arttext&pid=S0187-358X2006000200008)

Gavilanes Sagñay, M. A., Yanza Chavez, W. G., Inca Falconi, A. F., Torres

Guananga, G. P., & Sánchez Chávez, R. F. (2019). *Las TICS en los procesos de enseñanza y aprendizaje. Ciencia Digital*, 3(2.6), 422–439

Obtenido de<https://doi.org/10.33262/cienciadigital.v3i2.6.575>

Guzmán, A., Mendoza, J. & Tavera, N. (2018). *¡Khoot! un mecanismo de* 

*innovación para la educación universitaria.* Barcelona: Octahedron.

IEEE, (2002) *Learning Object Metadata***,** Recuperado de: http://ltsc.ieee.org/wg12/.

Lesage Gárriga, L. (2022*). Recursos digitales en la enseñanza de las Clásicas: una* 

*experiencia con Nearpod. En D. Jiménez-Sánchez (Coord.), Buenas Prácticas de Innovación* 

*Docente en el Espacio Europeo de Educación Superior (vol. IX)* (pp. 93-103). Ediciones de la

Universidad San Jorge. Recuperado de:<https://doi.org/10.54391/123456789/803>

Latorre B, Carlos Fernando (2008) *Diseño de ambientes educativos basados en tic, Objetos virtuales de Aprendizaje,* recuperado en http://virtual.unipanamericana.edu.co/unidades/149OBJETOS%20VIRTUALES%20DE%20AP RENDIZAJE.PDF.

López, Pedro Luis. (2004). *POBLACION MUESTRA Y MUESTREO*. Punto Cero. 09(08), 69-74. Recuperado en<http://www.scilo.org.bo/scielo.php>

N, I. J. (2022). O*bjetos de aprendizaje en el proceso de enseñanza-aprendizaje de la asignatura de lengua y literatura de octavo año de educación general básica de la unidad educativa Guaranda del cantón Guaranda, provincia Bolívar, durante el año 2022*.

Repositorio de la Universidad Estatal de Bolívar, 42-43. Obtenido de

<https://dspace.ueb.edu.ec/bitstream/123456789/4752/1/PDF%20DE%20LA%20TESIS.pdf>

Martos, C. (2022). *Actividades Educativas: cuales son, tipos y 10 ejemplos de actividades escolares para niños (primaria, secundaria…).* Obtenido de <https://www.cinconoticias.com/actividades-educativas/>

Mora, Y. A. (2019). *Aprendizaje colaborativo en entornos virtuales .*

Moya-Martínez, A. M. (2009). *Las nuevas tecnologías de la educación. Innovación y experiencias educativas.*

Trejo, C. (2015). *Objetos de aprendizaje como estrategia de los procesos para la*  enseñanza y aprendizaje. Obtenido de https://www.uaeh.edu.mx/scige/boletin/tlahuelilpan/n3/p [1.html](https://www.uaeh.edu.mx/scige/boletin/tlahuelilpan/n3/p%201.html)

Salinas, J. (2008). *Innovación educativa. Sevilla. Retrieved from* recuperado de

<http://hdl.handle.net/10334/3647>

WEBQUEST. (2010). *Objetos virtuales de aprendizaje*, Recuperado en:

[http://www.webquest.es/wq/objetos-virtuales-deaprendizaje.](http://www.webquest.es/wq/objetos-virtuales-deaprendizaje)

#### **12. ANEXOS**

**12.1.Anexo 1** Resolución de la propuesta de aprobado por Concejo Directivo.

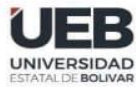

## **DECANATO**

FACULTAD DE CIENCIAS<br>DE LA EDUCACIÓN,<br>SOCIALES,FILOSÓFICAS<br>Y HUMANÍSTICAS

#### **CONSEJO DIRECTIVO**

Guaranda, 17 de enero de 2023<br>RCD-FCESFH-UEB-013.33 - 2023

El suscrito Decano de la Facultad de Ciencias de la Educación, Sociales, Filosóficas y Humanísticas Dr. C. Francisco Moreno Del Pozo, Certifica que el Consejo Directivo de sesión extraordinaria (01), realizada el1 6 de enero de 2023.

EN RELACION AL SEGUNDO PUNTO. Análisis y resolución de los temas de trabajo de integración curricular, proyecto de investigación, validados por los docentes tutores durante el proceso de titulación 01-2023, periodo académico noviembre 2022 - marzo 2023 de la Carrera de Educación Básica

#### EL CONSEJO DIRECTIVO **CONSIDERANDO:**

QUE, la Ley Orgánica de Educación Superior (LOES, 2019), El artículo 17 de la Ley Orgánica de Educación Superior vigente, señala lo siguiente: Reconocimiento de la autonomía responsable- "El Estado reconoce a las universidades y escuelas politécnicas autonomía académica, administrativa, financiera y orgánica, acorde con los principios establecidos en la Constitución de la República (...)

QUE, el Estatuto de la Universidad Estatal de Bolívar en el artículo 44.- Atribuciones del Consejo Directivo, literal c, manifiesta: Emitir resoluciones para el funcionamiento de la gestión administrativa, académica, investigación y vinculación de la Facultad, acorde a la normativa legal;

QUE, la Ley Orgánica de Educación Superior (LOES, 2019), El artículo 17 de la Ley Orgánica de Educación Superior vigente, señala lo siguiente: Reconocimiento de la autonomía responsable- "El Estado reconoce a las universidades y escuelas politécnicas autonomía académica, administrativa, financiera y orgánica, acorde con los principios establecidos en la Constitución de la República (...)

QUE, el Estatuto de la Universidad Estatal de Bolívar en el artículo 44.- Atribuciones del Consejo Directivo, literal c, manifiesta: Emitir resoluciones para el funcionamiento de la gestión administrativa, académica, investigación y vinculación de la Facultad, acorde a la normativa legal;

QUE, en el Reglamento de la Unidad de Integración Curricular de la Universidad Estatal de Bolívar, en el art. 8.-<br>Funciones. - expresa: Las funciones de la Unidad de Integración Curricular de la carrera son:

a.- Recepta, analiza, gestiona y valida la documentación relacionada con el proceso de titulación de acuerdo con lo establecido en el presente reglamento.

b.- Analiza la pertinencia de los temas propuestos para las diferentes modalidades de titulación y sugiere su aprobación.<br>c.- Da seguimiento al avance de los trabajos de integración curricular

QUE, en el Artículo 31.- Unidades de organización curricular del tercer nivel.- CAPÍTULO II DE LAS<br>UNIDADES DE ORGANIZACIÓN CURRICULAR del Reglamento de Régimen Académico (2020), literal c) manifiesta que "Unidad de integración curricular. - Valida las competencias profesionales para el abordaje de situaciones, necesidades, problemas, dilemas o desafíos de la profesión y los contextos; desde un enfoque reflexivo, investigativo, experimental, innovador, entre otros, según el modelo educativo institucional.

El desarrollo de la unidad de integración curricular, se planificará conforme a la siguiente distribución:

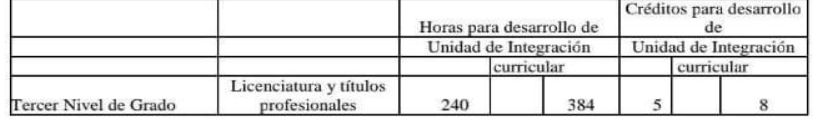

Dirección: Av. Ernesto Che Guevara y Gabriel Secaira Guaranda-Ecuador Teléfono: (593) 3220 6059<br>www.ueb.edu.ec

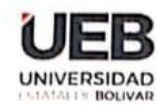

## **DECANATO**

**EACULTAD DE CIENCIAS** DE LA EDUCACIÓN, SOCIALES FILOSÓFICAS

#### **CONSEJO DIRECTIVO**

Las IES deberán garantizar a todos sus estudiantes la designación oportuna del director o tutor, de entre los miembros del personal académico de la propia IES o de una diferente, para el desarrollo y evaluación de la unidad de integración curricular.

QUE, en el capítulo IV del trabajo de integración curricular del Reglamento de la Unidad de Integración Curricular de la Universidad Estatal de Bolívar, en los artículos manifiesta:

Art. 18.- Para la elaboración del trabajo de integración curricular se podrán conformar equipos de dos estudiantes de una misma o distintas carreras, asegurândose la evaluación y calificación individual, con independencia de los mecanismos de trabajo implementados.

Art.19.- Para el desarrollo del trabajo de integración curricular se garantiza la designación oportuna del director o tutor para el grupo de estudiante de entre los miembros del personal académico.

QUE, en memorando UEB-FCESFH-CEB- CUIC-2023-002, firmado por la Leda. Daniela Ribadeneira, Coordinadora de la Unidad e Integración Curricular, hace la entrega de la matriz con los temas de trabajo de integración curricular, proyecto de investigación, validados por los docentes tutores durante el proceso de titulación 01-2023, periodo académico noviembre 2022 - marzo 2023, para su valoración y aprobación.

RESUELVE: "Aprobar el Tema de Trabajo de Integración, titulado: "OBJETOS DE APRENDIZAJE EN EL DESARROLLO DE ACTIVIDADES ACADÉMICAS DE LA ASIGNATURA DE CIENCIAS NATURALES EN LOS ESTUDIANTES DE 5TO AÑO PARALELO "B" EN LA UNIDAD EDUCATIVA ÁNGEL POLIBIO CHAVES EN LA CIUDAD DE GUARANDA, PROVINCIA DE BOLIVAR, PERIODO LECTIVO 2022-2023", presentado por LEON AGUIRRE HEIDY LISETH Y BUENO CARVAJAL AMELIA ABIGAIL, estudiantes de la Unidad de Integración Curricular proceso noviembre 2022 - marzo 2023 de la Carrera de Educación Básica, revisado y aprobado por el tutor/a: ING JONATHAN CARDENAS BENAVIDES Profesor/a - Investigador/a de la Facultad de Ciencias de la Educación, Sociales, Filosóficas y Humanísticas".

Notifiquese.

Atentamente,

TDO FRANCISCO

Dr. C. FRANCISCO MORENO DEL POZO **DECANO** 

FMDP/Marcela N

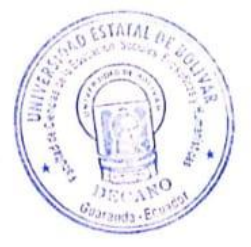

Dirección: Av. Ernesto Che Guevara y Gabriel Secaira Guaranda-Ecuador Teléfono: (593) 3220 6059 www.ueb.edu.ec

 $CS$ Escaldeado con CarnScanner
#### 12.2. Anexo 2 Solicitud de selección de la modalidad de trabajo de Integración Curricular.

#### CARRERA EDUCACIÓN BÁSICA

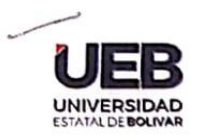

**CARRERA EDUCACIÓN BÁSICA** 

**FACULTAD DE CIENCIAS DE LA EDUCACIÓ** SOCIALES, FILOSÓFICAS

Guaranda, 6 de enero de 2023 Oficio No. 006-C-CEB-FCESFH-2023

Dra. Mireya Gaibor

Vicerrectora UNIDAD EDUCATIVA ANGEL POLIBIO CHAVES.

#### Presente

Con un cordial saludo y deseándole éxitos en sus funciones, me permito solicitar de la manera más comedida se digne autorizar el ingreso a los estudiantes: Bueno Carvajal Amelia Abigail con Cl: 1750389379 y León Aguirre Heidy Liseth con CI:1207484450 el octavo ciclo de la carrera de Educación Básica paralelo "B", en la unidad que usted dirige, para que puedan desarrollar las actividades pertinentes que enmarcan el trabajo de integración curricular (proyecto de investigación), previo a la obtención del título de licenciados en Educación Básica.

Cabe mencionar que las actividades a realizar serán especificadas directamente por los estudiantes a la autoridad de la escuela de la Educación Básica.

Por la atención a la presente, le agradezco.

Atentamente.

Laus Mс

-Leda. María Lorena Noboa, Msc.

COORDINADORA DE LA CARRERA DE EDUCACIÓN BÁSICA FACULTAD DE CIENCIAS DE EDUCACIÓN SOCIALES FILOSÓFICAS Y HUMANÍSTICAS Autorizo

Dirección: Av. Ernesto Che Guevara y Gabriel Secain Guaranda-Ecuador Teléfono: (593) 3220 6059

Realizar la actividad ce las portadoras del

documente

12.3. Anexo 3 Certificado de la Unidad Educativa.

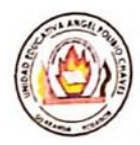

#### UNIDAD EDUCATIVA "ANGEL POLIBIO CHAVES" **GUARANDA RECTORADO**

EL Sr. RECTOR DE LA UNIDAD EDUCATIVA "ÁNGEL POLIBIO CHAVES" DEL CANTÓN GUARANDA, PROVINCIA BOLÍVAR

#### **CERTIFICA:**

Que el las Srtas. AMELIA ABIGAIL BUENO CARVAJAL con cédula de Ciudadanía No. 1750389379 y HEIDY LISETH LEÓN AGUIRRE con cédula de ciudadanía No. 1207484450 estudiantes de la Universidad Estatal de Bolívar de la Facultad de Ciencias de Educación, Sociales, Filosóficas y Humanísticas de la carrera de Educación Básica realizaron el Proyecto de TITULACIÓN con el tema "OBJETOS DE APRENDIZAJE PARA EL DESARROLLO DE ACTIVIDADES ACADÉMICAS DE LA ASIGNATURA DE CIENCIAS NATURALES, EN LOS ESTUDIANTES DE 5TO AÑO PARALELO "B" EN LA UNIDAD EDUCATIVA ANGEL POLIBIO CHAVES DE LA CIUDAD DE GUARANDA, PROVINCIA DE BOLÍVAR, PERIODO LECTIVO 2022-2023".

Es todo en cuanto puedo certificar en honor a la verdad, facultando a las interesadas hacer uso del presente como a bien tuviere.

Guaranda, 13 de marzo de 2023

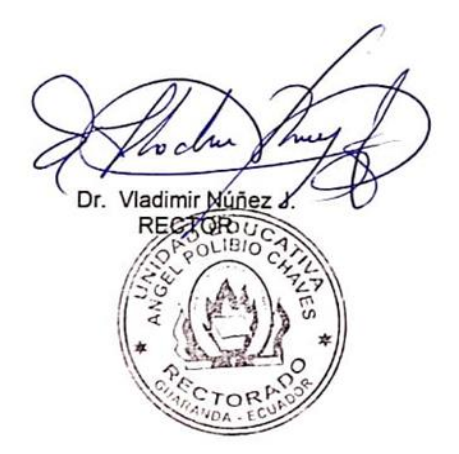

BACHILLERATO GENERAL UNIFICADO BACHILLERATO TECNICO<br>EDUCACIÓN GENERAL BÁSICA

Dirección: Johnson City y Sucre Telef. (03) 2985736 E-mail: petro go Web: www.itsapch.edu.ec

### **12.4.Anexo 4** Árbol de problema.

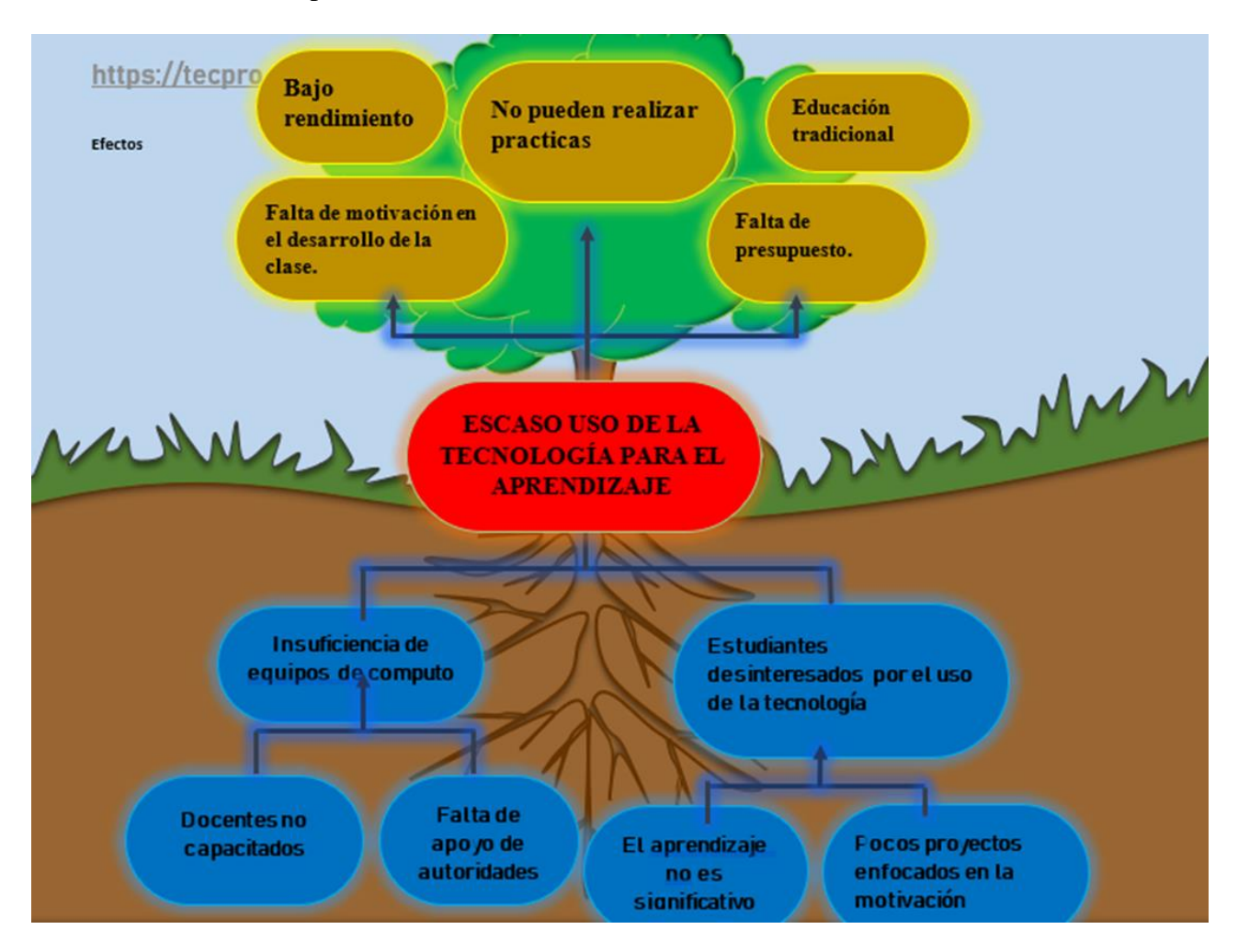

*Fuente:* Tecpro *Elaborado por:* Amelia Bueno y Heidy León, 2023.

### **12.5.Anexo 5** Modelo de aplicación de la encuesta dirigida a los estudiantes.

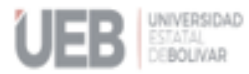

CARRERA EDUCACIÓN BÁSICA

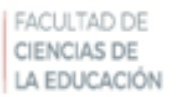

#### UNIVERSIDAD ESTATAL DE BOLIVAR

#### FACULTAD DE CIENCIAS DE LA EDUCACION SOCIALES FILOSOFICAS Y **HUMANISTICAS**

#### CARRERRA DE EDUCACION BASICA

#### ENCUESTA APLICADA A LOS ESTUDIANTES

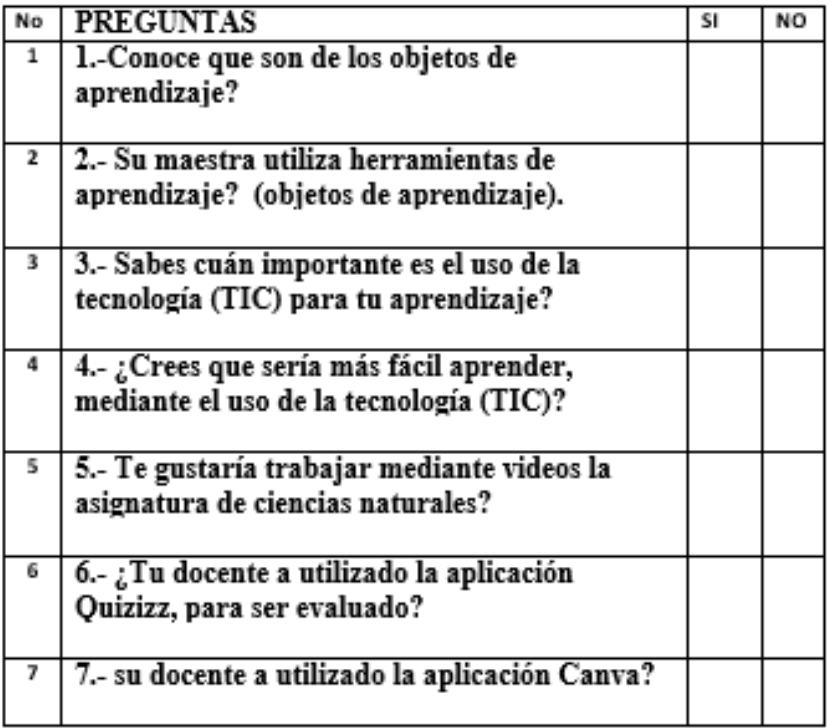

**12.6.Anexo 6** Interpretación de la encuesta.

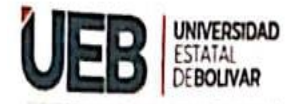

**CARRERA EDUCACIÓN BÁSICA** 

**FACULTAD DE CIENCIAS DE** LA EDUCACIÓN

## UNIVERSIDAD ESTATAL DE BOLIVAR

### FACULTAD DE CIENCIAS DE LA EDUCACION SOCIALES FILOSOFICAS Y **HUMANISTICAS**

## **CARRERRA DE EDUCACION BASICA**

# ENCUESTA APLICADA A LOS ESTUDIANTES

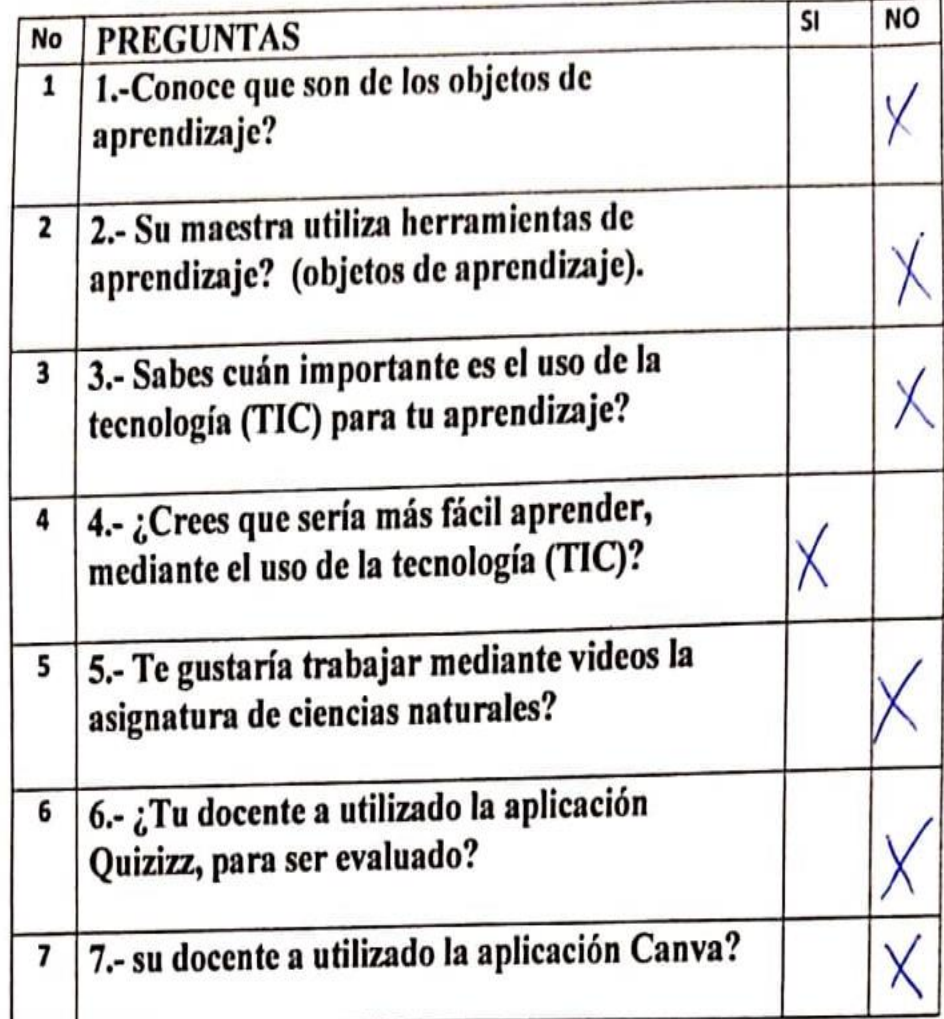

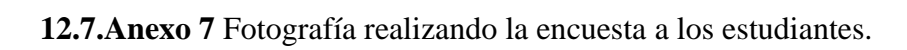

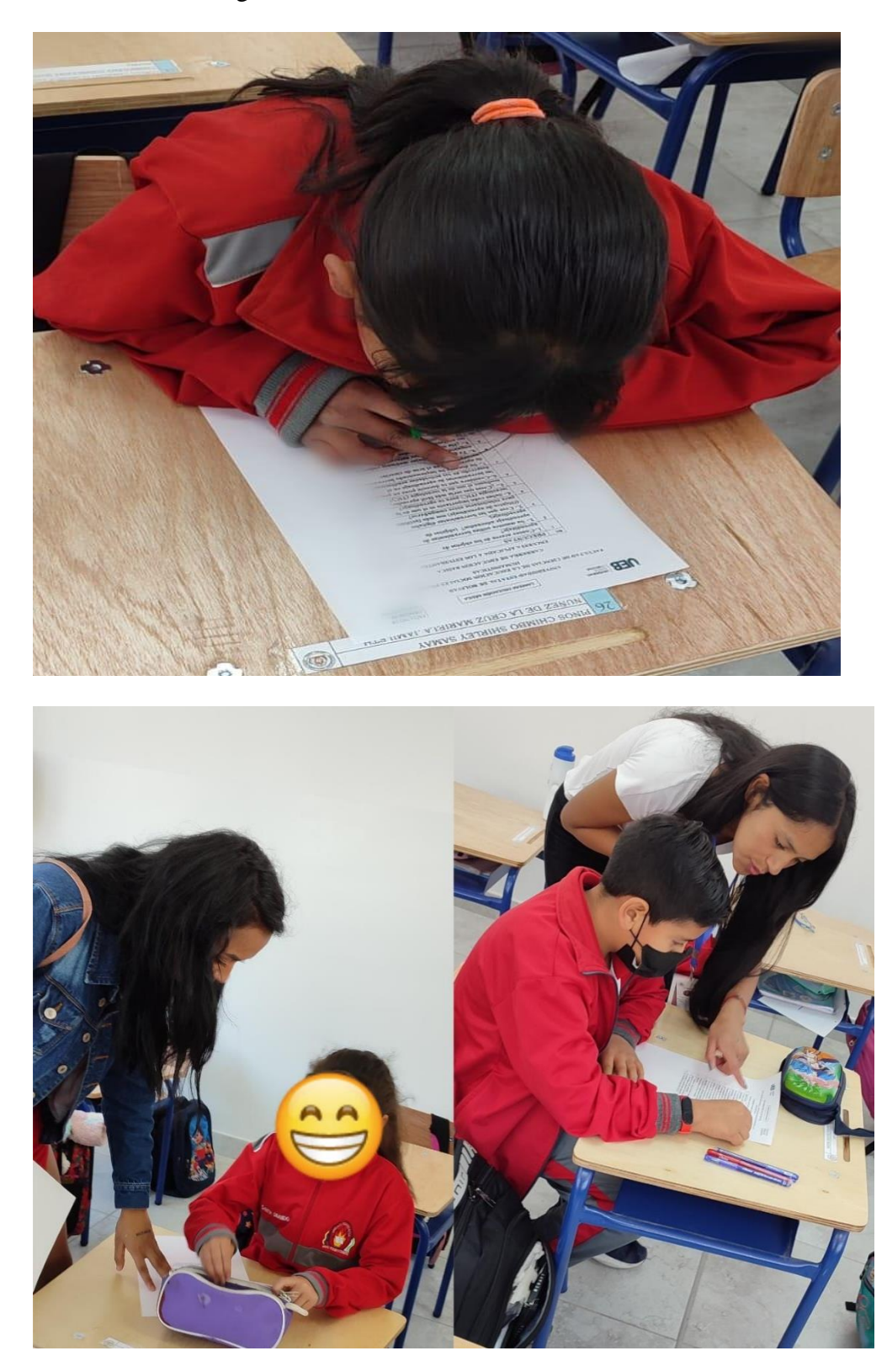

# **12.8.Anexo 8** Modelo de aplicación de la entrevista realizada a la docente.

in 1

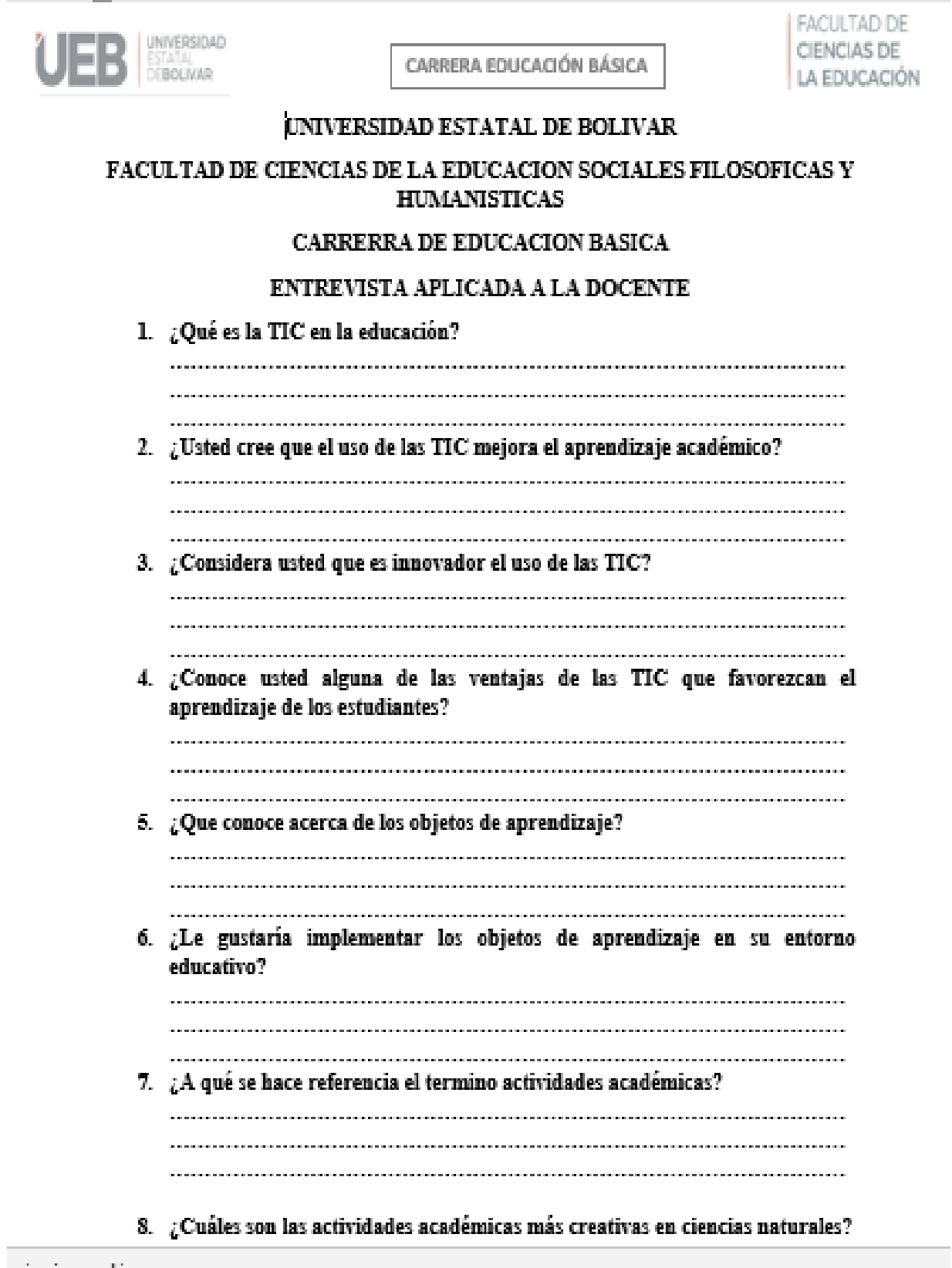

**12.9.Anexo 9** Fotografía realizando la entrevista a la docente.

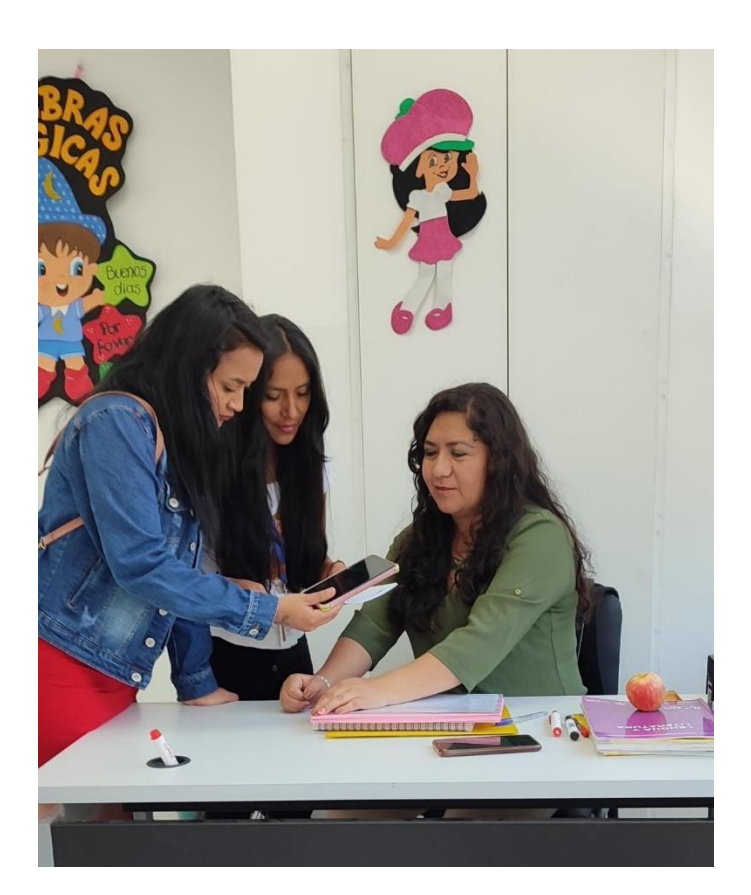

**12.10. Anexo 10** Fotografía de instalaciones de la Unidad Educativa.

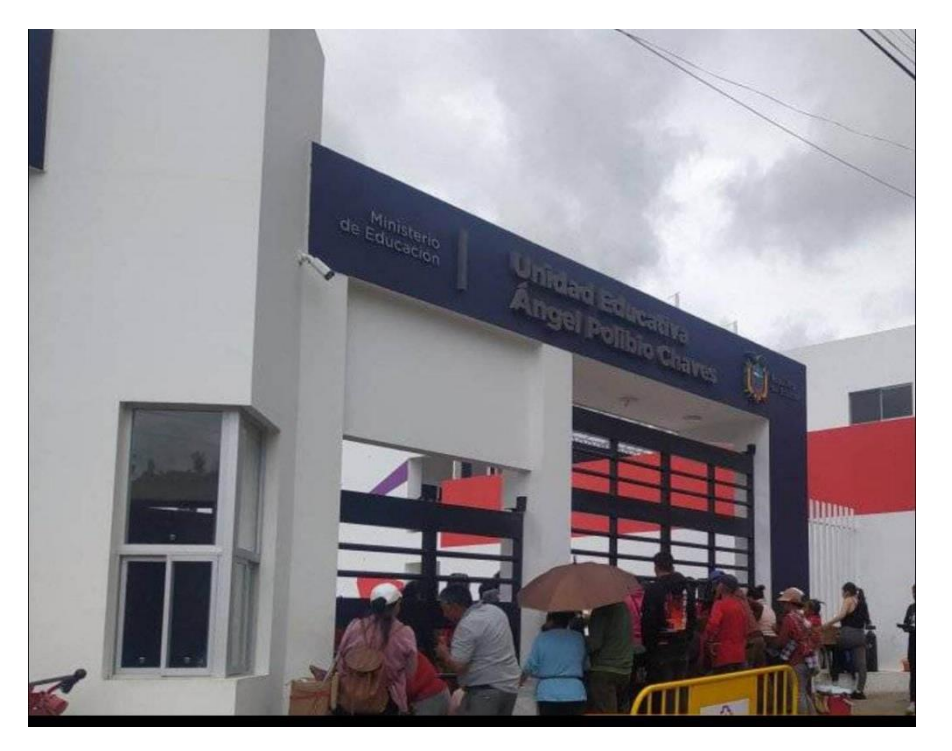

**12.11. Anexo 11** Fotografía de la utilización del objeto de aprendizaje.

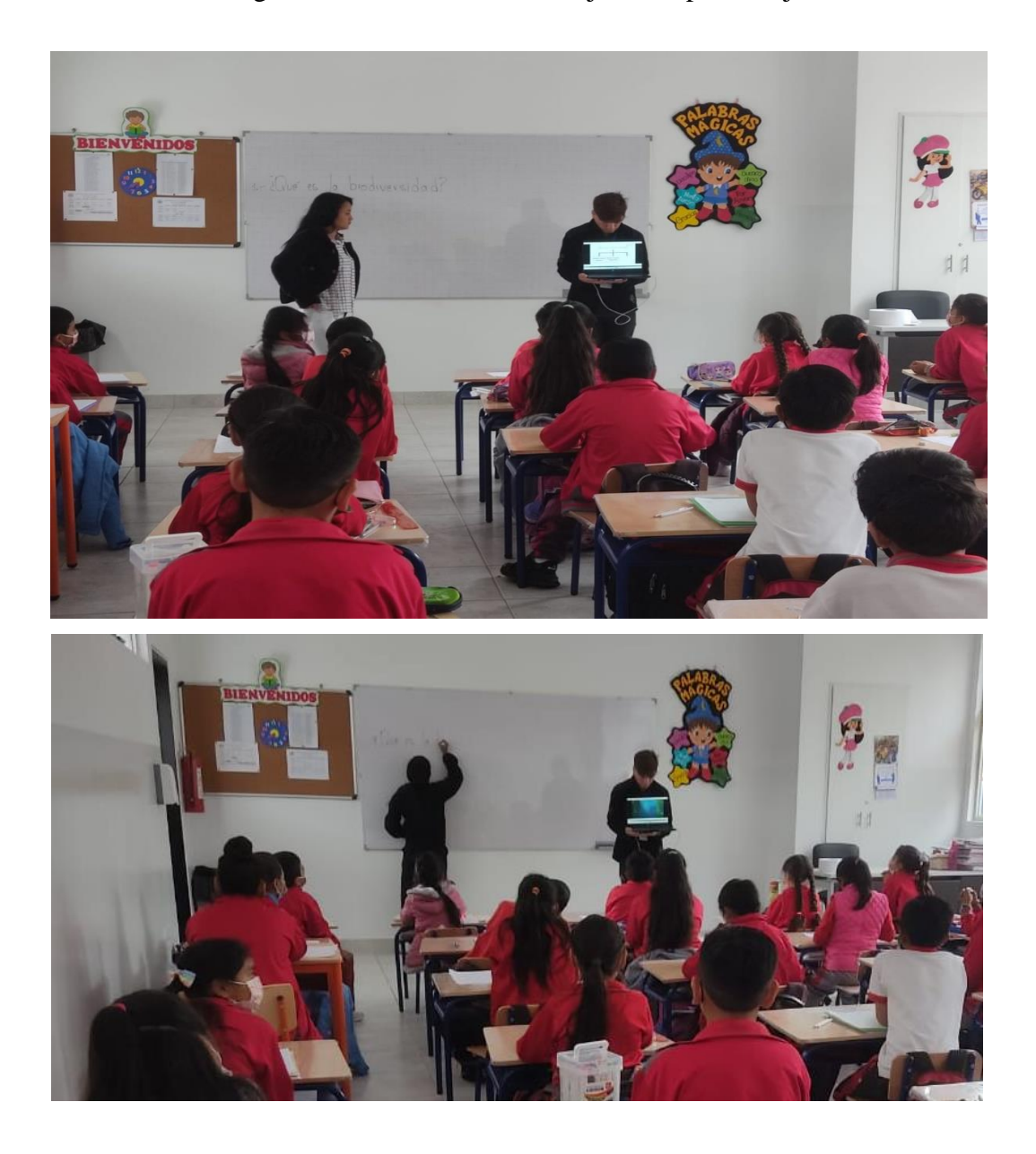

**12.12. Anexo 12** Fotografía de la prueba de diagnostico

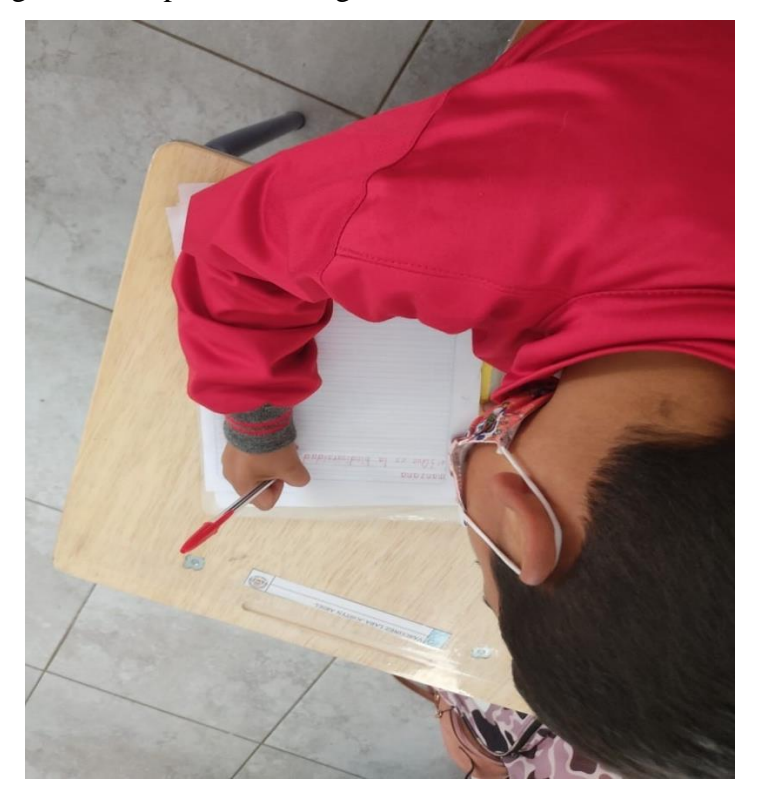

## **12.13. Anexo 13** Interpretación de la entrevista

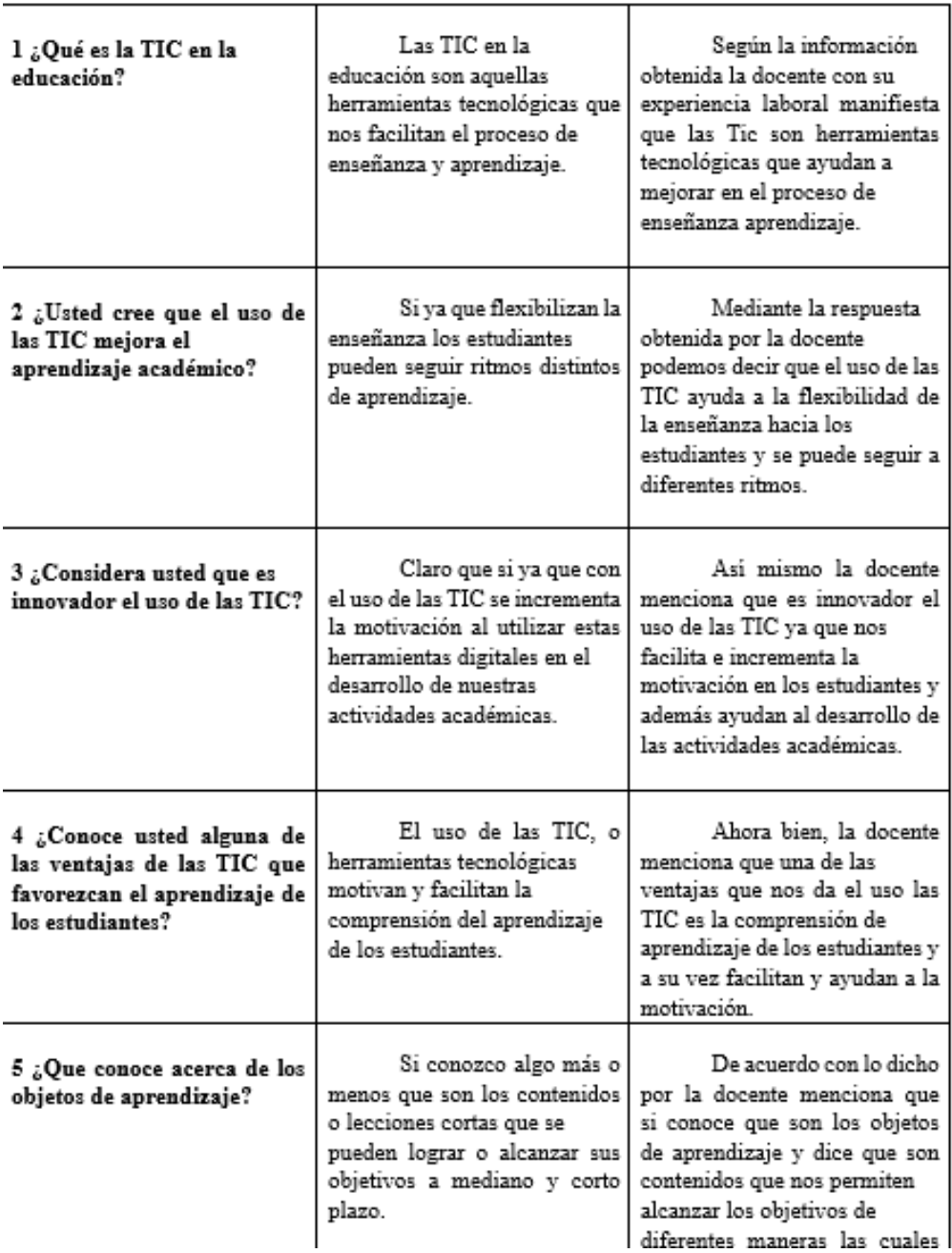

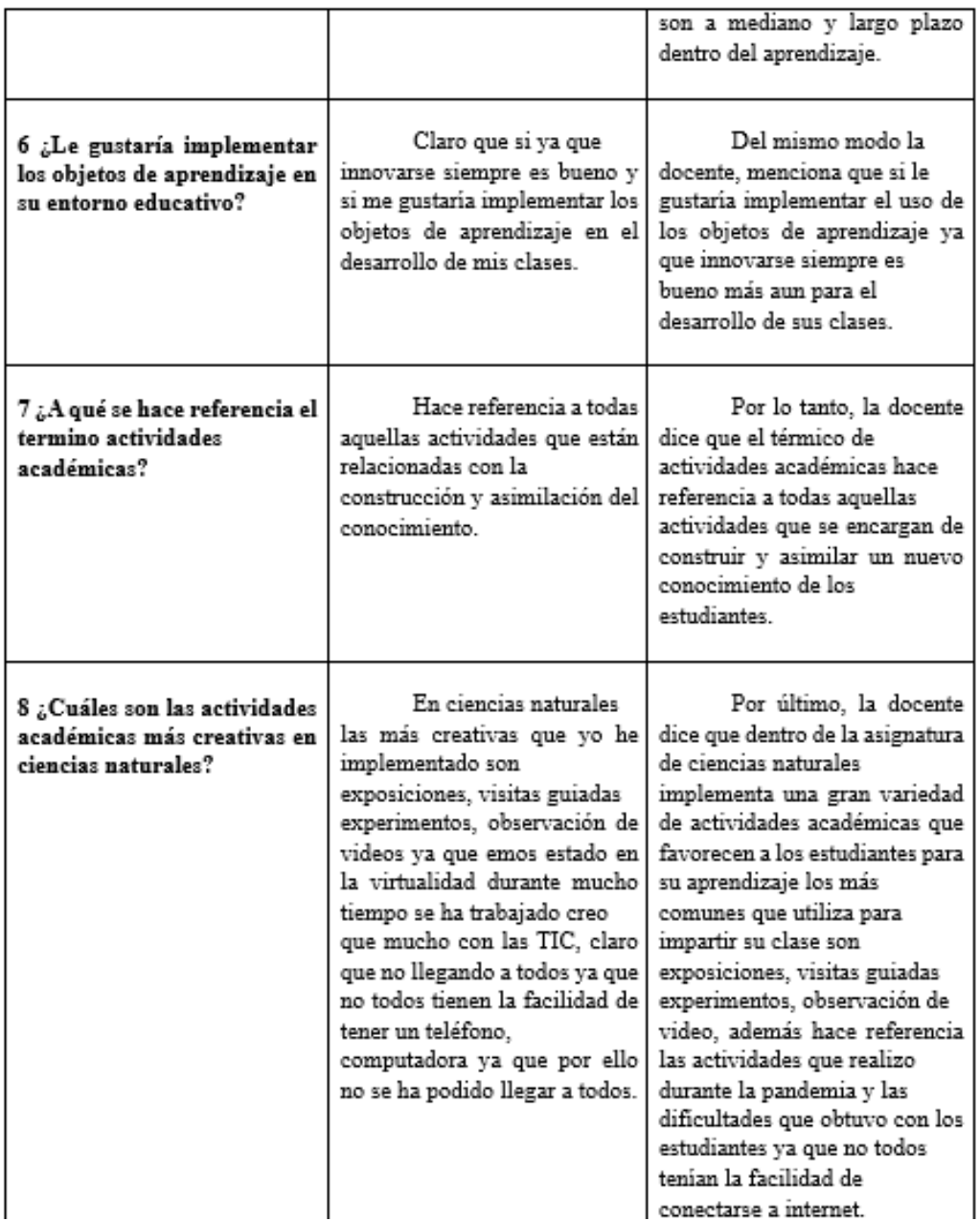

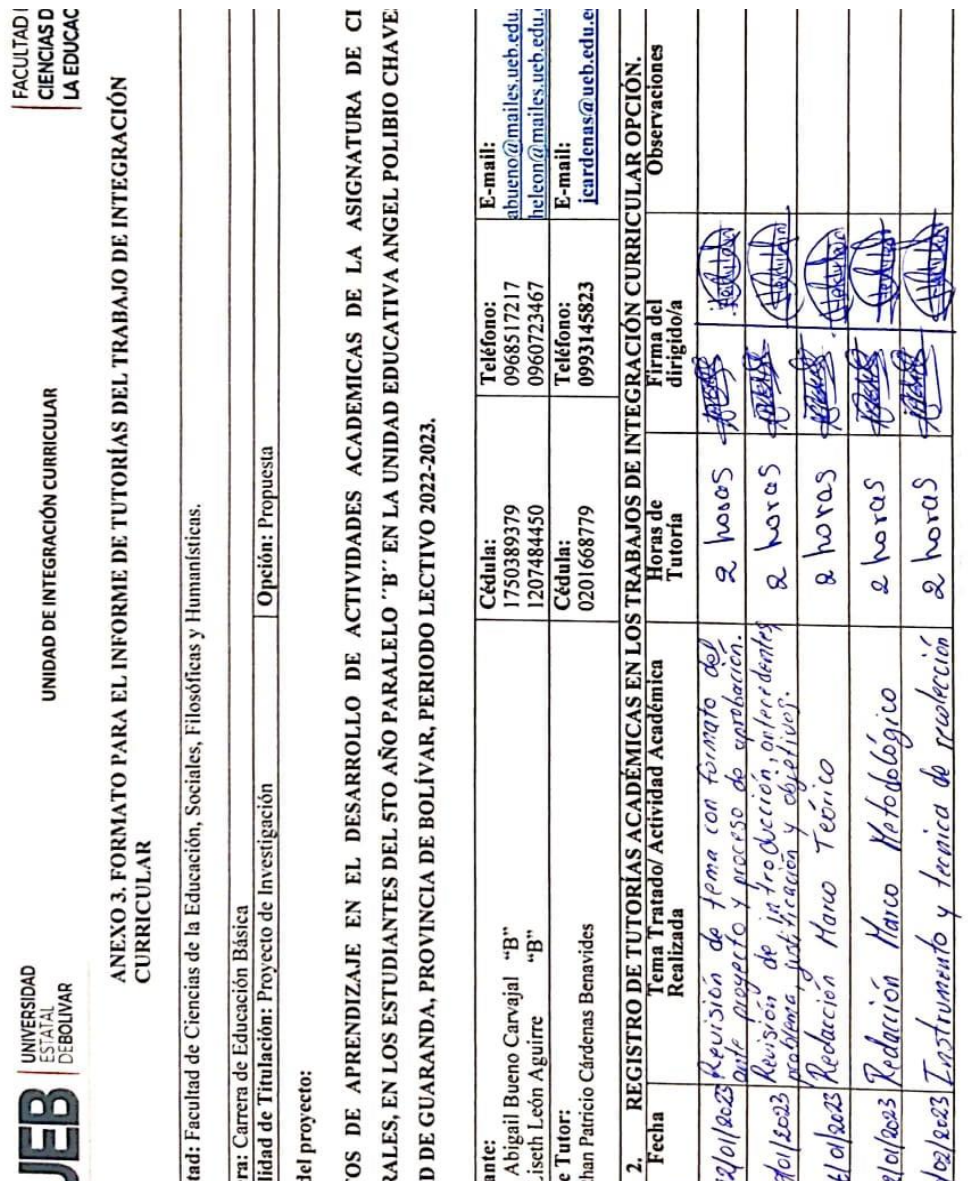

**12.14. Anexo 14** Registro de tutorías académicas en los trabajos de Integración Curricular.

Dirección: Av. Ernesto Che Guevara y Gabriel Secaira<br>Gueronda-Ecuador<br>Www.ueb.adu.ac

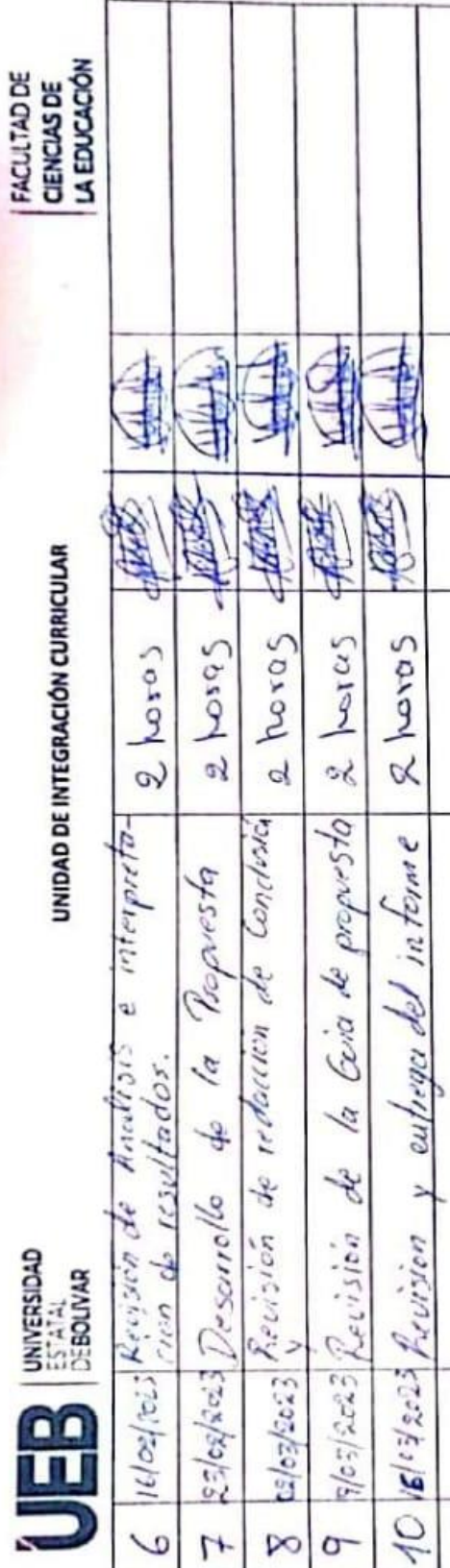

 $\overline{\text{CS}}$ 

Ing. Jonathan Cárdenas

Docente Tutoria Firma

Genderation

Coordinador de la Unidad<br>de Integración curricular

Firma

 $11/7$ 

### 12.15. Anexo 15 Certificado de urkund.

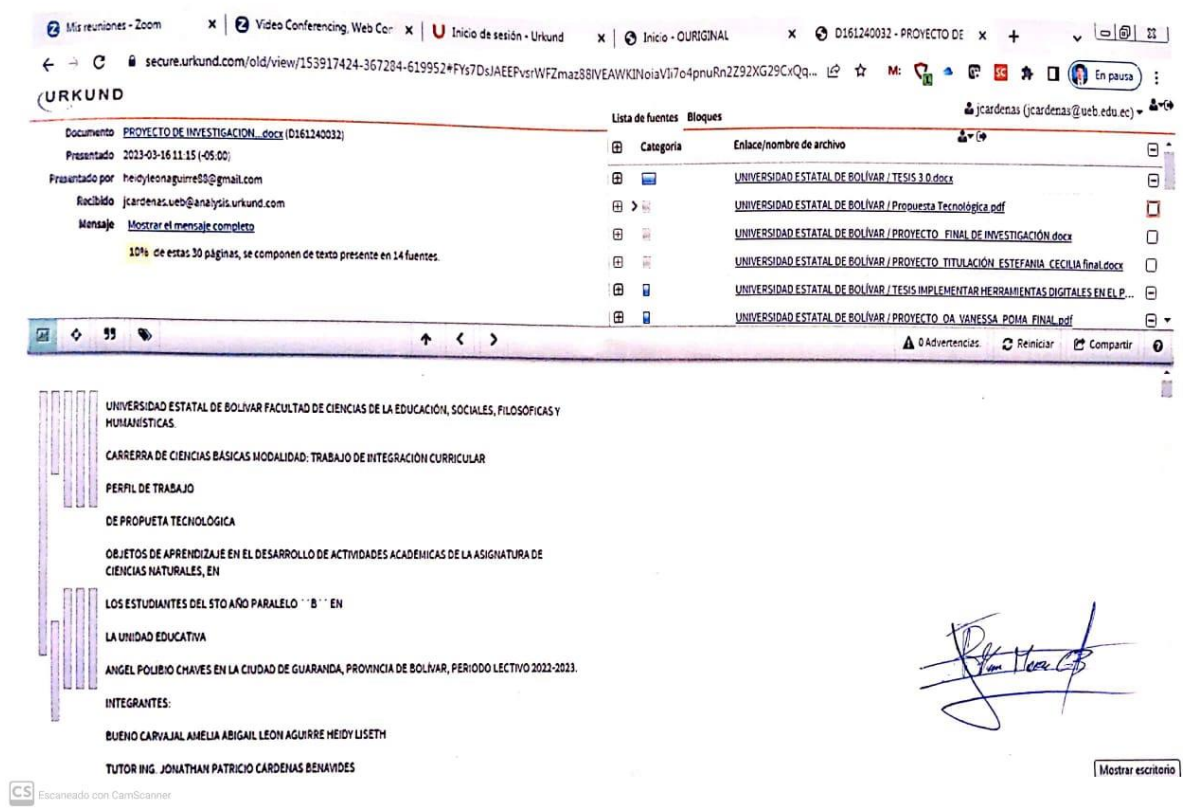